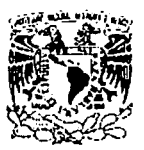

## UNIVERSIDAD NACIONAL AUTÓNOMA DE MÉXICO

**FACULTAD DE INGENIERIA** 

ACTUALIZACIÓN DEL SOFTWARE DE EMULACIÓN DEPURACIÓN Y VALIDACIÓN DE OPERACIONES DEL MICROSATÉLITE SATEX Y SUS EXPERIMENTOS

m 전쟁 최근 대회 정 국왕 경관 수상을 도와서?

**ET E AS SERVER I SOULS SE** QUE PARA OBTENER EL TÍTULO DE: **INGENIERO EN TELECOMUNICACIONES**  p R E s E N T <sup>A</sup> **JUAN** l **REZA SALGADO** 

ASESOR: M. l. ESAU VICENTE VIVAS

**MEXICO, D. F. 2003.** 2003.

 $\boldsymbol{\mathsf{A}}$ 

 $01/30$ <br> $04/30$ 

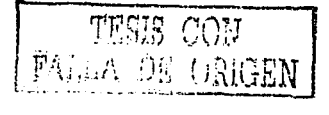

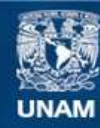

Universidad Nacional Autónoma de México

**UNAM – Dirección General de Bibliotecas Tesis Digitales Restricciones de uso**

## **DERECHOS RESERVADOS © PROHIBIDA SU REPRODUCCIÓN TOTAL O PARCIAL**

Todo el material contenido en esta tesis esta protegido por la Ley Federal del Derecho de Autor (LFDA) de los Estados Unidos Mexicanos (México).

**Biblioteca Central** 

Dirección General de Bibliotecas de la UNAM

El uso de imágenes, fragmentos de videos, y demás material que sea objeto de protección de los derechos de autor, será exclusivamente para fines educativos e informativos y deberá citar la fuente donde la obtuvo mencionando el autor o autores. Cualquier uso distinto como el lucro, reproducción, edición o modificación, será perseguido y sancionado por el respectivo titular de los Derechos de Autor.

## ÍNDICE

### Capítulo 1 Introducción en el estableceu en el estableceu en el estableceu en el estableceu en el estableceu e

 $\overline{m}$   $\overline{m}$ 

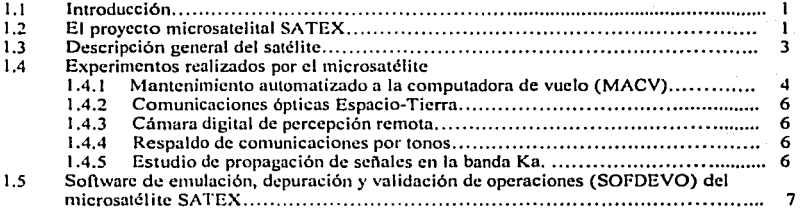

# Capitulo 2 Software de cmulución. depuración y validación de operaciones del microsutélitc SATEX

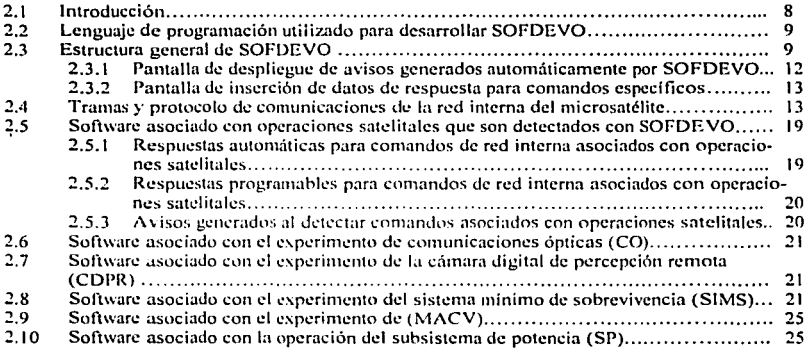

### Capítulo 3 Depuración y actualización de SOFDEVO

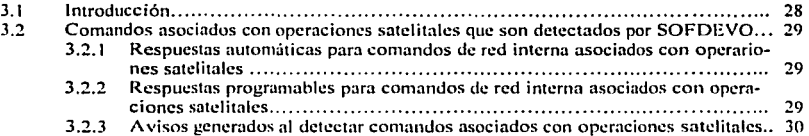

B

 $\vert$  .

 $\left\{\frac{\Gamma\left(\lambda_{\text{test}},j\right)}{\Gamma\left(\lambda_{\text{test}},j\right)}\right\}$ 

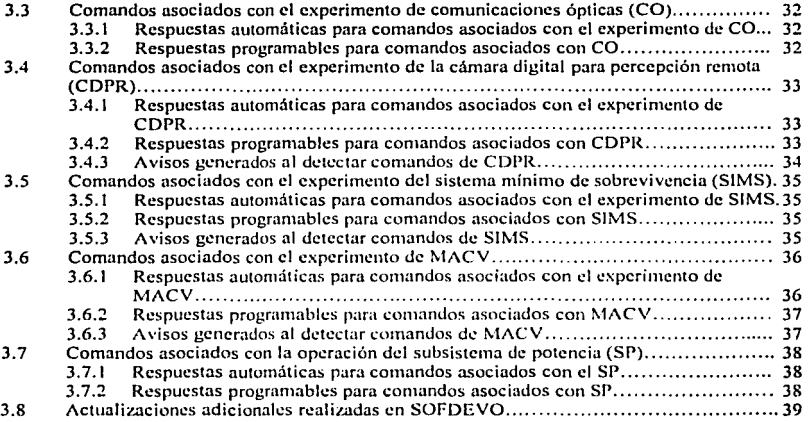

# Capítulo 4 — Pruebas de validación operativa del software de operaciones del microsatélite SATEX y el software de experimentos con ayuda de SOFDEVO

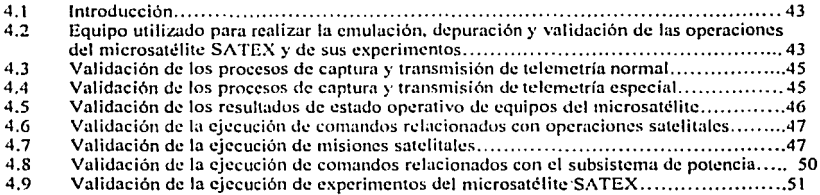

Capitulo 5 — Planeación de pruebas preliminares de comunicaciones entre los modelos<br>de vuelo de subsistemas inteligentes del satélite y la computadora de vuelo con nyudn de SOFDEVO

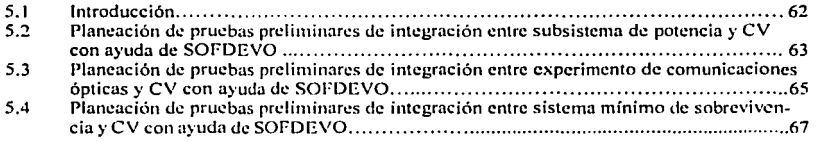

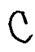

TALLA

 $\overline{\phantom{a}}$ 

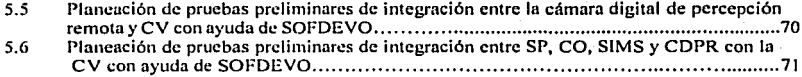

and a summary and

### Capitulo 6 **Plancución de pruebas de integración de los equipos de \'uclo del microsatélitc**  con el apoyo de SOFDEVO

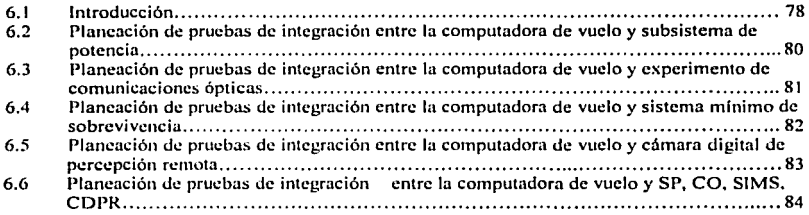

### **Capitulo 7. Conclusiones y recomendaciones**

and consequence of the control of the

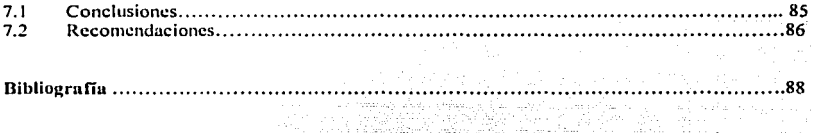

Apéndice A Código relnciomulo ni experimento de MACV

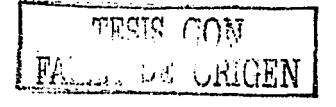

## Objetivo y Alcance de este trabajo

#### Obietivo

El objetivo de este trabajo es complementar y terminar un software que sirva como herramienta para la validación de los procesos de comunicaciones por red realizados por los equipos inteligentes del SA TEX durante la etapa de integración de los equipos que lo componen, para esto es necesario:

- Actualización del software SOFDEVO, esto incluye la depuración de los procesos existentes, programación de respuestas a procesos nuevos en el software de operación sntelital y programación de funciones requeridas en el proceso de validación del hardware y software de los experimentos a cargo del instituto de ingeniería de la UNAM.
- Actualización de la documentación de comandos de red interna.
- Entrega de código utilizado por SOFDEVO al emular procesos de las cargas útiles a las instituciones encargadas de su desarrollo, con el fin de evitar incompatibilidad en el intercambio de información. Este código fue trasladado de programación realizada en Visual Basic a lenguaje C para ser implantado en los procesadores de las cargas útiles.
- Diseño de pruebas de integración entre los equipos desarrollados por el Instituto de  $\bullet$ Ingeniería de la UNAM y las demás instituciones panicipantes con la ayuda de SOFDEVO.
- Validación de los procesos emulados por SOFDEVO.  $\bullet$
- Validación del experimento de MACV.

#### Alcance

Al terminar este trabajo se pretende contar con un software que emule los procesos realizados por los experimentos realizados por el Instituto de Ingeniería de la UNAM y validar el funcionamiento de éstos, definir un plan de pruebas que permita la validación de las comunicaciones entre todos los equipos del satélite; la cenificación para vuelo orbital de dichas pruebas queda íuera del alcance de este trabajo.

FALLA DE CRIGEN

### **Capítulo 1 Introducción**

### **1.1** Introducción

Los satélites pequeños<sup>t</sup> han existido literalmente desde el comienzo de la era espacial, de hecho el primer satélite artificial puesto en orbita fue el Sputnik en el año de 1957, y el uso que se tenla destinado era la investigación o proyectos amateur debido a las limitaciones tecnológicas de su época. En la actualidad el interés por los satélites pequeños está creciendo rápidamente por todo el mundo gracias el avance en microelectrónica y microprocesadores, esto permite el desarrollo de cargas útiles más sofisticadas en volúmenes pequeños, con un costo de producción bajo y en un tiempo de desarrollo reducido.

Los negocios. los gobiernos, las universidades y otras organizaciones alrededor del mundo están comenzando a invertir es este tipo de proyectos al reconocer que los satélites pequeños pueden complementar los servicios proporcionados por los satélites más grandes existentes, proporcionando soluciones **rentables a las comunicaciones, ciencia y misiones militares, además de ser una**  plataforma para el desarrollo y validación de nuevas tecnologías.

México por su parte ha desarrollado dos misiones espaciales: el UNAMSAT-A y UNAMSAT-13 con resultados positivos parciales. no obstante la importancia de desarrollar un satélite pequeño que permita impulsar la carrera espacial en el país, tal propósito es el desarrollo del proyecto llamado SA TEX.

#### 1.2 El proyecto microsatelital SATEX

El próyecto surge con la solicitud a la compañia Arianespace el lanzamiento gratuito de un microsatélite de 50 kg de peso en alguno de sus lan7.adores, con la finalidad de desarrollar un satélite con enfoque experimental que permitiera la consolidación de experiencia en materia espacial, así como la di fusión de la ciencia y la tecnología en esta área, bajo este entorno surge el proyecto SATEX (satélite experimental).

Debido a lo ambicioso del proyecto se decidió invitar a participar a diversas instituciones educativas y de investigación del pafs, entre las que se encuentran:

Se consideran satélites pequeños, aquellos cuyo peso al momento del lanzamiento sea menor a 500 kg.

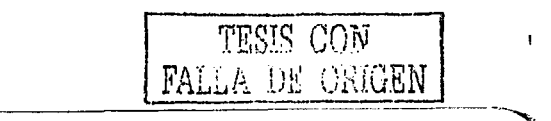

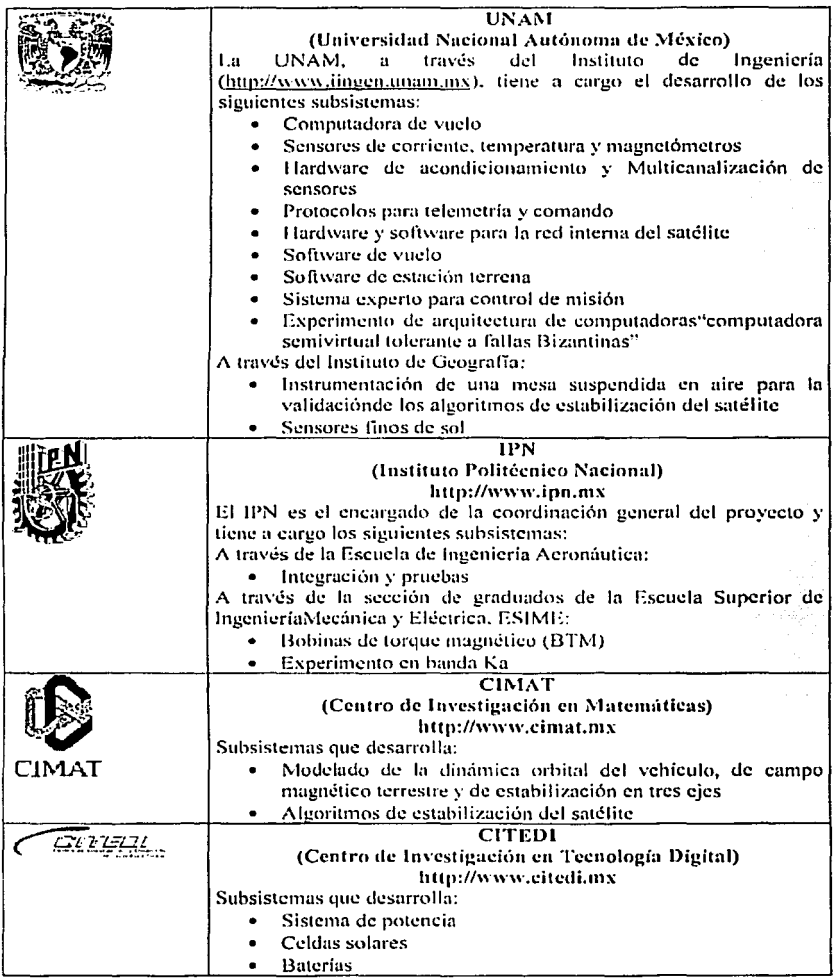

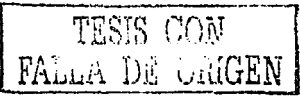

 $\overline{a}$ 

Capitulo 1 **Introducción** 

..

... INAOE <br>(Instituto de Astroffsica Óptica y Electrónica)<br>http://www.com/estroffsica Optica V *§//iiBt:.* http://www.innoc.mx Subsistema que desarrolla: **.** Transmisor terreno en banda Ka Centro de Investigación Científica y de Estudios Superiores de Estudios Superiores de Estudios Superiores de Estudios Superiores de Estudios Superiores de Estudios Superiores de Estudios Superiores de Estudios Superiores d http://www.eicese.mx Subsistemas que desarrolla: Equipos de comunicaciones en espacio y Tierra (Radio 1 y Radio2) . Experimento de comunicaciones ópticas . Decodificador de tonos . Hardware de estación terrena ENAM CENAM CENAM CENAM CENTRE CENTRE CENTRE CENTRE CENTRE CENTRE CENTRE CENTRE CENTRE CENTRE CENTRE CENTRE CENTRE CENTRE CENTRE CENTRE CENTRE CENTRE CENTRE CENTRE CENTRE CENTRE CENTRE CENTRE CENTRE CENTRE CENTRE CENTRE CEN **CELATER CONSTRUMING CONSTRUCT SERVICE IN THE SERVICE OF A SERVICE IN THE SERVICE OF A SERVICE OF A SERVICE OF**<br>The service of the service of the service of the service of the service of the service of the service of the s . Facilitará instalaciones para pruebas de vibración y ciectromugneticas.

Para el 2003, los participantes en el proyecto de las diversas instituciones han sido más de 60 incluyendo investigadores, tecnólogos y estudiantes, laborando en un ambiente multidisciplinario e interinstitucional.

El proyecto se encuentra en la parte final de desarrollo, se espera que la fase de integración y pruebas de integración concluya a finales de este año.

### 1.3 Descripción general del satélite

El microsatélitc es un cubo de *50* cm por lado, cuenta con celdas solares en cuatro de sus caras para la generación de energ(a a los subsistemas electrónicos, una masa de 55 Kg, y una vida útil estimada de un año.

Las características principales del microsatélite son las siguientes<sup>2</sup>:

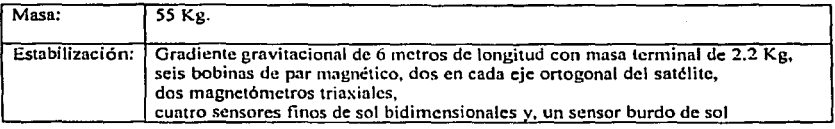

~Información **consultada en http://cipnctli.iingen.unam.mxl-satcx** 

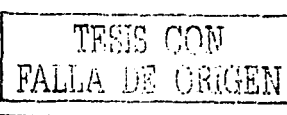

4

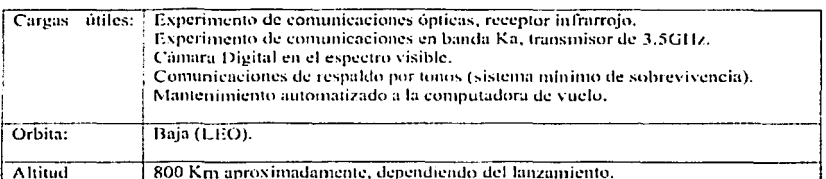

El SATEX será ubicado en una órbita polar, ello implica que se desplazará continuamente por todo el planeta, el tiempo calculado de una orbita es de 100 minutos, con tiempos de avistamiento variables teniendo un tiempo máximo de 15 minutos cuando sobrevuele e cenit de la estación terrena.

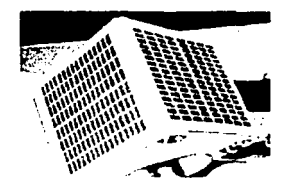

Figura 1.1 Modelo del SATEX

Dentro de los experimentos que se pretende realizar se encuentran; la carga de nuevo a la computadora de vuelo desde la estación terrena y el mantenimiento automatizado al procesador de la computadora de vuelo, ambos con la finalidad de tener tolerancia a fallas para asegurar el éxito de la misión.

#### $1.4$ Experimentos realizados por el microsatélite

#### $1.4.1$ Mantenimiento automatizado a la computadora de vuelo (MACV)

Este experimento tiene como objetivo la commutación automática de las tarjetas de procesamiento de la computadora de vuelo, para esto se desarrolló en el Instituto de Ingeniería de la UNAM (IINGEN) hardware y algoritmos que permiten realizar el autodiagnóstico, detección de fallas y reconfiguración de las tarietas de procesamicato.

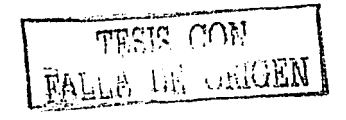

Para la automatización de este proceso se implantó una arquitectura de cómputo semi virtual tolerante a follas Bizantinas', la organización topológica del hardware se controla desde la estación terrena por medio de software. La arquitectura de cómputo está confornrnda por una parte fisica la computadora de vuelo) y una virtual(las computadorus de las cargas útiles), el proceso de detección de fallas se realiza por medio de voleo mayoritario en cada uno de los nodos de esta estructura scmivirtual. La figura 1.2 muestra la forma en que está estructurada la arquitectura de cómputo scmivirtual.

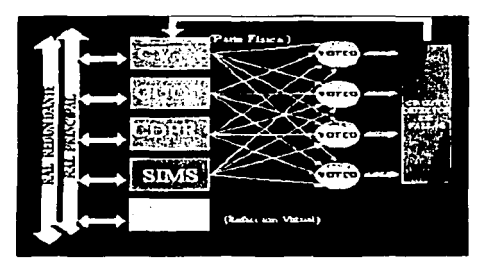

**figura 1.2 Arquitectura de cómpulo scmivirtunl tolerante a fullas** 

De acuerdo a los resultados de voteo, las cargas útiles emiten su opinión acerca del estado de la tarjeta de procesamiento de la computadora de vuelo y generan señales para que el sistema mínimo de sobrevivencia pueda conmutar de tarjeta de procesamiento en caso de reportarse una falla en la tarjeta activa al momento de realizar este proceso.

La figura 1.3 presenta los elementos requeridos para realizar este experimento sin la necesidad de contar con la presencia de las cargas útiles. Este proceso se describe en los siguientes capítulos.

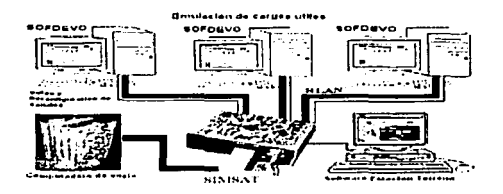

Figura 1.3 Equipo requerido para realizar el experimento de MACV

DE UNIGER  $\mathbb{F}_{I_1,\ldots,I_{N-1}}$ 

*s* 

<sup>&</sup>lt;sup>1</sup> Para mayor información consultar [Torres, 2002]

#### Comunicaciones ópticas Espacio-Tierra  $1.4.2 -$

El experimento de comunicaciones ópticas o Carga Útil Óptica (CUO) pretende validar un sistema de comunicaciones ópticas por medio de un láser que se envía desde el satélite hacia Tierra. Inicialmente la CUO se encarga de rastrear un "beacon" envindo desde Tierra, de tal forma que al detectarlo inicia el proceso de comunicación óptica. Para efectos de esta tesis sólo se pretende verificar el tráfico de información que envía y recibe este experimento.

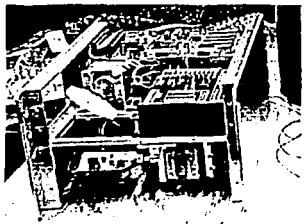

igura 1.4 Carga Útil Óntica

#### 1.4.3 Cámara digital de percepción remota

La cámara digital de percepción remota (CDPR) se utilizará para capturar imágenes de cualquier parte del globo terrestre de acuerdo con misiones especificadas desde Tierra. De igual forma en este trabajo sólo se analizará la comunicación que tenga con la CV.

#### $1.4.4$ Respaldo de comunicaciones por tonos

El experimento de comunicación por tonos, denominado sistema mínimo de sobrevivencia (SIMS) consiste en un sistema de comunicación por codificación en frecuencia que permite tener comunicaciones de bajo nivel con el satélite. El equipo representa un medio alterno de comunicación en caso de falla de las computadoras que controlan el vehículo espacial. Debido a ello, a esta computadora también se le denomina Procesador de Sobrevivencia (PS).

#### $1.4.5 -$ Estudio de propagación de señales en la banda Ka

Está compuesto por una antena y electrónica de recepción diseñadas para trabajar a una frecuencia de 23 Ghz. La antena es de tipo corneta, de forma cónica circular recta, la cual se conecta a una guía de onda cilindrica. Tiene una impedancia de 50 Ohms y proporciona una ganancia de 10 dB. La polarización de esta antena es de tipo circular.

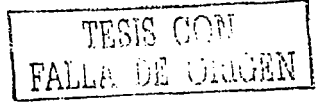

 $\overline{1}$ 

El objetivo del experimento es lograr un enlace de comunicaciones Tierrasatélite en el espectro de frecuencias Ka, cerrando el lazo de comunicación con el enlace de radiofrecuencia, es decir, por medio de los equipos VHF del satélite.

Capitulo 1

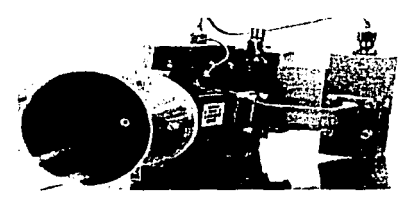

Figura 1.5 Antena utilizada para el experimento de propagación de señales en banda Ka-

#### $1.5 -$ Software de emulación, depuración y validación de operaciones (SOFDEVO) del microsatélite SATEX

El software tiene la capacidad de EMULAR a cualquiera de las computadoras concetadas en red dentro del satélite. Al emular a una computadora, SOFDEVO decodifica la información destinada a esta computadora, verifica que su contenido sea correcto y ejecuta la acción asociada, mostrando esta información en pantalla.

SOFDEVO tiene como objetivo la visualización de sucesos que ocurren en el SATEX que de otra forma serían invisibles e imperceptibles, como el tráfico de comunicaciones en la red del satélite, gracias a esto la operación de la instrumentación del satélite se vuelve observable, facilitando la depuración del hardware y del software tanto del satélite como de la Estación Terrena.

La forma en que SOFDEVO trabaja es interceptando el tráfico de comunicaciones en la red interna del SATEX, generando avisos por medio de mensajes de texto cada vez que se ejecute algún proceso dentro del satélite, además de generar respuestas a las solicitudes hechas a la(s) carga(s) que éste emule, de ésta forma permitirá la validación del hardware y software desarrollado por el Instituto de ingeniería de la UNAM, entre ellos el experimento de MACV.

TALLIA DE CION

8

de generar respuestas a las soliciludes hechas a la(s) carga(s) que éslc emule, de ésta forma permitirá la validación del hardware y software desarrollado por el Instituto de ingenierla de la UNAM, entre ellos el experimento de MACV.

#### **Capítulo 2 Software de emulación, depuración y validación de operaciones del SATEX**

#### **2.1 Introducción**

El software asociado al microsatélitc SATEX, fundamentalmente se enfoca a dos procesos, el control de operaciones del satélite y las comunicaciones con Tierra por medio del software de estación terrena, ambos resultan indispensables para la sobrevivencia y éxito de la misión. Estos permiten detectar señales tangibles de la operación del hardware del satélite, es decir los procesos que realizan tienen una manifestación lisien que permite determinar si su funcionamiento es correcto o incorrecto. Sin embargo existen procesos que no tienen manifestación física y que son de gran importancia para la misión espacial como son: el contacto entre la estación terrena y el satélite, la finalización de la transmisión de información. o la correcta recepción de un comando de misión, éstos solo son perceptibles dentro del canal de comunicación asignado para la transmisión de datos entre equipos del satélite, de ahi la necesidad de contar con un software que permita esta función.

**Contar con inforrnación de los procesos mencionados en el párrafo anterior**  (inicio o fin del proceso, ejecución correcta del mismo) pareciera no ser relevante durante el proceso de construcción de un satélite, sin embargo representa una gran ayuda para la depuración de errores, además de que minimiza el tiempo de actualización del software de control y permite el seguimiento paso a paso de los procesos que realiza el satélite. Por estos motivos en el IIUNAM. surgió la idea de diseñar una herramienta que permita la visualización de los procesos lógicos que se llevan a cabo dentro del SATEX. Esta herramienta es SOFDEVO, Software de Emulación, Depuración y Validación de operaciones del SATEX.

Al ser SATEX un proyecto interinstitucionnl, los equipos se desarrollan en diversos lugares de la republica mexicana y resulta sumamente complicado el hacer pruebas preliminares durante la etapa de desarrollo del proyecto. En este sentido SOFDEVO se planteó como solución a este problema pues emula las funciones que realizan los experimentos que integran del satélite. y permite la visualización del tráfico de información para cada experimento. con el fin de contar con una herramienta de validación para el hardware y el software desarrollado por cada **institución.** 

SOFDEVO debe de cumplir con requerimientos muy especiales: su interfaz debe ser lo suficientemente amigable para que cualquier persona pueda utilizarla con entrenamiento reducido, su información debe estar organizada de tal forma que sea fácil de localizar e interpretar, tiene que ser transparente para todos los equipos del SATEX en vista de que su función es vigilar el trafico de la información que viaja a través de la red de comunicaciones interna del SATEX, debe dar la apariencia funcional de uno o varios equipos cuando emule cargas útiles, y debe ser lo suficientemente robusto para permitir la validación de las operaciones del SATEX.

#### 2.2 Lcnguujc de programación utilizudo pura desarrollar SOFDEVO

SOFDEVO se desarrolló en el lenguaje de programación Visual Basic 6.0 de Microsoft. Se eligió este lenguaje por que a través de él es posible crear aplicaciones visuales en el ambiente Windows de Microsoft, el cual es muy amigable para el usuario, otro punto importante para le elección de este lenguaje es la facilidad con que controla la comunicación serial, a través de un control *"ActivcX'',* nativo de Vl3 el cual se encarga de esta función. El control *"ActiveX''* utilizado es el *"Aiscomm32.ocx"* el cual se instala junto con la versión profesional de desarrollo de VB 6.0.

El control "Mscomm32.ocx" permite utilizar cualquier puerto de comunicaciones seriales de una PC con una velocidad de 110 a 256K baudios. Puede atender el puerto ya sea por interrupción o por polco, en ambos casos utiliza un proceso de interrupción almacenando su lectura en un "buffer" de recepción, evitando de esta forma la pérdida de datos. Para el envio de datos cuenta con un *"b1if.fer"* de transmisión. El tamaño de ambos *"buffcrs"* se puede definir durante el diseño y/o durante la ejecución, en tanto que su valor depende de las capacidades de la PC.

Por olru parte la utilización del puerto paralelo fue importante para hacer pruebas de validación para el experimento MACV, así como para realizar la reconfiguración de la CV desde el SIMS por medio del envío de señales lógicas (O Volts nivel bajo, 5 Volts nivel alto). Para utilizar esta función es necesario el archivo de control de periféricos, llamado *"win32io.dlr',* este archivo es nativo de Microsoft Windows y sirve para el control (lectura y escritura), del puerto paralelo.

SOFDEVO solo puede ejecutarse en PC's que tengan instalado el sistema operativo Windows l'vlillcnnium o anterior, además se recomienda una resolución mínima del monitor de 1024x768 píxeles.

#### 2.3 Estructura general de SOFDEVO

SOFDEVO está estructurado de tal forma que sea fácil y rápida la identificación de los procesos que éste emula y de las respuestas generadas, a continuación se muestra su pantalla principal y se describen los elementos que la componen. para facilitar su identificación a lo largo de este trabajo se hará mención a ellos a manera de bloques.

TESIS CON

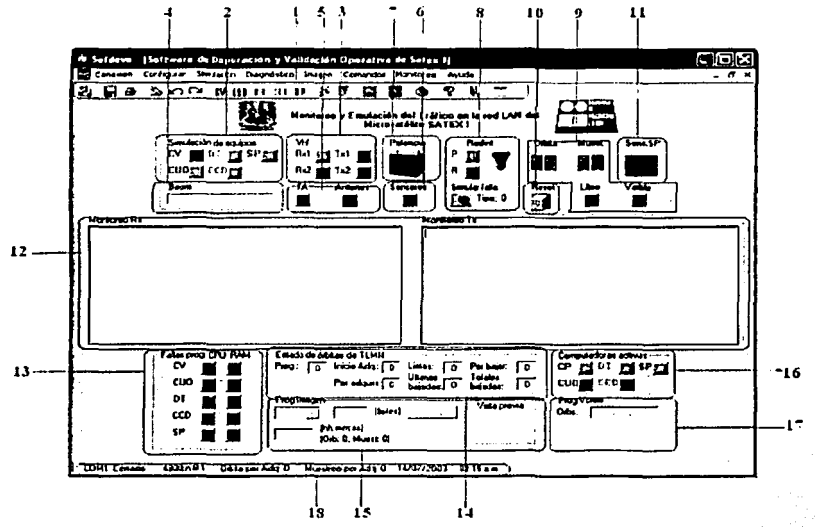

Figura 2.1 Pantalla principal de SOFDEVO

- 1. Bloque de botones de acceso rápido. Este bloque contiene elementos de acceso rápido a las principales funciones que realiza SOFDEVO asociados con un icono representativo de cada función, en orden de izquierdo a derecha se encuentran:
	- Conectar. Abre el canal de comunicación por medio del puerto serial.
	- Guardar. Almacena en un archivo de texto la infonnaeión desplegada en las pantallas de monitoreo.
	- Imprimir. Envío la información de las pantallas de monitorco al dispositivo de impresión predeterminado de Windows.
	- Borrar. Hace un respaldo de la información almacenado en las pantallas de monitoreo y después elimina su contenido de las pantallas de monitoreo.
	- Deshacer. Recupera el texto eliminado.
	- Rehacer. Elimina texto recuperado.
	- Simulación CUO. Al presionar se emula o deja de emular a la CUO.
	- Simulación SIMS. Al presionar se emula o deja de emular al SIMS.
	- Simulación CCD. Al presionar se emula o deja de emular a CDPR.

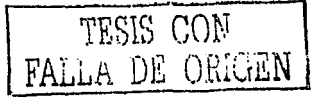

- Simulación SP. Al presionar se emula o deja de emular al SP.
- Falla en diagnóstico de Computadoras. Permite modificar el diagnóstico reportado por la computadora emulada.
- Falla en red interna. Permite simular fallas de la red interna, sean estas de protocolo de comunicación o de respuesta a comandos.
- Configurar imagen. Muestra una pantalla en la que se puede seleccionar la imagen que permite la emulación del experimento de CDPR.
- Señal. Permite configurar el tipo de señales que se enviarán al emular los sensores de potencia.
- Leyenda. Muestra el color asociado a un evento en los botones virtuales mostrados en SOFDEVO.
- Ayuda. Muestra información de la versión de SOFDEVO.
- Salir. Salir de la aplicación principal.
- Expandir. Permite modificar el tamaño de las pantallas de monitoreo para mejor claridad de la información mostrada.
- 2. Bloque de simulación de equipos. Está compuesto por cinco botones virtuales que permiten indicar a los equipos que son emulados por SODFDEVO. El color verde en el botón indica que el equipo esta siendo emulado.
- 3. Bloque de VI IF. Compuesto de cuatro botones virtuales que señalan observar el estado (activo o inactivo) de los equipos de comunicaciones del SATEX. El color verde en el botón indica el equipo activo.
- 4. Bloque Boom. Barra de progn:so que presenta de forma visible el despliegue de este actuador.
- S. Bloque Ka. Contiene dos botones vi11ualcs que indican si se estó llevando a cabo este experimento.
- 6. Bloque Sensores. Botón virtual que indica si los sensores del sistema de potencia son emulados por SOFDEVO.
- 7. Bloque Potencia. Imagen que muestra la potencia que tienen las baterías, y permite modificar este valor para no permitir el encendido de algún procesador por falta de energía.
- 8. Bloque Red Interna. Muestra qué red está actualmente en uso (principal o redundante) y permite la conmutación entre estas, además indica si se está simulando o no alguna falla en la red y de que tipo de falla se trata.
- 9. Bloque Muestreo. Compuesto por dos "displays" digitales que indican la orbita y el muestro actual, los cuales se obtienen de los datos de la ultima misión enviada. Adicionalmente cuenta con botones virtuales que indican si el satélite se encuentra visible para la estación terrena.
- 10. Bloque Reset. Permite reinicializar lns variables que maneja SOl'DEVO para le emulación de equipos, simulación de fallas, etc. Estos valores se encuentran almacenados en el archivo cnfslvo.ini, que se genera con los valores predefinidos en el código de SOFDEVO cada vez que se presiona este botón.
- 11. Bloque Sensores de Potencia. Este bloque permite configurar las seilales asociadas con el sistema de potencia que son simulados por SOFDEVO, permite enviar señales triangulares, senoidales y cuadradas, definiendo su amplitud y frecuencia.

- 12. Bloque Monitoreo. Contiene las pantallas de monitorco, una correspondiente a la información recibida por red interna y otra que muestra la información que es enviada como respuesta a comandos.
- 13. Bloque Fallas programadas. Está compuesto de 10 botones virtuales, dos asociados a cada computadora del SA TEX el primero corresponde al estado del CPU y el siguiente al estado de la memoria RAM, permite la simulación de fallas en los resultados enviados como respuesta por SOFDEVO durante el proceso de MACV. El color rojo indica que se está simulando falla en el equipo correspondiente a ese botón.
- 14. Bloque de Estado de TLMN. Contiene información de las orbitas programadas de telemetría normal, orbitas por adquirir, orbitas por bajar, orbitas listas para descargar y el numero total de orbitas descargadas. Esta información se actualiza automáticamente.
- 15. Bloque de programación de Imagen. Permite configurar Ja imagen que se enviará al ejecutarse el experimento de la CDPR y muestra la información de la misión que solicitó la ejecución de este experimento.
- 16. Bloque de Computadoras activas. Indica qué computadoras se encuentran encendidas con base en Ja información que proporciona el sistema de potencia.
- 17. Bloque Programación de voleo. Indica el número de orbitas satelitalcs a las cuales se les programó votco.
- 18. Barra de estado. Contiene la información sobre el estado del puerto de comunicaciones, su contiguración(baudaje, puerto, paridad), número de orbitas y muestreos por adquirir, ademas de la hora y fecha del sistema

#### 2.3.1 Pantallas de despliegue de avisos generados autonuíticamentc por SOFDEVO

La función de estas pantallas es únicamente informativa, se presentan las respuestas automáticas generadas para los comandos de red interna, estas respuestas pueden ser la confirmación de la ejecución correcta de comandos, mensajes asociados con la activación de un botón virtual o avisos sobre la modificación de los datos presentados.

La información sobre los avisos generados automáticamente por SOFDEVO se reporta en:

- Bloque de VHF  $\bullet$
- Bloque Boom
- Bloque Ka
- Bloque Sensores
- Bloque muestreo
- Bloque monitoreo
- Bloque estado TLMN
- Bloque computadoras activas
- Bloque programación de voleo

El usuario no tienen ningún control sobre los datos que se generan en estas respuestas, de igual forma no existen rutinas definidas para su modificación.

#### 2.3.2 Pantallas de inserción de datos de respuesta para comandos específicos

En estas pantallas se presenta In infonnación que puede modificar el usuario para cambiar el valor de respuesta a comandos específicos, estos pueden corresponder a la emulación de una carga, la potencia requerida para encender una carga y principalmente durante la simulación de fallas, tanto de comunicación por red interna como de estado operativo de las computadoras del SATEX.

La información puede ser modificada en:

- Bloque de simulación de equipos
- Bloque Potencia
- Bloque Red Interna
- Bloque Reset
- Bloque sensores de potencia
- Bloque fallas programadas
- Bloque programación de imagen

El usuario tiene la posibilidad de modificar estos valores, lo cual se verá rellejndo en la respuesta que genere SOFDEVO, esto permite la validación de los procesos que lleva a cabo el SA TEX y sus experimentos.

#### 2.4 Tramas y protocolo de comunicnciones de In red interna del SATEX

El proceso de comunicación entre las computadoras del SATEX es un proceso síncrono, debido a que la computadora de vuelo coordina el envio y la recepción de los comandos que circulan a través de la red.

Por lo tanto todas las tareas ejecutadas por medio de comandos de red interna se inician con el envío de un comando desde la computadora de vuelo hacia alguna o hacia todas las computadoras. Para que este proceso se realice de manera exitosa y se garantice la ejecución de los comandos, estos deben de cumplir con una estructura definida para que su decodificación sea correcta.

**La trama definida para los comandos de red interna se mucstru a continuación:** 

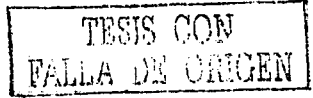

**Bytes** 

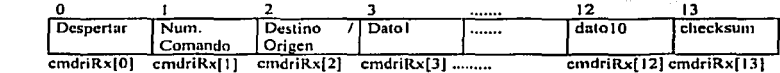

Esta consta de 14 bytes numerados de 0 a 13, donde los primeros tres representan el encabezado del comando, los siguientes 10 constituyen la información del comando, y el último byte se utiliza para el valor del checksum. Los valores que definen el comando son los siguientes:

 $2Fh$ Despertar 0Fh Num. Comando Destino/Origen

Indica que el comando fue enviado por la CV Indica que el comando fue enviado por una carga útil Valor hexadecimal que representa al comando enviado Valor hexadecimal divido a su vez en dos valores de cuatro bits cada uno, los cuatro bits menos significativos indican la computadora que originó el comando y los cuatro bits más significativos indican la computadora a quien va dirigido el comando. Los valores que pueden tomar se muestran en la tabla 2.1.

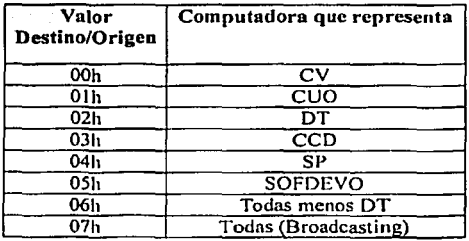

Tabla 2.1 Valores que definen al byte Destino/Origen

Checksum

Es calculado por SOFDEVO mediante la siguiente rutina:

Dim Check1 As Double Dim Check2 As Double Dim Index As Integer  $Check1 = 0$  $Check2 = 0$ 

CON. FAI DE ORIGEN

Inicio de checksum

**Capitulo 2 Sofiware de c111ulnción, depuración y validación de opcrucionc:s del SATEX** 

For  $Index = 2$  To 13  $Check1 = Check1 + Asc(Mid(texto tx, Index, 1))$ Next lndex Check!= Check! And &HFF  $Check2 = 0 - Check1$  $Check2 = Check2$  And  $&HFF$ 

Este valor se utiliza para verificar que el comando se recibió adecuadamente, al recibir un comando SOFDEVO calcula el checksum de acuerdo con In función anterior y lo compara con el valor recibido en el comando.

Una vez definida la forma que debe de tener la información a transmitir, se utiliza un protocolo que permite que la comunicación entre las computadoras se efectúe de manera correcta. Las figura 2.2.1 y 2.2.2 presentan el diagrama de ílujo que describe el proceso utilizado para el envío de información por red interna del SA TEX, el proceso de recepción de información se muestra en la figura 2.3.

Se observa en el diagrama de flujo de las figuras 2.2.1 y 2.2.2, que al no recibir respuesta al comando enviado, este se retransmite una vez más antes de cambiar de canal de comunicaciones, este proceso se repite, hasta alcanzar cuatro intentos de envío de comando (dos en cada canal), de no recibir respuesta se reporta fallo total en la red interna.

De recibir respuesta por parte del equipo al que se le envío el comando, es necesario identilicar si este comando requiere de otro comando como respuesta, de **ser cierto esto se espera la trans1nisión del comando de respuesta; si no es necesario**  el comando de respuesta el proceso termina. En el caso específico de comandos enviados por "broadcasting", no se espera respuesta al comando con el fin de evitar **errores de sincronización.** 

En la figura 2.3 se observa que el comando es enviado un máximo de cuatro veces antes de reportar una falla en la red interna del SATEX.

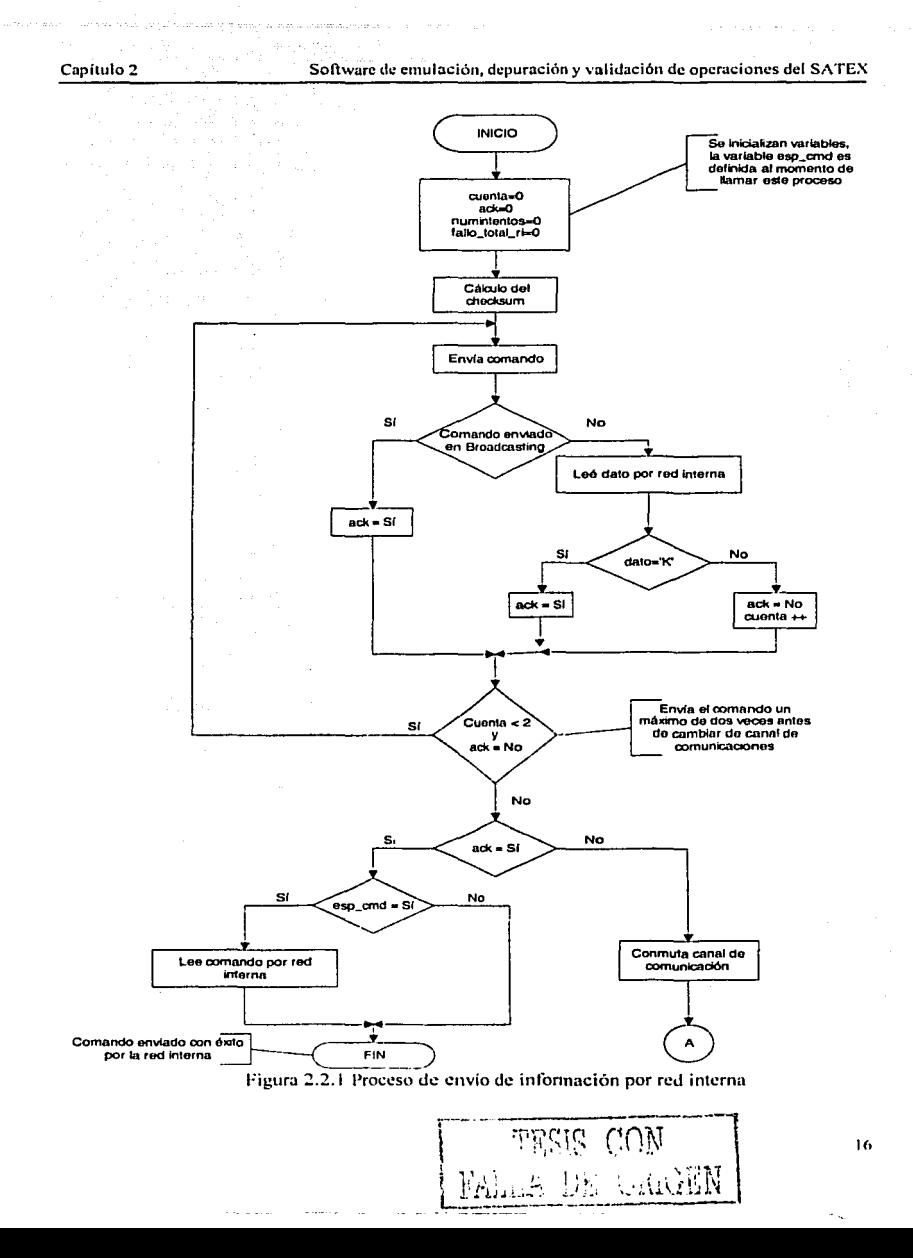

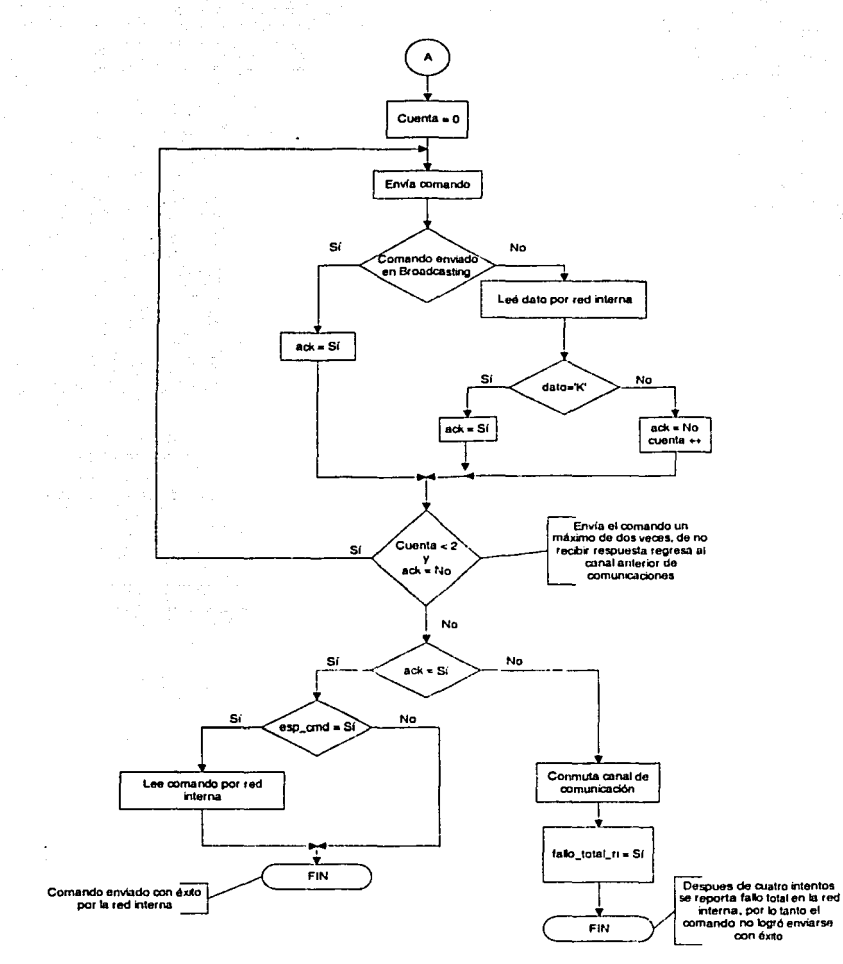

Figura 2.2.2 Protocolo de envío de información por red interna

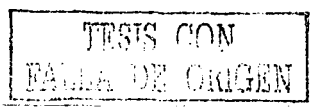

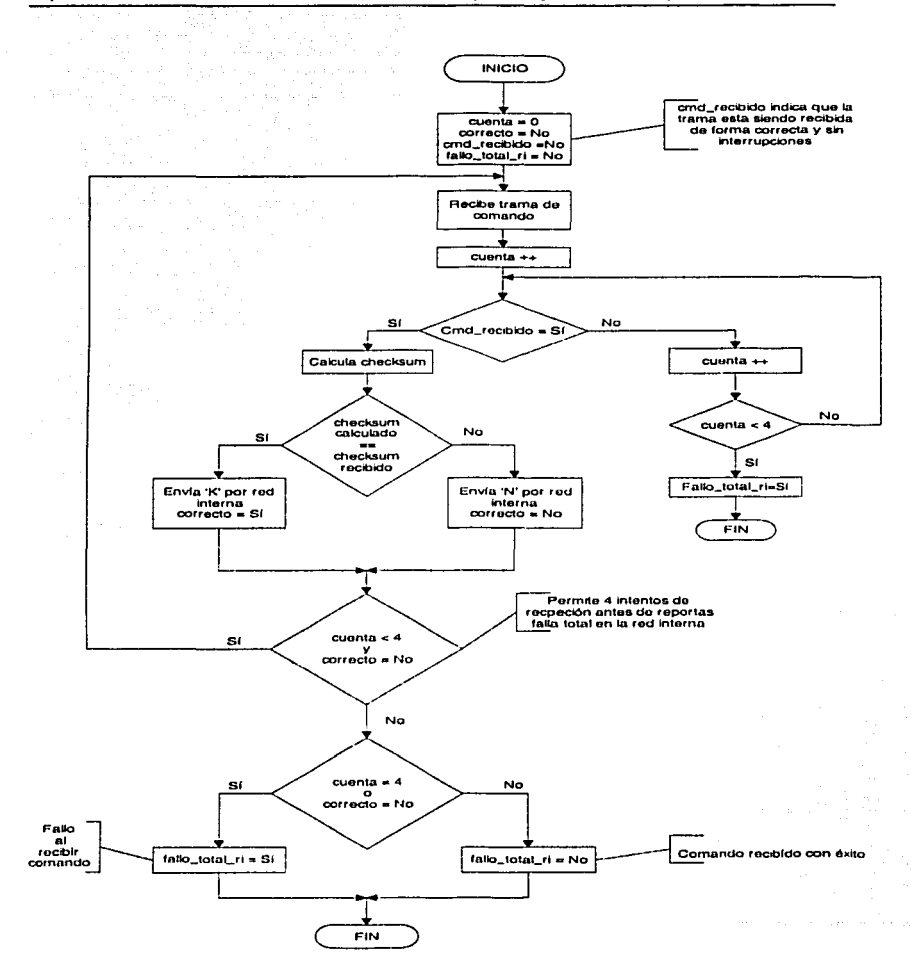

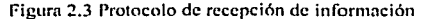

**GOW** لتنافا الإنزا

#### $2.5$ Software asociado con oneraciones satelitales detectadas oue son exclusivamente con SOFDEVO

El software asociado con operaciones satelitales que registra SOFDEVO está relacionado con todas las solicitudes informativas que realiza la CV a cada uno de los experimentos. SOFDEVO responde por medio de un comando enviado por red interna, si es necesario. hará eco de esta respuesta en las pantallas de monitoreo, en caso contrario solo hará eco de la solicitud recibida.

#### $2.5.1$ Respuestas automáticas para comandos de red interna asociados con operaciones satelitales

Las respuestas automáticas consisten en mostrar la información enviada por las cargas útiles como respuesta a una solicitud hecha por CV, en este caso el usuario de SOFDEVO no tiene control de los valores de respuesta a cada solicitud. La figura 2.4 presenta un ciemplo de este tipo de respuestas.

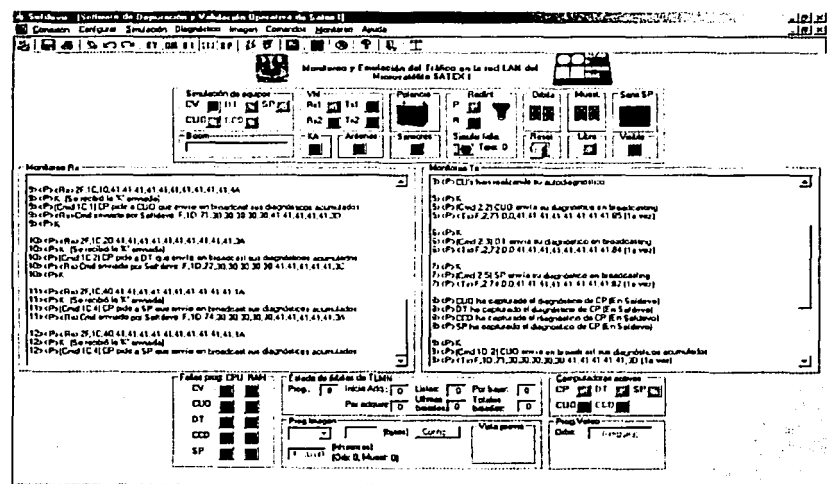

The " (4000 AAT ("Okasee Add 0" ) Huile is in Add 4" (12/05/2001) TREVELT

Figura 2.4 Respuestas automáticas de SOFDEVO asociados con el experimento de MACV

LE2R GOA FALLA DE ORIGEN

#### Respuestas programables para comandos de red interna asociados con  $2.5.2$ operaciones satelitales.

Las respuestas programables permiten al usuario cambiar los valores de respuesta a solicitudes informativas por parte de la CV. SOFDEVO cuenta con respuestas programables para:

- Emitir fallas durante la simulación de diagnóstico de procesadores
- · Simular fallas de red interna
- · Simular señales de reconfiguración para la CV
- · Simulación de señales de sensores de SP

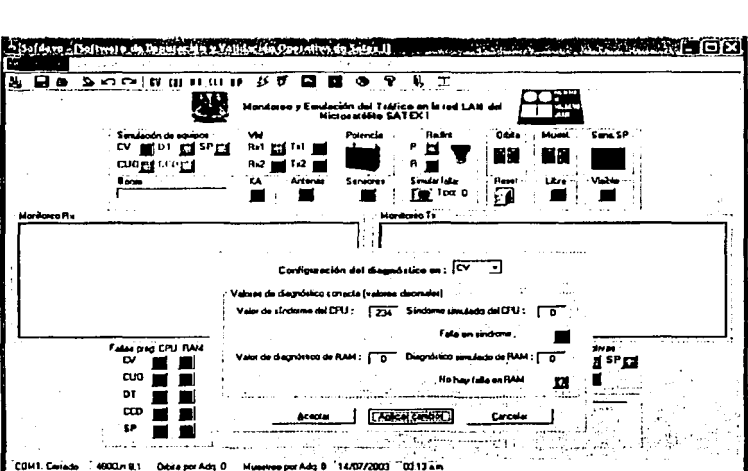

La figura 2.5 presenta un ciemplo de este tipo de respuestas.

Figura 2.5 Respuesta programable de SOFDEVO asociada con el experimento de MACV

#### 2.5.3 Avisos generados al detectar comandos asociados con operaciones satelitales

Los avisos generados al detectar comando asociados con operaciones satelitales, se refieren a aquellos procesos que realiza la CV y que no tienen representación física tangible como el contacto con el satélite, de igual forma estos avisos se describirán con mayor detalle en el próximo capítulo.

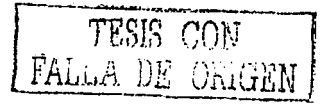

20

#### 2.6 Software asociado con el experimento de comunicaciones ópticas

El software asociado con este experimento da respuesta a los comandos recibidos por red interna que requieren de respuesta por parte de este experimento, a continuación se lisian los comandos a los cuales se responde automáticamente, en el siguiente capitulo se presentan las respuestas generadas.

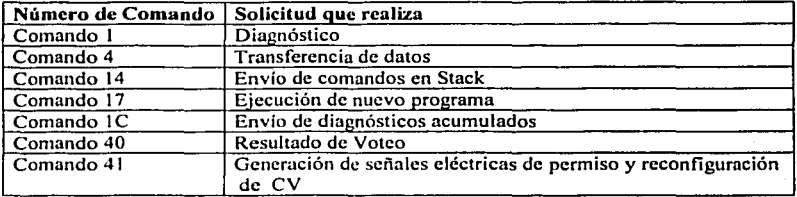

#### 2.7 Software asociado con el experimento de la cámara digital de percepción **remota**

El software asociado con este experimento da respuesta a los comandos recibidos por red interna que requieren de respuesta por parte de este experimento, a continuación se listan los comandos a los cuales responde automáticamente, en el siguiente capítulo se presentan las respuestas generadas.

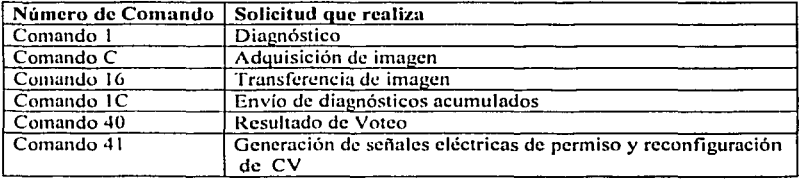

### 2.8 Software asociado con el experimento del sistema mínimo de sobrcvivcncia

El software asociado con este experimento da respuesta a los comandos recibidos por red interna que requieren de respuesta por parte de este experimento, a continuación se cnlistan los comandos a los cuales responde, en el siguiente capitulo se presentan las respuestas generadas y en el capitulo 4 se incluye el código asociado como parte de las pruebas de validación.

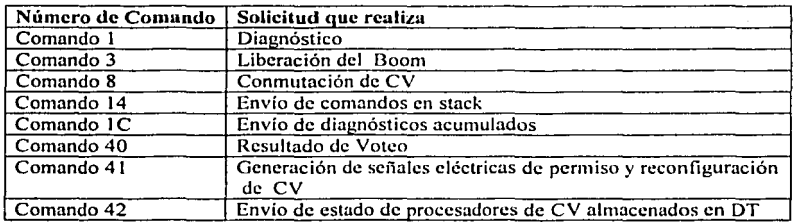

A continuación se presenta el diagrama de flujo para el proceso de voleo.

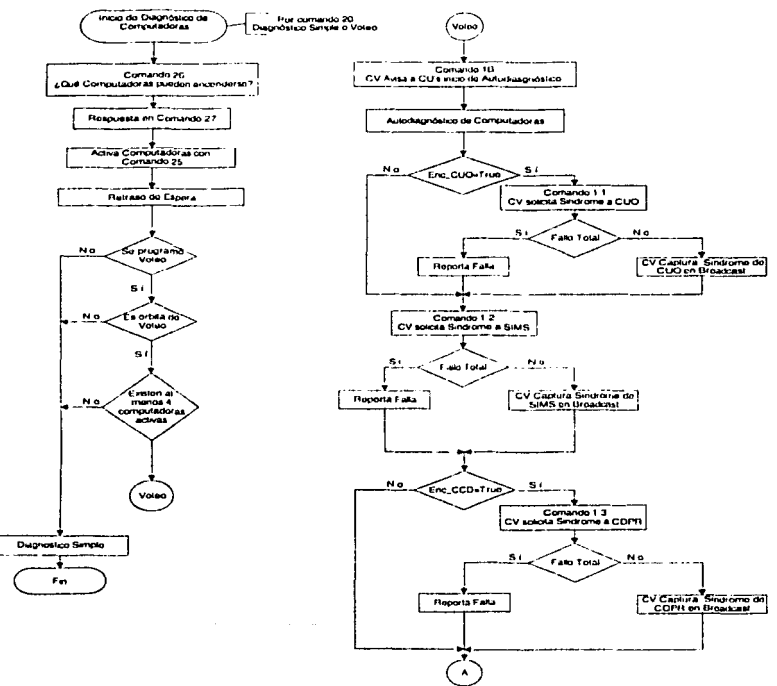

Figura 2.6.1 Diagrama de flujo del experimento de MACV

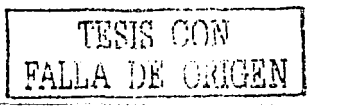

#### Software de emulación, depuración y validación de operaciones del SATEX

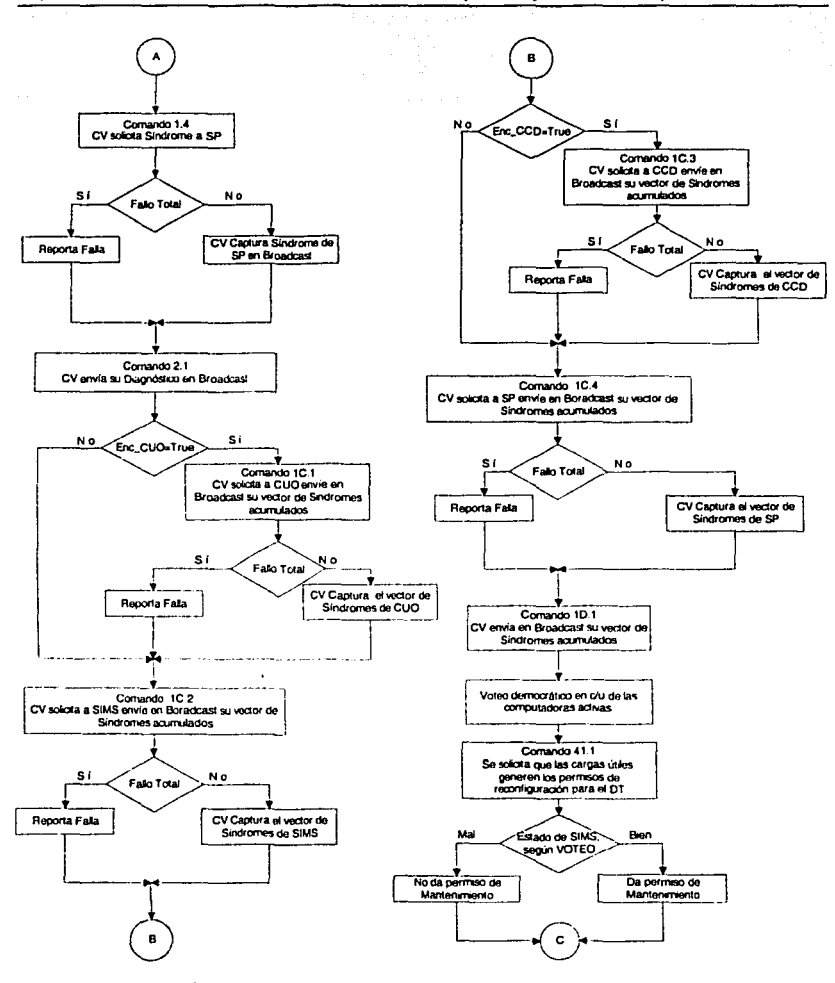

Figura 2.6.2 Diagrama de flujo del experimento de MACV

TESIS CON<br>FALLA DE ORIGEN

#### Software de emulación, depuración y validación de operaciones del SATEX

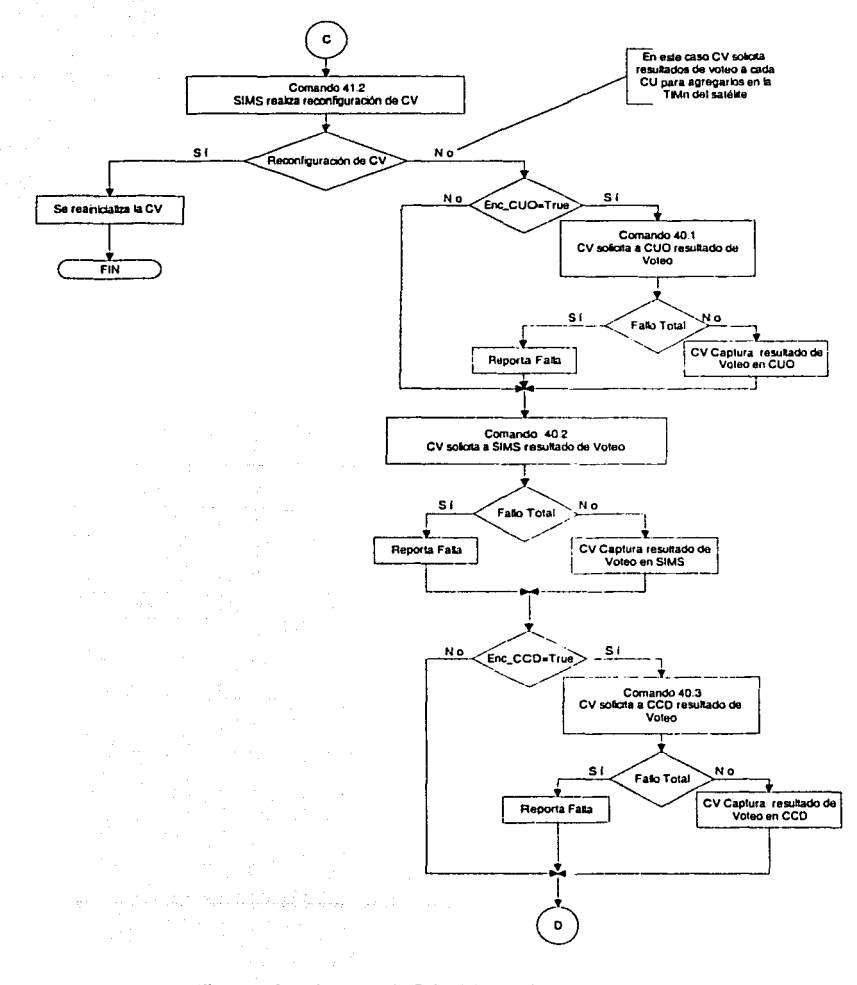

Figura 2.6.3 Diagrama de flujo del experimento de MACV

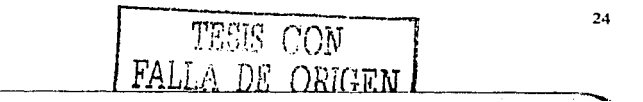

**Capitulo 2 Software de emulación, depuración y validación de operaciones del SATEX** 

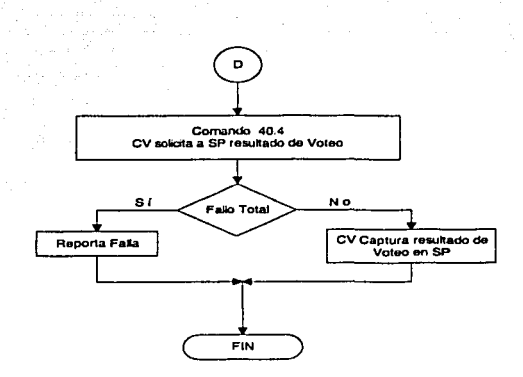

Figura 2.6.4 Diagrama de flujo del experimento de MACV

#### 2.9 Software asociado con el experimento de MACV

Al ser este un experimento que demanda de la interacción y participación de todas las computadoras del satélite, es necesario conocer detalladamente su proceso operativo así como sus comandos asociados, éstos fueron validados con el apoyo de SOFDEVO. El objetivo de este experimento es obtener información sobre el estado del procesador activo de la CV, para decidir si éste se encuentra en buenas condiciones. Si se determina que el procesador activo de la CV presenta una falla, de forma automática se conmutará al procesador que está como reserva, la descripción detallada de todos los procesos que realiza este experimento quedan fuera del alcance de esta tesis, si de desea obtener mas información consultar [TORRES, 2002].

### 2.10 Software asociado con la operación del subsistema de potencia

El software asociado con este experimento emula la presencia de los sensores del subsistema de potencia. Para esto. SOFDEVO genera valores de telemetría que corresponden a señales triangulares, cuadradas y senoidales, a las que el software puede modificar su amplitud pico a pico. La forma en que se programan estas señales se muestra en la figura 2.7

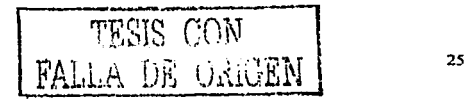

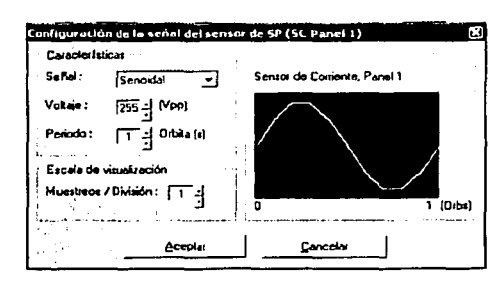

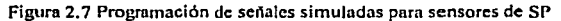

Las muestras de las señales referidas son reportadas por SOFDEVO a CV cada vez que ésta se los solicita por medio del comando 29h.

Otra parte del software permite la programación de la potencia disponible en el SP para encender los equipos del satélite, la CV solicita esta información al SP por medio del comando 26h. La siguiente figura muestra la programación de la potencia disponible para encender cargas útiles.

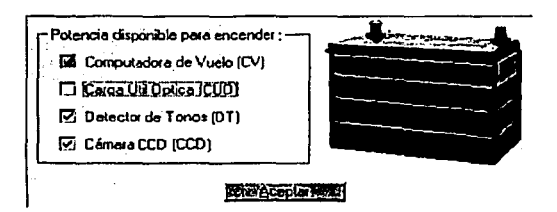

Figura 2.8 Programación de la potencia disponible en el SP para encender cargas útiles

Además de atender a estas solicitudes, el software asociado al subsistema de potencia atiende lo siguiente:

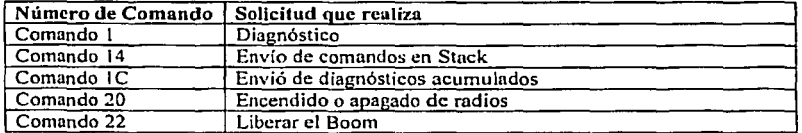

FALLA DE O

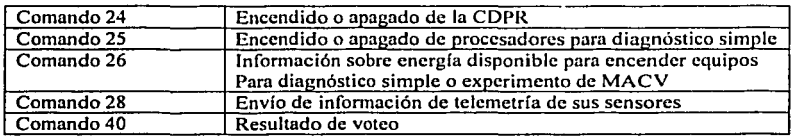

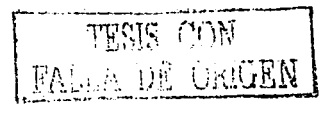

### Capítulo 3 Depuración y actualización de SOFDEVO

#### 3.1 Introducción

Durante el desarrollo del proyecto SA TEX ha sido necesaria la implantación de nuevos comandos para satisfacer o complementar funciones, ya sean de la computadora de vuelo o de la operación de sus cargas útiles, además la depuración del software del sistema satelital ha generado ciertas modificaciones a comandos existentes.

Adicionalmente se ha requerido verificar el correcto funcionamiento operativo del software después de efectuar dichas modificaciones, para ello SOFDEVO representa una herramienta de vital importancia que permite monitorear la inforrnación que circula a través del canal de comunicaciones de la red interna en uso (principal o redundante). Esto permite verificar y certificar que la información fluya en el orden adecuado y se generen las respuestas requeridas en cada operación.

Particularmente SOFDEVO puede generar dos tipos de respuestas a los comandos que circulen por la red interna:

- Automáticas. Entiéndase por automáticas todas aquellas respuestas cuya información está previamente definida dentro del código de SOFDEVO.
- Programables. Aquellas cuya inforrnación pueda ser modificada por el **usuario.**

La información que genera SOFDEYO se presenta, ya sea por medio de mensajes desplegados en las pantallas de monitorco, o bien con el encendido o apagado de algún botón virtual de la pantalla principal. El forrnato de la inforrnación desplegada en las pantallas de monitoreo Rx y Tx de SOFDEVO, tiene el siguiente formato:

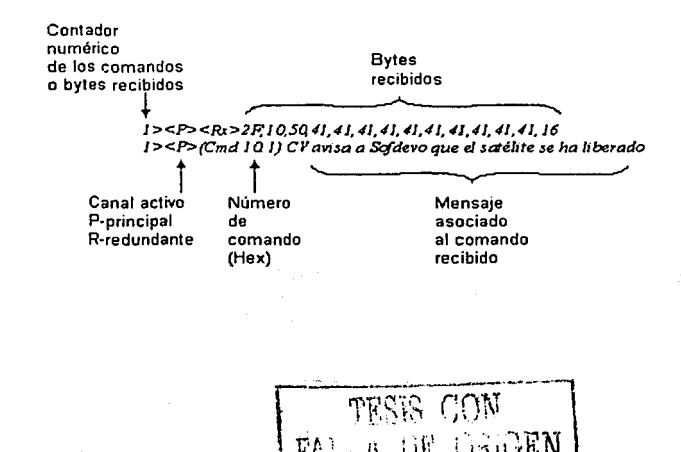

Si SOFDEVO se limita al monitoreo del trafico de información, decodifica los mensajes relacionados con la carga útil en cuestión y los despliega en sus pantallas de monitoreo. Los mensajes que presenta SOFDEVO tienen el formato citado en el párrafo anterior, por ejemplo:

> "La yyy esta conectada al puerto serie (Cmd xxx no ejecutado)" donde

> > yyy es la computadora de carga útil que se encuentra físicamente conectada a la CV  $\bar{v}$  a la cual se le envía el comando xxx es el número de comando enviado

El mensaje anterior no constituye una respuesta de SOFDEVO, solo se trata de un aviso para que el usuario pueda seguir con facilidad los procesos que realiza el SATEX al interactuar la CV con los demás experimentos.

En la siguiente sección se presentan las respuestas de SOFDEVO a comandos de red interna asociados con diferentes cargas útiles, esta información será la referencia para los capítulos siguientes en los que se presentan pruebas de validación de cada uno de estos comandos. La información de las respuestas será presentada en tablas para su mejor entendimiento. La mayor parte de los comandos permiten ambos tipos de respuestas, en ambos casos tienen una breve explicación de estas respuestas.

3.2 Comandos asociados con operaciones satelitales que son detectados por SOFDEVO

Los comandos asociados con operaciones satelitales son aquellos que tienen su origen en la computadora de vuelo, hacen una solicitud a alguna carga útil para que está envíe información respecto al estado de su procesador o ejecute algún proceso en particular.

### 3.2. 1 Respuestas autoruúticus para comandos de red interna asociados con operaciones satclitalcs

Las respuestas automáticas asociadas con operaciones satelitales muestran información sobre el comando recibido, el comando de respuesta y en algunos casos se manifiestan con el encendido de botones virtuales en la pantalla' principal de SOFDEVO

### 3.2.2 Respuestas programables para comandos de red interna asociados con operaciones satelitales

Las respuestas programables asociadas con operaciones satelitales, permiten modificar el valor de las respuestas generadas por SOFDEVO así como para esto se cuenta con pantallas 4ue presentan el valor actual de la respuesta generada por SOFDEVO y los campos donde es posible modificar el valor de esta respuesta.

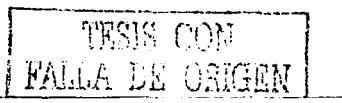
Capítulo 3

La figura 3.1 muestra, la programación de fallas en el diagnóstico del procesador de CUO cuando el equipo es emulado por SOFDEVO.

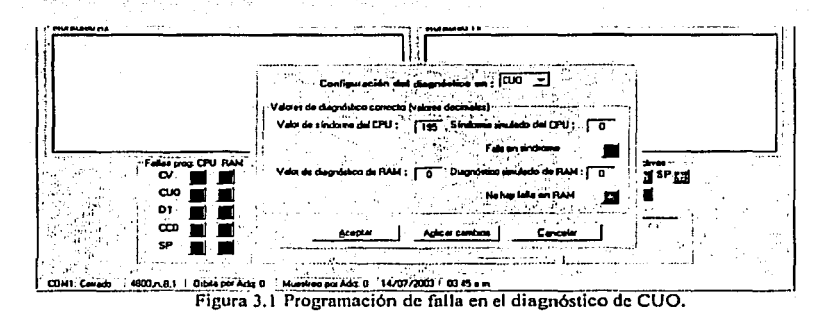

### 3.2.3 Avisos generados al detectar comandos asociados con operaciones satelitales

Los avisos generados al detectar comandos asociados con operaciones satelitales, presentan información sobre acciones que dificilmente se podrían apreciar sin SOFDEVO. generalmente muestran el inicio o fin de procesos, estos son:

- Liberación de satélite. Se presenta cada vez que se da reset a la computadora de vuelo e indica que el software de operaciones ha comenzado a trabajar.
- Contacto del Satélite. Siempre es el paso previo al envío de misión y asegura que se tiene visibilidad entre Tierra y el satélite.
- Programación de nueva Misión. Confirma que la misión se ha programado con éxito en el satélite.
- Envío de telemetria. Reporta el envío de datos asociados con el estado operativo de computadoras y valores de sensores que tiene el microsatélite.
- Aviso de inicio o fin de prueba en Kourou. Indica la ejecución de la rutina de diagnóstico en sitio de lanzamiento.

En seguida se presentan los comandos asociados con operaciones satelitales y las respuesta generadas por SOFDEVO. Al final del capítulo se encuentra la tabla que asocia los

LA DE CHEEM

30

números de comando con las acciones que realiza.

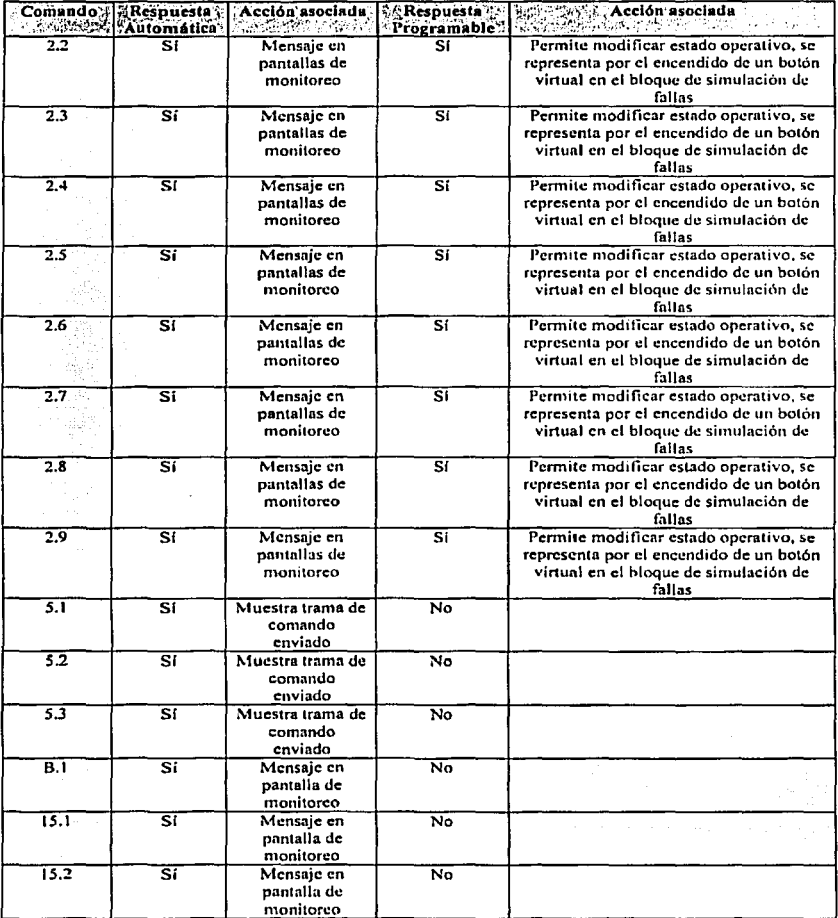

**TESIS CON PALLA DE CRIGEN** 

31

 $\sim$ 

**Capitulo 3 Depuración y actual iznción de SOFDEVO** 

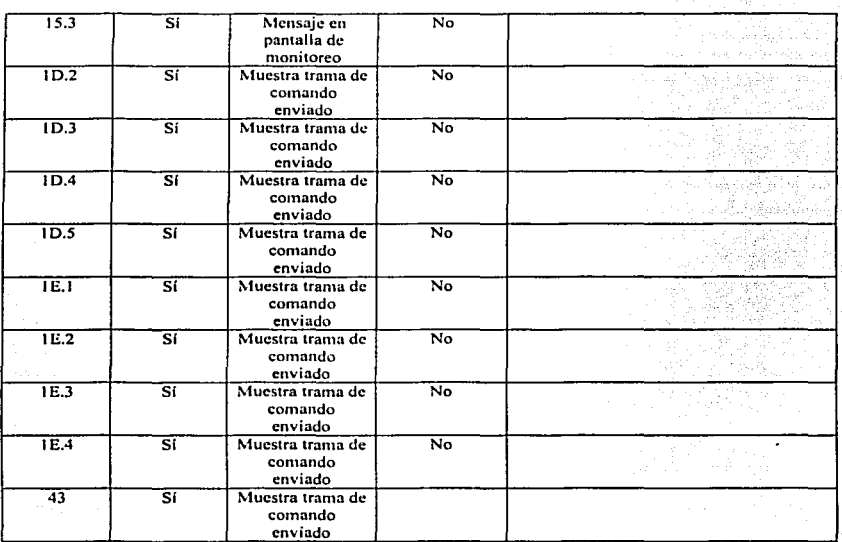

Tabla 3.1 Comandos asociados con operaciones satehtalcs.

### 3.3 Comandos asociados con el experimento de comunicaciones ópticas

Los comandos asociados con este experimento, tienen la finalidad de validar la comunicación del SA TEX con la estación terrena por medio de un enlace óptico, además de reportar información sobre el estado de su procesador.

### 3.3.1 Respuestas automáticas para comundos asociados con el experimento de CO

SOFDEVO permite este tipo de respuestas únicamente para comandos específicos con este experimento y se presentan durante la confirmación de la ejecución del ·comando. en las pantallas de monitoreo.

### 3.3.2 Avisos generados al detectar comandos de CO

Se presentan cuando In CUO esta siendo simulada con SOFDEVO, o bien cuando se encuentra fisicamente presente. Muestran mensajes en las pantallas de monitoreo indicando que el comando se recibió o no correctamente.

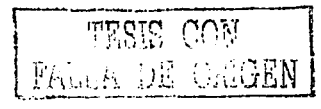

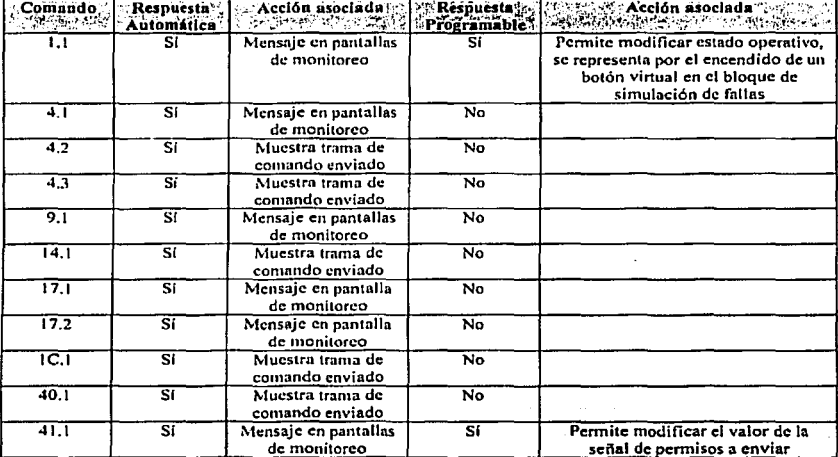

La siguiente tabla presenta los comandos asociados con el experimento de CO y las respuestas generadas por SOFDEVO.

Tabla 3.2 Comandos asociados con el expeñmento de CO

### 3.4 Comandos asociados con el experimento de la cámara digital para percepción remota

Estos comandos cstan relacionados con la adquisición de una imagen por parte de SATEX y su transmisión a Tierra.

### 3.4.1 Respuestas nutomaticas para comandos asociados con el experimento de COPR

Las respuestas automáticas asociadas con los comandos de este experimento están relacionadas con los procesos que se realizan en el experimento de MACV, ver tabla 3.3.

### 3.4.2 Respuestas programables pura comandos asociados con CDPR

En este experimento las respuestas dependen de los valores que el usuario define antes de comenzar el experimento como el número y el tipo de imágenes que desea transmitir. La figura 3.2 muestra cómo SOFDEVO permite programar estas respuestas .

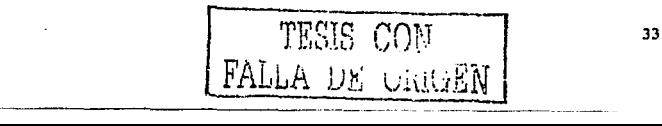

### Capítulo 3

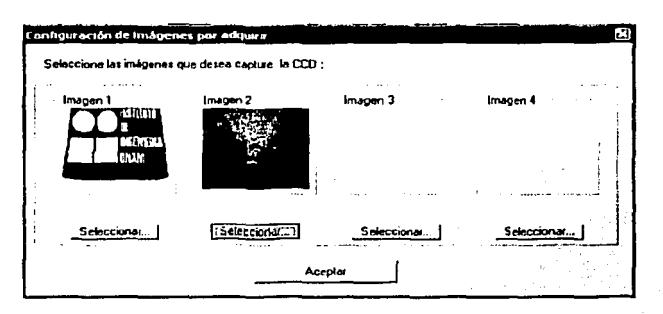

Figura 3.2 Selección de imágenes por utilizar durante la simulación del experimento de CDPR-

### 3.4.3 Avisos generados al detectar comandos de CDPR

Se presentan cuando la CDPR es emulada por SOFDEVO o bien cuando la CDPR se encuentre físicamente presente. Muestran mensajes en las pantallas de monitoreo indicando que el comando se recibió o no correctamente.

La siguiente tabla presenta los comandos asociados con el experimento de CDPR y las respuestas generadas por SOFDEVO.

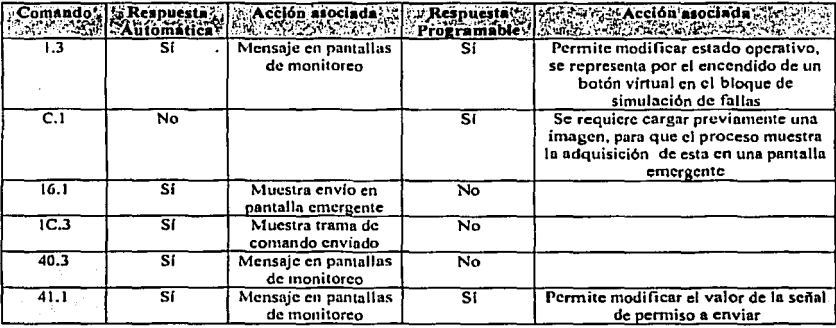

Tabla 3.3 Comandos asociados con el experimento de CDPR

TESIS CON FALLA DE GRIGEN

### 3.5 Comandos asociados con el experimento del sistema mínimo de sobrevivencia

Estos comandos permiten la conmutación de procesadores de la CV en el caso de que esta presente urin falla durante su vida útil.

### 3.5.1 Respuestas automáticas para comandos asociados con el experimento de SIMS

Estas respuestas' pennitcn '1a reconfiguración automatizada de la CV, necesaria para cumplir con el objetivo del- experimento de MACV debido a que esta carga útil realiza dicha reconfiguración.

### 3.5.2 Respuestas programables para comandos asociados con SIMS

Permiten In validación del experimento de MACV y los procesos mínimos de sobrevivencia del satélite como la conmutación de procesadores de la CV y la carga de nuevo programa. La manera de programar estas respuestas de reconfiguración de la CV por parte del SIMS se muestra en la figura 3.3

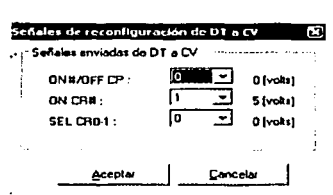

### Figura 3.3 Programación de señales de reconfiguración de CV

### 3.5.3 Avisos generados al detectar comandos de SIMS

Se presentan cuando el SIMS es emulado por SOFDEVO o bien cuando el SIMS esté fisicamente conectado a in CV. Muestran mensajes en las pantallas de monitoreo indicando que el comando se recibió o no correctamente.

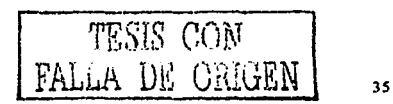

Respuesta Comando Respuesta Acción asociada Acción asociada 947 MA i Portugale (Secondo r Range (Britan Automatica Programable **1.2** Si Mensaie en **Si Permite modificar estado operativo, se pantnl las de representa por el encendido de un monitorco bo1ón vinual en el bloque de simulación de follas**  3.1 Si **Mensaje en**   $\overline{\text{No}}$ **punlnllas de monitorco**  6.1 Si **Mensajes en**  No **pantallas de monitorco**  SI 8.1 Si **Mensajes en**  Se define a que computadora se desea **pnnlnllo!i de conmutnr por medio de una panuilla monitorco emergente**  14.2 **Si** Mensaje en No pantallas de **n1oni1oreo IC.2** SI Muestra trama de No **comando cnvinido**  40.2 SI **Mensaje en**  No **pantalla de monitorco**  41.2 Si **Mensaje en**  SI **Se define a que computadora se desea pantallas de conmutar por medio de una pantalla monilorco emergente**  42.1 SI ~tucstra **trama de**  No **comando enviado**  44.1 SI **Mensaje en**  No **pantallas de monitoreo** 

La siguiente tabla presenlu los comandos asociados con el experimento SIMS y las respuestas generadas por SOFDEVO.

Tabla 3.4 Comandos asociados con el experimento SIMS

### 3.6 Comandos asociados con el experimento de MACV

Son aquellos relacionados con el diagnóstico de procesadores, señales generadas por SIMS paro la reconfiguración de la CV y el proceso de voteo.

## 3.6.1 Respuestas automálicus parn comandos asociados con el experimento de MACV<sub>3</sub>

Las respuestas automáticas asociadas con este experimento involucran a todas las cargas del microsatélitc, ver figuras 2.6.1 a 2.6.4, para un mejor entendimiento sólo se presenta una tablo que indica el orden en que se ejecutan los comandos y el experimento con el que están asociados, la infommción de las respuestas que proporcionan se describen a lo largo de todo este capitulo.

### 3.6.2 Avisos generados al detectar comandos de MACV

Los avisos generados al delectar comandos de MACV que no están comprendidos en las respuestas asociadas a comandos del experimento son:

- Programación de nueva misión de voleo.
- Indicación de que se realizó voleo en carga útil.
- Estado de la carga útil, correcto o incorrecto.

Los demás avisos de este proceso son generados como respuesta a comandos, sea este programable o automático.

# 3.6.3 Señales de reconfiguración generados por SOFDEVO para MACV.

Las señales de reconfiguración son enviadas a través de tres pines del puerto paralelo, siendo 5 Volts un nivel alto y 0 Volts un nivel bajo. Las señales tienen un valor predefinido al iniciar SODDEVO, el cual puede ser modificado por el usuario durante el tiempo de ejecución. Estas señales son:

- ON#/OFF CP
- ONCR#
- SEL CR0-1

La siguiente labia presenta los comandos asociados con el experimento de MACV y las respuestas generadas por SOFDEVO.

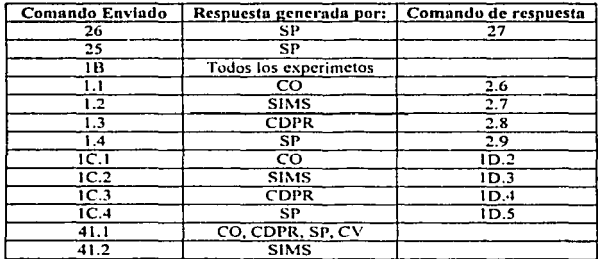

1 abla 3.5 Comandos asociados al experimento de MACV

222 CO)

# 3.7 Comandos· asociados con In opcrnción del subsistema de potencia

Están rclacionndos con el encendido de equipos de comunicaciones y cargas útiles, además del envío de estado de sensores para la telemetría.

### 3.7.1 Respuestas automáticas para comandos nsociados con el SP

Controlan el encendido de radios, procesadores, generan señales de reconfiguración, <sup>y</sup>trnsmiten el valor de las muestras de los sensores simulados por SOFDEVO, además de responder a los procesos de MACV.

### 3.7.2 Avisos generados al detectar comandos del SP

Se presentan cunndo el SP es emulado por SOFDEVO o bien cuando el SP se encuentre fisicamentc disponible y concctndo a la instrumentación del satélite. Muestran mensajes en las pantallas de monitoreo indicando que el comando se recibió o no corrcciamente.

La siguiente tabla presenta los comandos asocindos con el subsistema de potencia y las respuestas generadas por SOFDEVO.

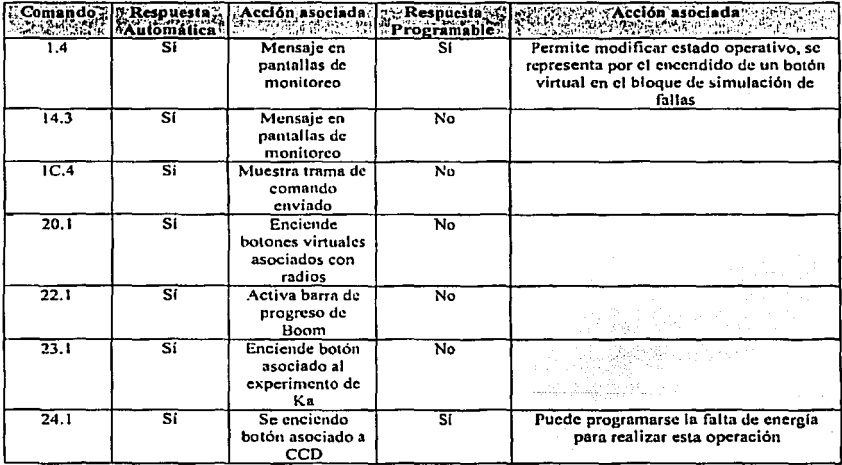

TESIS CON FALLA DE ORIGEN

Capítulo 3 Depuración y actualización de SOFDEVO

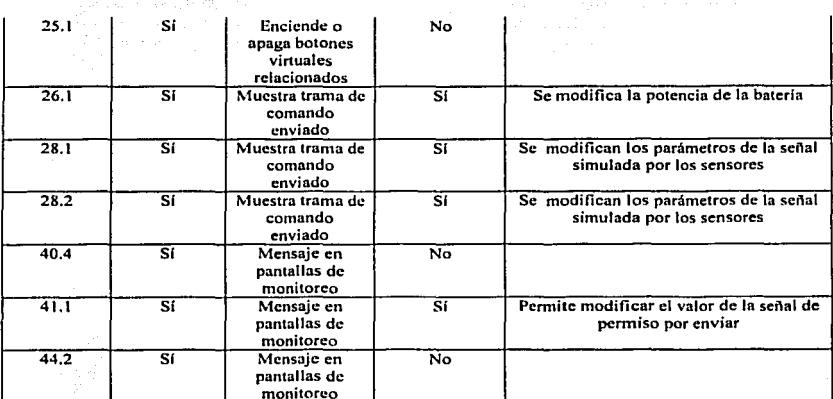

monitorco Tabla 3.6 Comandos asociados con el experimento de SP

### 3.8 Actualizuciones udicionulcs reulizudus en SOFDEVO

Al analizar cndu uno de los casos presentados anteriormente, se actualizó el software del sistema satelital, también se modificaron, agregaron y eliminaron comandos, y en paralelo SOFDEVO también se actualizó para ser compatible con la nueva versión del software del sistema satelital.

A continuación se listan los comandos presentes en la último versión de software del sistema satclital.

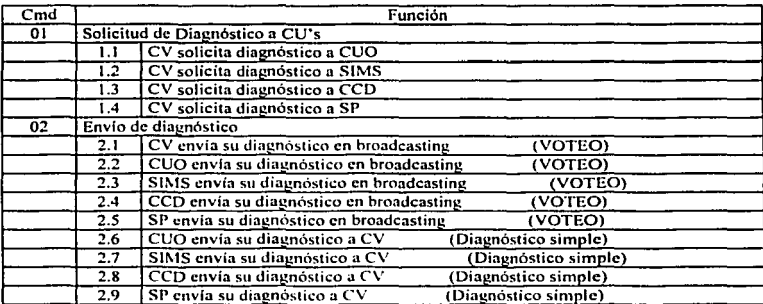

# $\mathbf{r}=(\mathbf{r}_1,\cdots,\mathbf{r}_M,\mathbf{r}_M,\mathbf{r}_M)$

 $\overline{\phantom{a}}$ 

 $\sim$   $\sim$   $\sim$  $\sim$   $\sim$   $\sim$ 

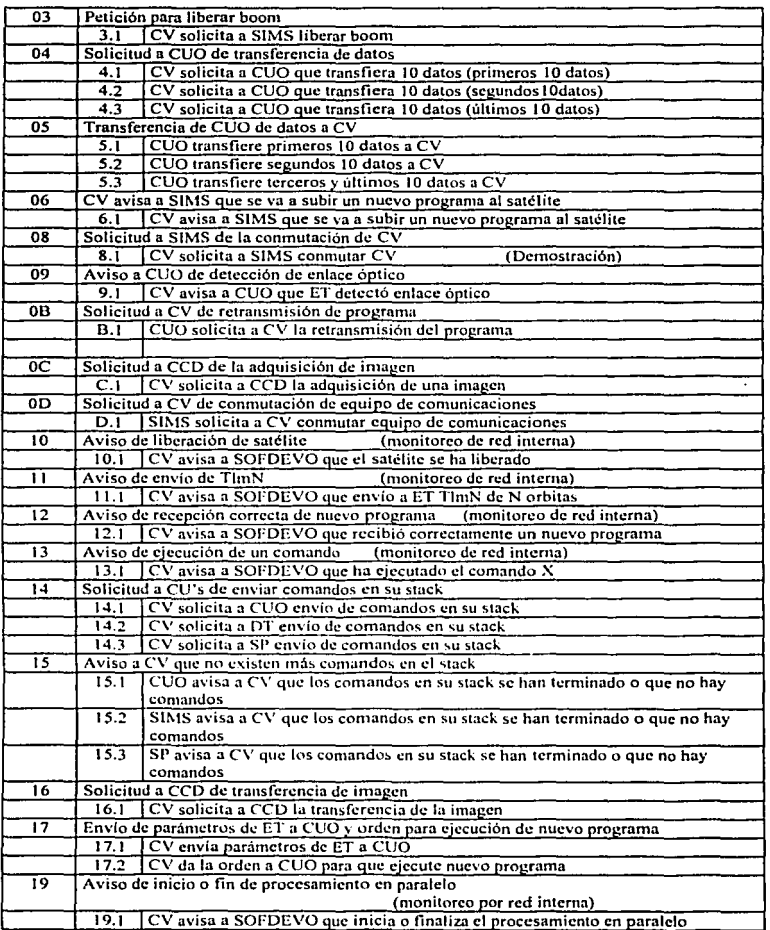

A.

Cap!tulo 3 Depuración y actualización de SOFDEVO

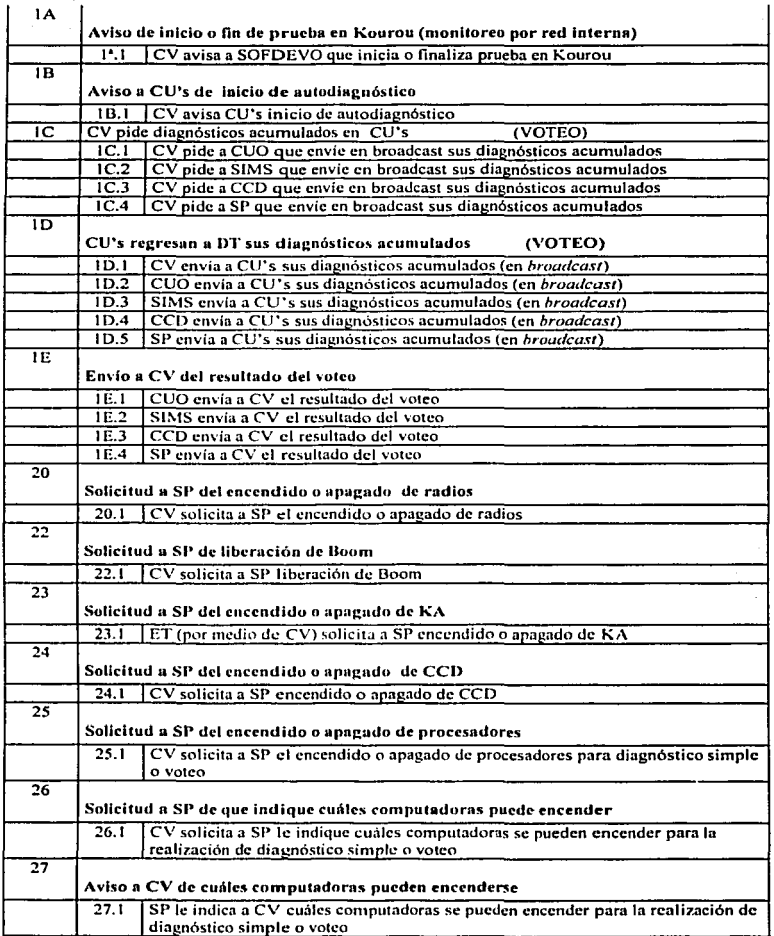

## Capitulo 3 Depuración y actualización de SOFDEVO

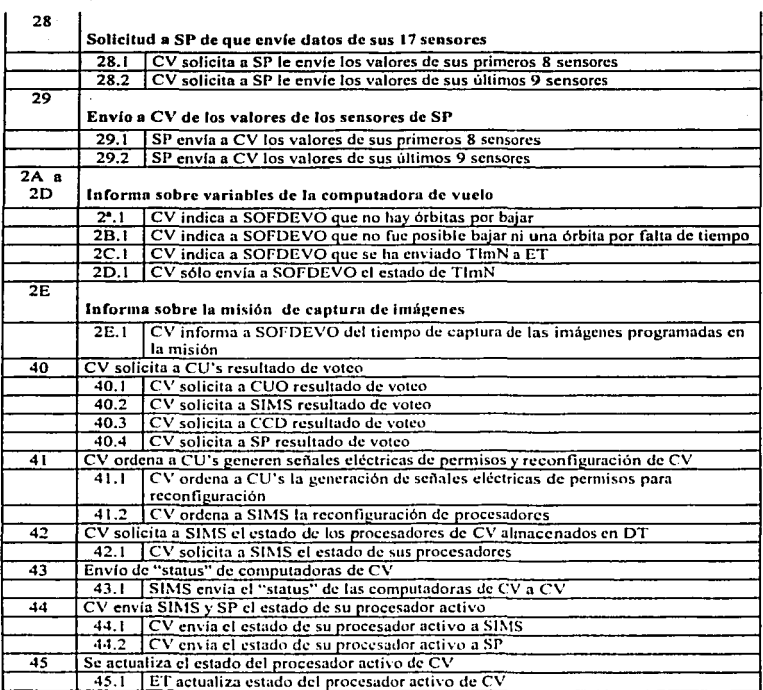

### Capítulo 4 Pruebas de validación operativa del software de operaciones del microsatélitc SATEX y el software de experimentos con ayuda de SOFDEVO

### 4.1 Introducción

Para el proyecto microsatclital, es de vital importancia tener la certeza de que sus equipos cumplan normas mínimas de calidad y confiabilidad impuestas en su diseño, ya que una vez que el satélite sea puesto en orbita resulta imposible corregir cualquier error que se presente. Por lo tanto In validación del software de la computadora de vuelo es un proceso que se ha llevado a cabo durante el desarrollo del mismo y culminará aún después de la integración total del satélite. Cabe destacar que del software depende el éxito de la misión. También debe subrayarse que la confiabilidad del software no se alcanzará hasta que el satélite este integrado, sin embargo, las validaciones parciales representan un parámetro de confiabilidad para reducir incompatibilidades entre los experimentos y la CV, así como reducir los tiempos de integración y de certificación del satélite. De esta forma, las validaciones parciales del software en cada una de las computadoras reducen el tiempo de desarrollo del proyecto y los problemas de incompatibilidad.

En el caso del software de las computadoras que integran al satélite, se espera que cumplan con: el protocolo de comunicación, la ejecución de acciones programadas, además de realizar funciones relacionadas con procesos de diagnóstico, detección y eliminación de follas.

Cabe mencionar que el principal inconveniente para poder realizar la validación completa de todo el software del SA TEX, radica en que aún no se cuenta fisicamente con los demás equipos que integran el proyecto. Para resolver esrn situación el IIUNAM ha desarrollado las herramientas que permitan realizar estas pruebas de la integración del SA TEX se disponga de herramientas confiables para la validación y depuración de fallas de compatibilidad entre equipos.

Para ello se desarrollaron las herramientsas SIMSAT (simulador del satélite) el cual se describe en la tesis [TORRES,2002) y [FALCON, 2003). En las secciones siguientes se describen las prnebas realizadas con estos equipos para la validación del software del sistema satclital.

### 4.2 Equipo utilizado para realizar la emulación, depuración y validación de las operaciones del microsutélitc SATEX y de sus experimentos

Para realizar las pruebas de depuración y validación del software del satélite, se utilizó el simulador del satélite en combinación con el software de operaciones del sistema satelital para visualizar la operación de actuadores y equipos del satélite, entre ellos la liberación de satélite, equipos YllF de comunicaciones. despliegue de

**antenas, control de las bobinas de torque magnético, gradiente gravitacional, además** de la simulación física de los 48 sensores asociados a la computadora de vuelo.

 $1\text{H}$  SIMSAT fue desarrollado para permitir pruebas con la CV y su software, para este propósito cuenta con 6 concetores tipo DB de diferentes capacidades para comunicarse con la computadora de vuelo. La figura 4.1 presenta una imagen del SIMSAT conectado a In CV.

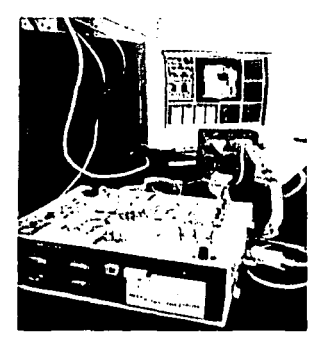

Figura 4.1 CV conectada al SIMSAT

SOrDEVO es el Software de Emulación Depuración y Validación de Operaciones del microsatélite SATEX, el cual se describió de manera detallada en el capítulo 2.

**Adicionulmc:ntc se requiere del solhvare de la estación tcrrcnu, éste rcponu**  la información de telemetría normal y especial, al estar en contacto directo con el software de operación satelital será un apoyo en la validación de los procesos realizados por SATEX al poder comparar los resultados rcponados por la CV a la estación terrena con los resultados esperados al momento de programar una misión.

Para validar cualquier proceso es necesario conectar SOFDEVO al SIMSAT pues esto último ofrece acceso a iodos los puertos de red interna nsociados con las cargas útiles del SATEX. De esta forma SOFDEVO puede escuchar todos los **cornnndos que se tra.ns1nitcn por red interna y dar respuesta correcta n dichos cmnundos. La verificación de tales procesos de intercomunicación constituye parle**  del proceso de validación de las operncioncs del satélite y de sus experimentos.

Adicionalmente, en los casos de telcmctria. se debe verificar el valor de sensores que simula SIMSAT para verificarlos con los registrados por estación **terrena.** 

TESTS CON

### 4.3 Validación de los procesos de captura y transmisión de tclemetrfa norrnal

Para la validación del proceso de telemetría normal se debe verificar que el software de operación satelital realice los pasos:

Para validar el proceso de captura:

- SOFDEVO señala el contacto entre el SATEX y la estación terrena.  $\bullet$
- SOFDEVO registra la programación de tclemetria.  $\bullet$
- $\bullet$ Al llegar a la orbita programada para la telemetría SOFDEVO señala el inicio de diagnóstico {este puede ser automático o programado). En este caso se pueden programar fallas en diferentes equipos y en diferentes muestreos para comparar estos valores con los recibidos en la estación terrena.
- $\bullet$ Si se programó el experimento de MACV, SOFDEVO repona el inicio y ejecución de este experimento; en caso contrario procede a ejecutar un diagnóstico simple.
- $\bullet$ SOFDEVO responde el envío de sensores de SI'
- Al terminar una orbita programada para telemetria, se verán modificados los valores del bloque Estado de TLMN, indicando principalmente que se encuentra lista para transferir la orbita recién terminada.

Para validar el proceso de transmisión:

- SOFDEVO señala el inicio de contacto entre el SATEX y estación terrena.
- SOFDEVO avisa envío de telemetría normal.
- SOFDEVO avisa que salió del lazo de envio.
- En el bloque Estado de TLMN, se verá decrementado el valor de orbitas por bajar, esto indica que la transmisión de la información fue exitosa.

En la sección 4.7 se presenta un ejemplo de este proceso.

La validación de este proceso es de suma importancia debido que los siguientes eventos se apoyan en este para su validación, además contribuye a la validación del software de estación terrena, el cual es de gran utilidad en el resto de las pruebas.

### 4.4 Validación de los procesos de captura y transmisión de telcmetrla especial

Para validar el proceso de captura:

- SOFDEVO señala el contacto satélite-Tierra.
- SOFDEVO indica programación de telemetría especial.
- SOFDEVO avisa acerca del inicio de captura de telemetría especial.

Para validar el proceso de transmisión

- SOFDEVO señal el contacto satélite-Tierra.
- SOFDEVO indica el envío de telemetría especial.  $\blacksquare$
- SOFDEVO avisa que salió del lazo de envío.

Otro método con el que cuenta SOFDEVO para la validación de este proceso consiste en guardar la información presentada en las pantallas de monitoreo en un archivo de texto para que posteriormente se comparen estos datos con los obtenidos **por estación terrena, en este proceso se verifica el tiempo en que se ejecuta la**  misión y valores específicos de sensores que se pueden configurar en el SlMSA T. A continuación se presenta uno de los resultados registrados en las pantallas de monitoreo y almacenados en un archivo de texto, en particular la respuesta generada por SOFDEVO al momento de recibir misión de Telemetría especial.

**1><A><RX>2F, 13,50,C, 1,41,41,41,41,41,41,41,41,BB** 

### *.i.5* Validación de los resultados de estado operativo de equipos del microsatélite

La validación de resultados de estado operativo de equipos del microsatélite, se realiza mediante el envío de una nueva misión por parte de la estación terrena a la CV, esta misión es la de telemetría normal solicitando diagnóstico simple. con mínimo una orbita de adquisición. Durante cada muestreo se deben símular fallas en los diferentes equipos para tener un registro de estas fallas y comparar resultados obtenidos en la telemetría.

Los puntos que se necesitan verificar son:

- SOFDEVO avisa contacto satélite-Tierra.
- SOFDEVO avisa programación de telemetría nomml.
- Comienza la toma de telemetría, SOFDEVO muestra estado de cada una de las computadoras. al momento que estas envían su diagnóstico por red **interna.**
- En la siguiente orhita se debe cambiar la falla simulada, ya sea en el valor del diagnóstico reportado o en el equipo en que se simula la falla.
- SOFDEVO muestra en el bloque Estado de TlmN, el número de orbitas  $\bullet$ listas para bajar.
- SOFDEVO avisa contacto satélite-Tierra.
- SOFDEVO avisa envio de telemetría.
- SOFDEVO avisa que salió del lazo de envío.

Para una mejor apreciación de este procedimiento, se guarda esta información en un archivo de texto, para compararla con la obtenida por estación terrena, y con ellos validar que efectivmnente los resultados del estado de operativo de los equipos del microsatélite son transmitidos correctamente por la red interna.

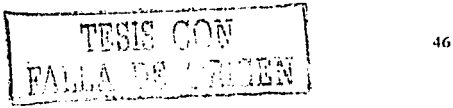

**<sup>1 &</sup>gt;<A>(Cmd 13.1) CP avisa a sefdevo que ha ejecutado el comando 12(Lfnea) 1 ><R>Programación de TlmE** 

Capítulo 4

4.6 Validación de la ejecución de comandos relacionados con operaciones satelitales

Al estar relacionados los comandos referentes a operaciones satelitales con todos los experimentos del microsatélite, resultaría muy complejo el hablar detalladamente de la validación de cada uno de ellos. Este proceso se tratará de manera particular a lo largo de este capítulo, en esta sección solo se presenta la manera general en que se puede validar la ejecución de estos comandos.

- SOFDEVO muestra en las pantallas de monitoreo el comando recibido.
- · Se debe identificar el equipo a quien va dirigido el comando.
- SOFDEVO muestra en las pantallas de monitoreo la respuesta al comando recibido, ésta puede ser un aviso de recepción del comando, la ejecución de un proceso o el envió de información.

Si la información presentada por SOFDEVO corresponde con la esperada, entonces queda validada la ejecución del comando.

#### $4.7$ Validación de la ejecución de misiones satelitales

La validación de misiones satelitales, es la validación de un conjunto de comandos o procesos, que comienzan con el contacto satélite-Tierra, continúan con la solicitud de telemetría, adquisición de imagen o una combinación de ambas y finalizan con la transmisión de la información capturada.

Para no repetir la información presentada anteriormente se describe una misión validada en laboratorio, que consiste en una misión de telemetría normal en la que se realiza el experimento de MACV, figura 4.2, y se simula la falta de energía para encender la CUO.

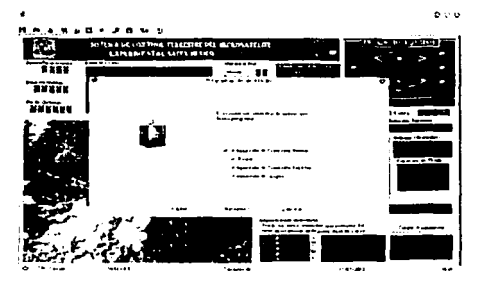

Figura 4.2 Envío de misión desde estación terrena-

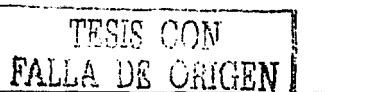

Al enviar la misión SOFDEVO queda enterado de este proceso y comienza a **generar las respuestas a cada comando recibido, para este ejemplo se programa una**  falla en el procesador de CDPR. figura 4.3, el valor de error generado representará falla en los TIMER 2. 3, y 4.

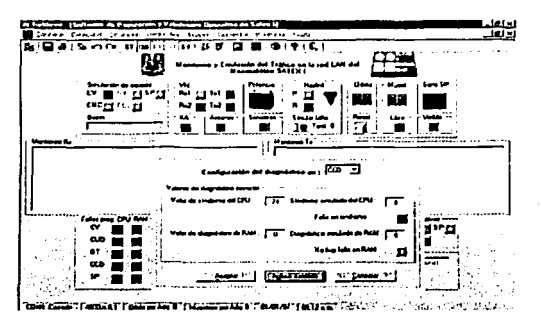

Figura 4.3 Programación de falla en diagnóstico de CDPR

En la figura 4.3 se observa que al simular una falla en la CDPR se enciende el botón virtual .

En In figura 4.4 se programa la falta de energla para encender a CUO, esto genera como respuesta el encendido de la CDPR al realizarse el experimento de MACV.

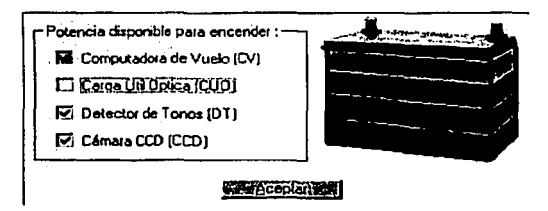

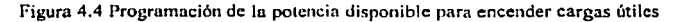

El resultado de la simulación del experimento de MACV se muestra en la figura 4.5

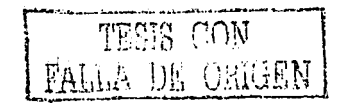

### Capitulo 4

Pruebas de validación operativa del software de operaciones del microsatélite SATEX y el software de experimentos con ayuda de SOFDEVO

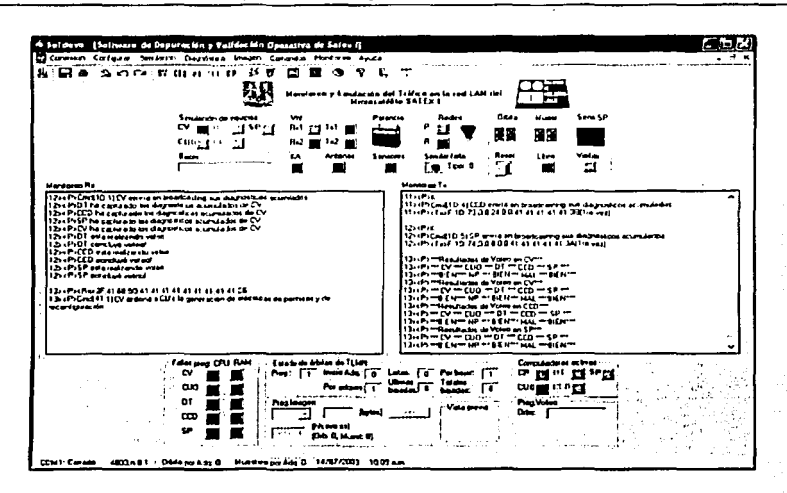

Figura 4.5 Resultado del proceso de voteo en el experimento de MACV

La figura 4.5 muestra que todos los procesadores diagnosticaron que la CUO no participa en el proceso de MACV y que la CDPR presentó una falla de diagnóstico durante el proceso, el resultado emitido por CV valida a su vez la ejecución de este proceso en el software de control del satélite, ya que éste no fue emulado con SOFDEVO.

Finalmente se comprueban los resultados reportados por CV en la telemetría recibida en Tierra, figura 4.6

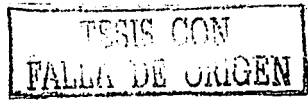

### Capitulo 4 Pruebas de validación operativa del software de operaciones del microsatélite SATEX y el software de experimentos con ayuda de SOFDEVO

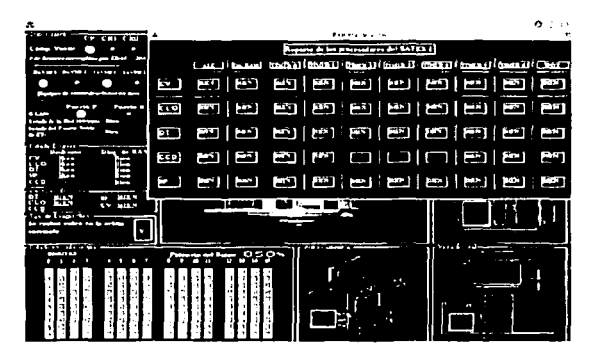

Figura 4.6 Resultados de telemetria captados por estación terrena.

La figura 4.6 indica que se realizó voteo en la orbita corriente, se presentó error en el diagnóstico de CDPR, y que el diagnóstico del CPU reporta errores en los timers  $2, 3, y$  4. Esto valida el proceso, va que los resultados corresponden a los programados en SOFDEVO.

4.8 Validación de la ejecución de comandos relacionados con el subsistema de potencia

Si la CV puede considerarse el cerebro del microsatélite, el sistema de potencia es el corazón que permite que le suministre energía suficiente para poder realizar las funciones que se le soliciten. Una vez asegurada la parte lógica de la operación del satélite es necesario tener la certeza de que los equipos estarán activos para cumplir sus funciones.

La validación de estos comandos se realiza con SOFDEVO quien hará eco de los comandos ejecutados por éste, con esto se monitorea que el equipo realice sus tareas en el momento que se le solicite y se verifica que la información es enviada de forma correcta.

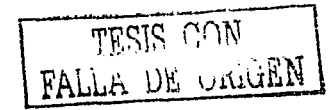

### -1.9 Validación de la ejecución de experimentos del microsatélile SATEX

Al momento de escribir esta tesis no se contaba fisicamente con los experimentos del microsatélite SATEX, por lo que únicamente se validó la parle lógica de cada experimento, es decir se emularon las cargas con SOFDEVO y se hicieron pruebas enviando misiones satelitales desde estación terrena solicitando la ejecución de los experimentos. En SOFDEVO se realizaron las acciones que el propio software permitía (la mayoría relacionadas con el experimento de MACV) y se generaban las respuestas asociadas con estas operaciones, de esta forma se validó la ejecución de todos los experimentos del microsalélite SATEX.

Para garantizar la compatibilidad de los procesos emulados por SOFDEVO y los procesos que habrán de generar los equipos desarrollados en las demás instituciones participantes, fue parte de este trabajo de tesis la entrega del código utilizado por SOFDEVO relacionado con los procesos de cada uno de los **cxperimentos, este código fue reescrito en lenguaje C, para que se implantara en los** microprocesadores de las cargas útiles, haciendo las anotaciones pertinentes de acuerdo a las necesidades de cada experimento. Como ejemplo se presenta el código asociado al SIMS como un método de validación de los comandos relacionados con los experimentos de microsatélite SATEX.

Ambos códigos fueron entregados a las instituciones encargadas de cada experimento y se les prepara una fase asesoría para su implantación. Los resultados obtenidos quedan fuera del alcance de esta tesis.

Código de los procesos validados para el SIMS.

, ........................................................................ , , ................................. . PROGRAMA PRINCIPAL '  $...$ **/\*Programa principal Jd Detector Je Tonos•/**  /\* Variables Globales, inicioalización unicamente durante el arranque\*/<br>int\_EstadoCV=0xAA: /\*Activa\*/  $int$  EstadoCV=0xAA; int EstadoCRO=Ox55; int EsladoCRl=OxSS: int NcwCV, NcwCRO, NcwCRI,OldCV, OldCRO, OldCRI ;

**t•fin de iniciali?.ación de variables globales•/** 

 $\cdot$ void **cmdl(void);/\*** CV solicita **el envio DE DIAGNOSTICO A DT** *\*/* void cmd2(void);/\* DT recibe diagnosticos que las demas computadoras envían por broadcasting (voteo)\*/ **void cmd3(void)/• CV solicita a DT LIBERAR EL BOOM** *•¡*  void cmd6(void);/' CV AVISA A DT QUE SE VA A SUBIR NUEVO PROGRAMA A la CV 'I void cmd8(void);/\* SOLICITUD A DT DE CONMUTACION DE CV \*/ void cmd14(void);/\* SOLICITUD A DT para que ENVIe COMANDOs EN SU STACK \*/ **void cmd 1 U(void);/• CV avisa a DT que debe iniciar su AUTODIAGNOSTICO** *•¡*  void cmdlC(void);/\*CV PIDE A DT EL ENVIO EN BROADCASTING DE SUS DIAGNOSTICOS ACUMULADOS\*/

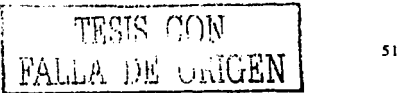

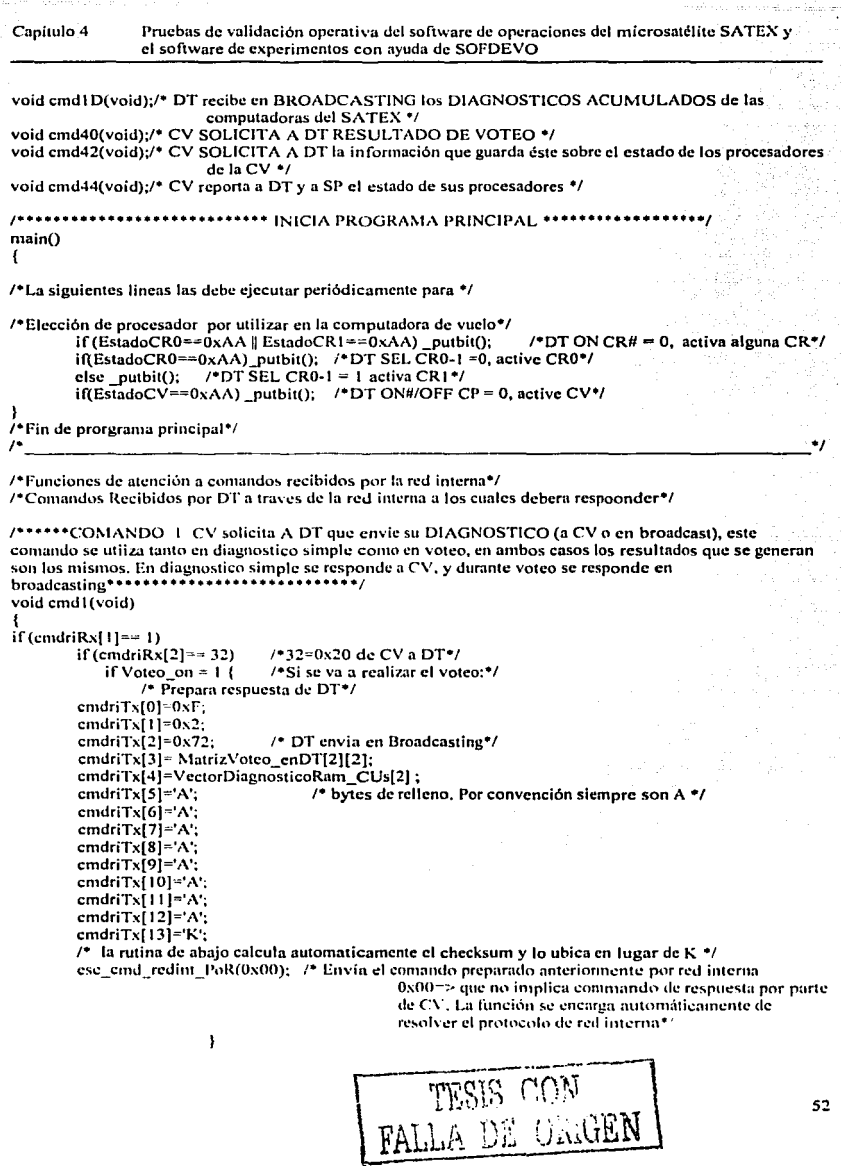

the changes

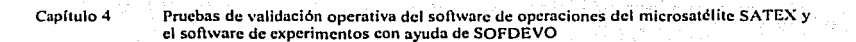

```
else { /•Si solo se va a realizar el diagnostico simple:•/ 
cmdriTx(O]=OxOF; 
cmdriTx[ l )=Ox02; 
cmdriTx[2] = 0 \times 02; /*de DT a CV*/
cmdriTx[3]= MatrizVoteo_enDT[2][2];
cmdriTx[4]=VectorDiagnosticoRam_CUs[2];
cmdriTx[S)='A'; 
cmdriTx[6)='A'; 
cmdriTx(7J='A'; 
cmdriTx(SJ='A'; 
cmdriTx(9)='A'; 
cmdriTx( 1 O)='A'; 
cmdriTx[l l]='A'; 
cmdriTx[ 12J='A'; 
cmdriTx[ IJ]='K'; 
¡• la rutina de abajo calcula automaticamentc el chccksum y lo ubica en lugar de K •¡ 
ese emd redint PoR(0x55);
J
```
ł

*1••* ••••COMANDO 2. OT recibe c.fü1gnosticos que las dcmas computadoras envían por broadcasting (votco) .......... ,

### void cmd2(void)

ł

```
{<br>if (cmdriRx[1]==2)<sub>.</sub>
```
switch cmdriRx[2) (

- case 112:  $/*(0x70 = 112)$  CV realizó un broadcasting de su diagnóstico\*/ MatrizVoteo\_enDT[2][0] = cmdriRx[3]; /\*\*DT RECIBE EL Sindrome DE LA CV\*\*/ VectorDiagnosticoRam\_CUs[0] = cmdriRx[4]; /\*DT RECIBE DIAG. RAM DE LA CV\*/ break;<br>case 113:
- $t^*(0x71 = 113)$  CUO realizó un broadcasting de su diagnóstico<sup>\*</sup>/ MatrizVoteo\_enDT[2][1] -- cmdriRx[3]; /\*DT RECIBE EL Sindrome DE LA CUO\*\*/ VectorDiagnosticoRam  $_C \text{CUs}[1] = \text{cmdr} \cdot \text{CUs}[4];$  /\*DT RECIBE DIAG.RAM DE CUO\*/<br>SePuedeEncender CUO=0xAA; /\*La CUO participa en Voteo\*/ SePuedeEncender\_CUO -0xAA;<br>SePuedeEncender\_CCD - 0x55; /\*CCD no participa en Voteo\*/ SePuedeEncender\_CCD-0x55; break;
- case 115:  $/*(0x73 115)$  CCD realizó un broadcasting de su diagnóstico<sup>\*</sup>/ MatrizVoteo\_enDT[2][3] = cmdriRx[3]; /\*DT RECIBE EL Sindrome DE LA CCD\*\*/ VectorDiagnosticoRam\_CUs[3] = cmdriRx[4]; /\*DT RECIBE DIAG RAM DE CCD\*/<br>SePuedeEncender CUO=0x55; /\*CUO no participa en Voteo\*/ /\*CUO no participa en Voteo\*/<br>/\*CCD participa en Voteo\*/ SePuedeEncender\_CCD = 0xAA; break;
- case 116:  $t*(0x74 = 116)$  SP realizó un broadcasting de su diagnóstico<sup>\*</sup>/ MatrizVoteo\_enDT[2][4] = cmdriRx[3]; /\*\*\*DT RECIBE EL Sindrome DEL SP\*\*\*\*/ VectorDiagnosticoRam\_CUs[4] ~ cmdriRx[4]; /\*DT RECIBE DIAG RAM DEL SP\*/ break; l

1 TI.:SlS CON FALLA DE UNIGEN

----- ---- ·--------

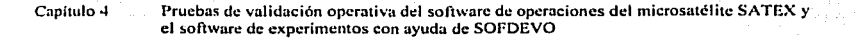

```
¡••••••COMANDO 3, CV solicita a DT LIBERAR EL BOOM ••••••••••••••••••••••••••••••••/ 
void cmd3(void) 
{ 
if(cmdriRx[l]=3) 
         if (cmdriRx[2]==32) /º32=0x20 de CV a DT•/ 
/ºRUTINA QUE REALIZA ESTA OPERACIÓN"/ 
,<br>/*COMANDO 6, CV AVISA A DT QUE SE VA A SUBIR NUEVO PROGRAMA A la CV ***/
void cmd6 (void) 
          { 
int RespucstaCV30segs=I; 
          int RcspuestaCVIOmins=O; 
         int intento 1 al O; 
         int 1 Ominsdonc#; 
         int 30scgdonc#; 
if (cmdriRx[1]== 6)<br>if (cmdriRx[2]== 32)
                                      i*0x20 = 32 de CV a DT<sup>*</sup>/
{ 
1• Captura estado Je CV para reconfigurarla como lo solicita estaclon terrena 
         • ••••••QxAA=activado, O:\.SS=Desactivado*/ 
         NewCV=cmdriRx[3];
         NewCR0=cmdriRx[4];
         NewCR l=cmdriRx[5];
         1• Captura el estado de seguridad de CV que indica cstacion terrena•/ 
         OldCV=cmdriRx[6); 
         OldCRO=cmdriRx(7); 
         OldCRI =cmdriRx(8]; 
         /* DT apaga totalmente a los procesadores de CV con las siguientes salidas*/<br>_putbit(); /*DT ON CR# =1*/
         \_putbit(); / /*DT ON CR# =1*/<br>\_putbit(); /*DT SEL CR0-1=1
          \intputbit(); /*DT SEL CR0-1=1*/<br>putbit(); /*DT ON#/OFF CP=1
                            /*DT ON#/OFF CP=1 */
         \overline{I^*}DT activa el mapa de memoria 2, con la siguiente salida*/<br>pulbit(); I^*ROM/RAN# = 0*/
                            PORURANW = 0^*/* Se activa la CV conforme a la reconfiguracion solicitada desde tierra,
         putbit(); valor definido por CICESE•/ -
         if ((NewCR0==0xAA || NewCR1 ==0xAA) && NewCP==0x55)
          1 
           putbit(); t^*DT ON CR# 0, active alguna CR*/if{NcwCRO=~OxAA){ 
          putbit(); <sup>/•</sup>DT SEL CRO-1 =0, active CRO*/<br>EstadoCP=0x55; <sup>/•</sup>Se actualizan variables g
                                      /*Se actualizan variables globales de DT para activar CV*/
          EstadoCRO~OxAA; 
          EstadoCR 1 = 0x55;
          } 
         else{ 
          putbit(); /°DT SEL CR0-1 = 1 activa CR1*/<br>EstadoCP=0x55; /°Se actualizan variables g
                                      /*Se actualizan variables globales de DT para activar CV*/
          EstadoCRO=Ox55; 
         EstadoCR1=0xAA;
                   } 
          ı
```

```
if(NewCV==0xAA & & NewCR0==0x55 || NewCR1==0x55))putbit():
                /*DT ON#/OFF CP = 0. active CV*/
EstadoCP = 0 \times AA/*Se actualizan variables globales de DT para activar CV*/
EstadoCR0=0x55:
EstadoCR1=0x55:
,
intento la 10=0:
dof
/* DT activa el arranque de CV en modo BTL*/
               \prime*DWNLSW TTL# = 0*/
 putbit():
\overline{I^*}DT envia señal de reset a la \overline{C}V^*/putbit():
               /*RESET CV# = 0*/
/* con un temporizador DT DEBE ESPERAR 3 SEGUNDOS PARA OUE ARRANOUE LA CV*/
                        /*Función que debe elaborar CICESE*/
retardo3segundos();
                        /* RESET CV#=1; quita el reset a la CV*/
putbit():
/*DT desactiva el modo BTL de la CV*/
                /*DWNLSW TTL# = 1*/
putbit():
/*A partir de este momento se enlaza satélite y estacion terrena por software para iniciar la carga
del nuevo programa.
CICESE debe utilizar un temporizador para que a partir de este momento se contabilice un tiempo
maximo de espera de 30 segundos, y en caso de cumplirse se debe reanudar un nuevo intento*/
progTimer30segsmax(); /*Elaborada por CICESE, debe utilizar la interrupcion del TIMER que
                        efijan para registrar el tiempo transcurrido y para regresar la variable
                        30 segsdone<sup>2</sup> : 0 al cumplirse los 30 segundos*DE OTRA FORMA NO
                        FUNCIONARIA*/
                                /* while de una sola instrucción */
while( getbit() && 30segdone#);
                                        /*Lectura de la señal RCPROG enviada por CV,
                                        se abandona el while cuando RCPROG = 0, o cuando
                                        transcurren los 30 segundos*/
RespuestaCV30segs = getbit();/*almacena respuesta de CV, */
intento1a10++:
                                                /*Se repite un maximo de 5 veces el proceso
   siempre y cuando no se detecte la respuesta
                                                 RCPROG = 0^*/if(RespuestaCV30segs==1){
                                  /*RespuestaCV30segs=1 => que no hubo respuesta de CV*/
/* DT apaga totalmente a los procesadores de CV con las siguientes salidas*/
                /*DT ON CR# = 1*/_{\text{putbit}});
                /*DT SEL CR0-1=1*/
_[putbit();
                /*DT ON#/OFF CP=1*/
 putbit();
/*DT activa el mapa de memoria 1 (ROM), con la siguiente salida*/
 putbit():
                /*ROM/RAM# = 1*/
/* Se activa la CV conforme al estado previo indicado desde tierra*/
if ((OldCR0==0xAA || OldCR1==0xAA) && OldCV==0x55)
                                                                         /*DT ON CR# = 0,
_{\text{putbit}}:
                                                                         activa alguna CR*/
if(OldCR0==0xAA){
```
Capítulo 4 Pruebas de validación operativa del software de operaciones del microsatélite SATEX y el software de experimentos con ayuda de SOFOEVO

```
putbit(); \angle /*DT SEL CR0-1 =0, active CR0*/<br>EstadoCP=0x55; /*Se actualizan variables g
                           /*Se actualizan variables globales de DT para activar CV*/
EstadoCRO=OxAA; 
EstadoCR1=0x55;
else   {    }
putbit(); /{}^*DT SEL CR0-1 = 1 activa CR1*/<br>EstadoCP=0x55; /{}^*Se actualizan variables g
                           /*Se actualizan variables globales de DT para activar CV*/
EstadoCRO=Ox55; 
EstadoCR1=0xAA;
         } 
} 
if(OldCV==0xAA && (OldCR0==0x55 || OldCR1==0x55)){<br>putbit(); /*DT ON#/OFF CP = 0, active CV*/
putbit(); /°DT ONH/OFF CP = 0, active CV*/<br>EstadoCP=0xAA: /°Se actualizan vari
                                     EstadoCP=OxAA; ¡•se actualizan variables globales de DT pnra activar cv•/ 
EstadoCRO=Ox55; 
EstadoCR1=0x55;
} 
                                     /•DT envia ser1al de reset a la CV•/ 
                                     /*RESET CV# = 0, lo que implica que la carga de nuevo
_putbit(); 
                                     programa, ha fallado•/ 
                                     t• con un temporizador DT DEBE ESPERAR 3 SEGUNDOS<br>PARA OUE ARRANOUE LA CV*/
rctardo3segundos{); 
                                     /*Función que debe elaborar CICESE*/
putbit(); /• RESET CV#=1; quita el reset a la CV<sup>*</sup>/
l ií(RcspucstaCV30scgs=~O) { 
                                              /*Si hubo acknowledge de CV*/
progTimer10minsmax(); /*Elaborada por CICESE, debe utilizar la interruncion del TIMER que
                           elijan para registrar el tiempo transcurrido y para regresur la variable
                           10minsdone# -0 al cumplirse los 10 minutos*DE OTRA FORMA NO
                           FUNCIONARIA<sup>*</sup>/
while( !(_getbit()) && 10minsdone#); /*Lectura de la señal RCPROG enviada por CV,
                                              se abandona el while cuando RCPROG = 1. o cuando 
                                              transcurren los 10 minutos•/ 
RespuestaCV10mins = _getbit(); \frac{1}{2} /*almacena respuesta de CV*/
         \frac{R}{R}cspuestaC\sqrt{10}mins==1) {
                                     /*DT envia señal de reset a la CV*/
                                     /*RESET CV# = 0, lo que implica que la carga de nuevo
         _putbit(): 
                                     programa, ha terminado con exito*/
                                     t* con un temporizador DT DEBE ESPERAR 3 SEGUNDOS
                                     PARA QUE ARRANQUE LA CV•/ 
         retardo3segundos(); 
                                     /•Función que debe elaborar CICESE•/ 
         _putbit(); 
                                     ¡• RES ET CV#=l; quita el rcsct a la CV•/ 
         if(RespuestaCV10mins==0){
                                              /*Si no hubo acknowledge de éxito por parte de CV, se
                                              restaura la CV a su estado previo, que indico tierra */
/* DT apaga totalmente a los procesadores de CV con las siguientes salidas*/<br>_putbit(); \qquad /*DT ON CR# =1*/
                  _putbit(); /•DT ON CRl1 ~ 1 • !
```
Pruebas de validación operativa del software de operaciones del microsatélite SATEX y Canitulo 4 el software de experimentos con avuda de SOFDEVO

```
-putbit\Omega:
                        /*DT SEL CR0-1=1*/
        putbit():
                        /*DT ON#/OFF CP=1*/
        /*DT activa el mapa de memoria 1, con la siguiente salida*/
        putbit():
                        i*ROM/RAMH = 1*/7* Se activa la CV conforme al estado previo indicado desde tierra*/
        If ((OIdCR0==0xAA || OIdCR1==0xAA) & & OIdCV==0x55)
         nuthit():
                        /*DT ON CR# ~ 0, activa alguna CR*/
        i\overline{0}OldCRO = 0xAAYputbit():
                        /*DT SEL CR0-1 =0, active CR0*/
        EstadoCP = 0x55/*Se actualizan variables globales de DT para activar CV*/
        EstadoCR0=0xAA:
        EstadoCR1 = 0x55;
        cise!
                       /*DT SEL CR0-1 = 1 activa CR1*/
         putbit():
        EstadoCP = 0x55;
                               /*Se actualizan variables globales de DT para activar CV*/
        EstadoCR0=0x55:
        EstadoCRI=0xAA;
        if(OldCV==0xAA && (OldCR0==0x55 || OldCR1==0x55)){
                       /*DT ON#/OFF CP = 0, active CV*/
        putbit()EstadoCP = 0 xAA:
                                       /*Se actualizan variables globales de DT para activar CV*/
        EstadoCR0=0x55;
        EstadoCR1=0x55:
        ¥
                                       /*DT envia señal de reset a la CV*/
                                       /*RESET CV# = 0, lo que implica que la carga de nuevo
       putbit();
                                       programa, ha fallado*/
                                       /* con un temporizador DT DEBE ESPERAR 3 SEGUNDOS
                                       PARA OUE ARRANOUE LA CV*/
       retardo3segundos();
                                       /*Función que debe elaborar CICESE*/
        putbit();
                               /* RESET CV#=1; quita el reset a la CV*/
                               ¥
        J
        J
<sup>1</sup>******COMANDO 8 CV Solicita A DT la CONMUTACION DE CV *
void emd8(void){
if (cmdriRx[1] == 8)
       if(cmdriRx[2]=432)/*32=0x20 de CV a DT*/
       OldCV=EstadoCV;
                               /*Almacena el estado anterior de la CV*/
       OldCR0=EstadoCR0;
       OldCR1 = EstadoCR1:
       NewCV=cmdriRx[3];
                               /*Datos de Reconfiguracion de CV*/
       NewCR0=cmdriRx[4]
       NewCR1=cmdriRx[5];
```
57

Capítulo 4 Pruebas de validación operativa del software de operaciones del microsatélite SATEX **y el software de experimentos con ayuda de SOFDEVO** 

```
t• DT apaga totalmente a los procesadores de CV con las siguientes salidas•/ 
\begin{array}{ccc} \text{public} \\ \text{public} \\ \text{public} \end{array} /*DT ON CR# =1*/
\overline{\text{p}}utbit(); /*DT SEL CR0-1=1*/<br>putbit(): /*DT ON#/OFF CP=1
                     _putbit(); /'DT ON#/OFF CP=l '/ 
/*DT activa el mapa de memoria 1, con la siguiente salida*/<br>putbit(): /*ROM/RAM# = 1*/
                     /*ROM/RAM# = 1*/
1• Se activa la CV conforme al estado previo indicado desde tierra•/ 
if((NewCR0 == 0xAA \parallel NewCR1 == 0xAAA) && NewCV=0x55)
 { 
  public(); /*DT ON CR# - 0, activa alguna CR<sup>*</sup>/
if(NewCRO==0xAA){\n  (putbit():\nputbit(); \angle P \text{DT} \text{SEL CRO-1} = 0, active CRO*/<br>EstadoCP=0x55; \angle P \text{Set} actualizan variables g
                               EstadoCP=Ox55; /•Se actualizan variables globales de DT para activar CV•/ 
EstadoCRO=OxAA; 
EstadoCR1 = 0x55;
l 
else{<br>public();putbit(); \angle /*DT SEL CR0-1 = 1 activa CR1*/<br>EstadoCP=0x55; /*Se actualizan variables g
                               /*Se actualizan variables globales de DT para activar CV*/
EstadoCRO=Ox55; 
EstadoCR1=0xAA:
          l 
l 
if(NcwCV=OxAA && (NcwCRO==OxSS 11 NcwCRl==OxSS)){ 
putbit(); /*DT ON#/OFF CP = 0, active CV*/<br>EstadoCP=0xAA; /*Se actualizan vari
                                          EstndoCP'=OxAA; /•Se actualizan variables globales de DT para activar CV•/ 
EstadoCRO=Ox5S; 
EstadoCR1=0x55;
l 
_putbit(); 
retardo3scgundos(); 
_putbit(); 
} 
                                          /•DT envia scftal de rcset a la cv•/ /•RESET CV# =O, lo que implica que la carga de nuevo 
                                          programa. ha falludo•/ 
                                          t• con un temporizador DT DEBE ESPERAR 3 SEGUNDOS 
                                          PARA QUE ARRANQUE LA CV<sup>+</sup>/
                                          /•Función que debe elaborar CICESE•/ 
                               /• RESET CVll=t; quita el rcset a la CV•/
```
**1••••••cOMANDO 14 CV solicita a DT que envíe sus comandos EN STACJ.;••••••••••••••/**  void cmd l 4(void)( if (cmdriRx[1]==20)  $/20 = 0x14*/$ <br>if (cmdriRx[2]==32){ $/32 = 0x20$  denotes  $\frac{1}{2}$  /\*32=0x20 de CV a DT\*/

**/•OT debe enviar los comandos que tenga pendientes con la CV y al tenninar debe de enviar el comando que se anexa enseguida•/** 

cmdriTx[O]=OxF; cmdri $Tx[1] = 0x15$ ;

ł

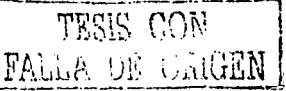

```
Capitulo4 Pruebas de validación operativa del software de operaciones del microsatélitc SATEX y 
                     el software de experimentos con ayuda de SOFDEVO 
           cmdriTx[2]=0x2; 
                                                     /•DT Avisa que no existen comando en Stack•/ 
           cmdriTx[3] = 0x78;
                                                     /•Este ultimo commando lo debe de enviar forzosamente•/ 
           cmdriTx[4] = 0x78;
           cmdriTx[5] = 0x78;
           cmdriTx[6] = 0x78;
           cmdriTx[7] = 0x78;
          cmdriTx[8] = 0x78;
          cmdriTx[9] = 0x78;
          cmdriTx[ 10]= Ox78; 
           cmdriTx[l I]= Ox78; 
          cmdriTx[l2]= Ox78; 
          cmdriTx[IJ]='K'; 
          esc_cmd_redint_PoR(0x55);
Ï
l 
        /••••••COMANDO 113 CV avisa a DT que debe iniciar su AUTODIAGNOSTICO •••••••••••••/ 
void cmd1B(void)
{ 
if (cmdriRx[1] == 27) /*27=0x1B*/
          if (cmdriRx[2] == 112) { 10^{9} (2.70 - 112) Broadcasting de CP a CU's<sup>*</sup>/<br>if cmdriRx[3] = 85 10^{9} (2.55 - 85) dec<sup>*</sup>/
                    if cmdriRx[3] = 85Voteo_on = 0; /* Diagnostico simple \frac{1}{l}clse if cmdriRx[3] = 170 / 0xAA = 170 dec*/
                                Voteo_on = 1; /*Diagnöstico con voteo*/
          /* Y con esta bandera se procede a realizar el Voteo cuando exista la solicitud por parte de la CV */
            ;*Tienen que hacer su rutina de autodiagnóstico con base en la rutina DiagCPU •/<br>MatrizVoteo enDT[2][2] <sup>†</sup>DiagCPU(); /*Resultado para diag simple o
                                                                         /*Resultado para diag simple o voteo*/
                     VectorDiagnosticoRam_CUs[2]=DiagRAM();
                     l 
}<br>/********COMANDO IC CV PIDE A DT EL ENVIO EN BROADCASTING DE SUS DIAGNOSTICOS
ACUMULADOS (\•oteo)•••••••••*•••••••••¡ 
void cmdlC(void) 
( 
if (cmdrillx[1]==28) /*(0x1C = 28) */<br>if (cmdrillx[2]==32) /*32=0x
                     iRx[2] == 32 4*32 = 0x20 de CV a DT*/<br>if Voteo_on = 1{ 4*Si el voteo esta
                                                    /*Si el votco esta activado*/
                     cmdriTx[OJ=OxF; 
                    cmdriTx[1]=0x1D;<br>cmdriTx[2]=0x72;
                                                               \ell^*de DT a Todos (broadcasting)*/<br>2}[0}: /*Diagnostico de CV en DT*/
                     cmdriTx[3]= MatrizVoteo_enDT[2][0]; /*Diagnostico de CV en DT*/<br>emdriTx[4]= MatrizVoteo_enDT[2][1]; /*Diagnostico de CUO en DT*/
                    cmdriTx[4]= MatrizVoteo_enDT[2][1]: /*Diagnostico de CUO en DT*/<br>cmdriTx[5]= MatrizVoteo_enDT[2][2]: /*Diagnostico de DT en DT*/
                    cmdriTx[S]= MatrizVoteo_enDT[2][2]; \rightarrow*Diagnostico de DT en DT*/<br>cmdriTx[6]= MatrizVoteo_enDT[2][3]: \rightarrow*Diagnostico de CCD en DT*/
                    cmdriTx[6]= MatrizVoteo_enDT[2][3]: \qquad /*Diagnostico de CCD en DT+/<br>cmdriTx[7]= MatrizVoteo_enD1[2][4]; \qquad /*Diagnostico de SP en DT+/
                    cmdriTx[7]= MatrizVoteo en DT[2][4]:
                    cmdriTx[B]='A'; 
                    cmdriTx(9]='A'; 
                    cmdriTx[ IO]='A'; 
                    cmdriTx[ 11 ]='A'; 
                    cmdriTx[12]='A';
                    cmdriTx( l J]='K'; 
                    ese_emd_redint_PoR(0x00);
                                                                   FALLA DE URIGEN
                                                                                                                                 59
```
Capítulo 4 Pruebas de validación operativa del software de operaciones del microsatélite SATEX y el software de experimentos con ayuda de SOFDEVO

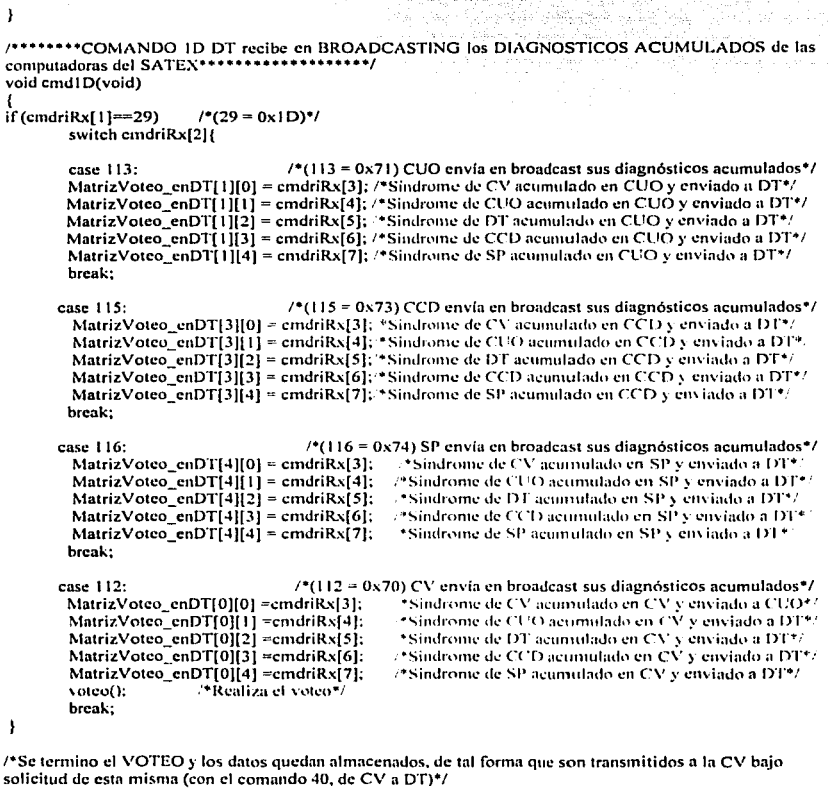

l

/\*\*\*\*\*\*COMANDO 40, CV SOLICITA A DT el RESULTADO DE VOTEO\*\*\*\*\*\* void cmd40(void) 1 if(cmdriRx[1)==64) /'(Ox40 = 64)'/ if (cmdriRx[1]==64)  $/$ \*(0x40 = 64)\*/<br>if (cmdriRx[2]== 32){ $/$ \*32=0x20 de CV a DT\*/ cmdriTx[0]=0xF;<br>cmdriTx[1]=0x1E; TESIS CON FALLA DE ORIGEN

Capitulo 4 **Pruebas de validación operativa del software de operaciones del microsatélitc SATEX y el software de experimentos con ayuda de SOFDEVO** 

```
cmdriTx[2)=0x2; 
         cmdTx[3]= numfallas[0]:
                                                        /•Voleo (OIEN O MAL) de CV en DT•/ 
         cmdriTx[4)= Sindrome[OJ; 
                                                        /•Síndrome de CV en DT•/ 
         cmdright[1]; right[5]= numfallas[1];
                                                        /•Votco de CUO en DT•/ 
         cmdriTx[6]= Sindrome[1];
                                                        /•Síndrome de CUO en DT•/ 
         cm\,dr\left[Tx\right]7 = numfallas\left[Tx\right]\left[Tx\right]/•Votco de DT en DT•/ 
         cmdriTx[S)= Sindrome[2); 
                                                        /•Sindromc de DT en DT•/ 
         cmdriTx[9]= numfallas[3];
                                                        /•Votco de CCD en DT•/ 
         cmdriTx[101= Sindrome[3];
                                                        /•Sindromc de CCD en DT•/ 
         cmdriTx[11]= numfallas[4];
                                                        t•Votco de SP en DT•/ 
         cmdriTx[l2)= Sindrome[4J; 
                                                        t•Sindrome de SP en DT•/ 
         cmdriTx[ 13]='K';
         esc_cmd_rcdint_PoR(OxSS); 
          l 
 l.
      t•• ••••COMANDO 42 CV SOLICITA A DT la información que guarda Cstc sobre el estado de los 
procesadores de la CV **************/
void cmd42(void) 
{<br>if(cmdriRx[1]==66)            /*(0x42 = 66)*/
     if (cmdriRx[2]== 32){ / +32=0x20 de CV a DT<sup>+</sup>/
t• Se prepara la respuesta ni comando•/ 
         cmdriTx[0]=0xF;cmdriTx[l)=Ox43; 
         cmdriTx[2]=0x2; /*de DT a CV*/<br>cmdriTx[3]= EstadoCP; /*Las tres variab
                                              cmdriTx[J)= EstadoCP~ /•Lns tres variables son globales•/ 
         cmdriTx[4)= EstadoCRO; 
         cmdriTx(S)= EstadoCR 1; 
         cmdriTx[6)='A'; 
         cmdriTx[7)='A'; 
         cmdriTx[S)='A'; 
         cmdriTx[9)='A'; 
         cmdriTx(IO)='A'; 
         cmdriTx[11]='A:
         cmdriTx[ 12J='A'; 
         cmdriTx[13] = 'K';csc_cmd_rcdint __ PoR(Ox55): 
          l 
ł
t• •••••••comando 44 CV reporta a DT y a SP el estado de sus procesadores•••••••••••••••••••••••••/ 
void cmd44(void) 
{ 
if (cmdriRx[1]==68) /*(0x42 = 66)*/<br>if (cmdriRx[2]== 32){ /*32=0.
                                   \frac{1}{2} /*32=0x20 de CV a DT*/
         EstadoCP= cmdriRx[3];
         EstadoCRO~ cmdriRx[4];
         EstadoCR1 = \text{cmdr}\{S\};
          l 
ł
```
**Capítulo** *S* **Plancación de pruebas preliminares de comunicación entre los modelos de vuelo de subsistemas inteligentes del satélite y la computadora de vuelo con ayuda de- SOFDEVO** 

## **Capítulo 5 Planeaeión de pruebas preliminares de comunicaciones entre los modelos de vuelo de subsistemas inteligentes del satélite y la computadora de vuelo con ayuda de SOFDEVO.**

## **5.1 Introducción**

Al momento de escribir esta tesis, solo se han realizado pruebas con la computadora de vuelo, obteniéndose resultados positivos de comunicación entre ésta y equipos emulados por SOFDEVO. Con base en la experiencia adquirida en In realización de estas pruebas, se desarrollaron las estrategias a seguir para las pruebas que permitan validar la comunicación entre los subsistemas restantes y los desarrollados por el llUNAM.

Tomando en cuenta que la computadora de vuelo ha sido validada tanto en hardware como en software de operaciones, se puede garantizar que esta interactuará de manera adecuada con los demás equipos que componen el mierosatélite, con esta información se desarrolló un plan de pruebas para cada experimento del microsatélite.

Las pruebas a realizar serán a nivel de laboratorio y de manera individual para facilitar la identificación y depuración de posibles fallas en la comunicación. Para la realización de estas pruebas es necesario contar con el SIMSAT al cual se conectará tanto la carga útil como SOFDEVO para verificar que el trafico de información se realice de manera adecuada.

A cada institución se le envío una parte del código del software que deberá incluir cada carga útil, el cual pcnnitc que la computadora de vuelo envíe y reciba comandos a través de la red, también se anexa el código asociado al experimento de MACV para evitar incompatibilidad de información y para evitar que se generen problemas dificilcs de solucionar. El código asociado con cada experimento fue tomado de SOFDEVO y adaptado a lenguaje C, para su implementación en el procesador de cada uno de estos experimentos, este código será analizado con miembros de cada institución, con el fin de evitar falta de información o incompatibilidad de la misma.

El presente capitulo, presenta la planeación realizada para la validación de la comunicación entre las cargas útiles y la computadora de vuelo con ayuda de SOFDEVO, se presenta el diseño de pruebas, pruebas mínimas y resultados esperados. La planeación de estas pruebas se hará llegar a las instituciones encargadas de cada experimento para que verifiquen sus procesos con el fin de minimizar el tiempo de pruebas y depuración.

TESIS CON FALLA DE GRIGEN

Capítulo 5 Planeación de pruebas pretiminares de comunicación entre los modelos de vuelo de subsistemas inteligentes del satélite y la computadora de vuelo con ayuda de SOFDEVO

### $5,2$ Plancación de pruebas preliminares de integración entre subsistema de potencia y CV con avuda de SOFDEVO

El equipo mínimo para poder realizar pruebas de integración es el siguiente:

- Fuente de alimentación
- Simulador de satélite SIMSAT
- PC, con SOFDEVO instalado, con un puerto serie y uno paralelo disponibles y cables para conectarlos al SIMSAT
- Subsistema de Potencia
- Diagrama general de microsatélite
- Multimetro

La figura 5.1 presenta la forma en que deben estar concetados los equipos para realizar las pruebas.

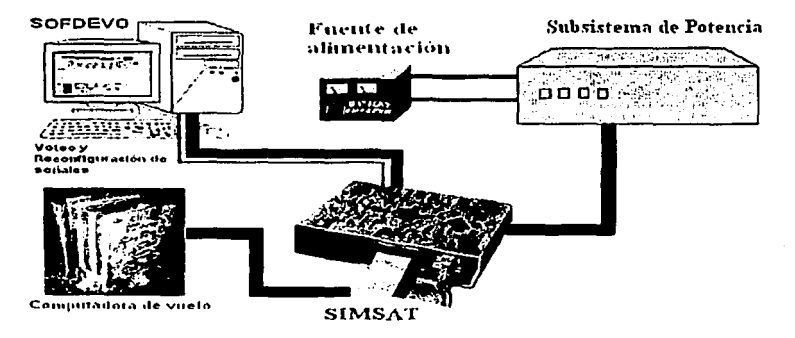

Figura 5.1 Equipo requerido para la realización de pruebas de comunicación entre los modelos de vuelo de subsistemas inteligentes del satélite y la computadora de vuelo.

El primer paso a realizar es conectar el SIMSAT y el SP a las fuentes de alimentación y verificar que estén energizados, encender la PC, ejecutar SOFDEVO, probar que el puerto serie esté disponible, para esto es necesario seleccionar del menú principal la opción de Conectar, de no lograr abrir el puerto SOFDEVO enviará un mensaje de error, si se presenta este error se debe intentar cambiar el puerto de comunicación al COM2 e intentar abrir el puerto, si ambos intentos fallan SOFDEVO no podrá comunicarse con el Sistema de Potencia, ver figura 5.2

Capitulo *S* **Ploneaci6n de pruebas preliminares de! comunicación entre los modelos de vuelo de**  subsistemas inteligentes del satélite y la computadora de vuelo con ayuda de SOFDEVO

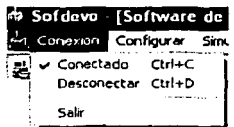

### Figura 5.2 Conexión de SOFDEVO con red interna.

Después se deben de conectar el Sistema de Potencia, Computadora de Vuelo y SOFDEVO al S!MSAT. In mejor forma de validar los procesos realizados por el SP es con la programación de una misión de telemetría normal con votco, a continuación se describen cada uno de los procesos validados.

1. Validación de In comunicación. El primer paso que realiza la telemetr(a normal con voteo es solicitar al SP información sobre la disponibilidad de encrg(a para encender los procesadores de las cargas del microsatélite, SP debe de responder a CV por medio de un comando, éste es "detectado" por SOFDEVO y mostrado en sus pantallas de monitoreo, con esto se valida la comunicación entre los dos equipos.

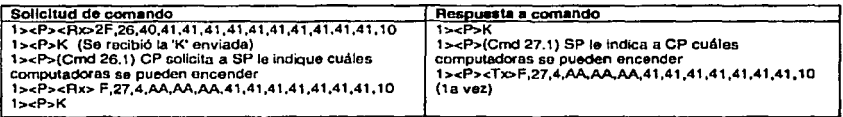

**Avisos mostrados on las pantallas da monitoreo de SOFDEVO** 

2. Validación de estado de equipo. Lo siguiente es solicitar a SP que realice el diagnóstico de su procesador y envíe esta información a la CY. Ln información que muestra SOFEYO es la siguiente.

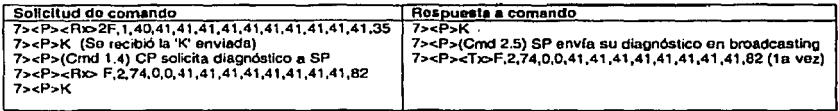

**Avlsos mostrados on las pantallas de monlloreo de SOFOEVO** 

JA DE URIGEI

### Capitulo 5 **Plancación de pruebas preliminares de comunicación entre los modelos de vuelo de subsistemas inteligentes del satélite y la computadora de vuelo con ayuda de SOFDEVO**

- 3. Validación de encendido de procesadores. CV Solicita a SP información de energía disponible para encender procesadores, éste responderá con un comando cuya información será presentada en las pantallas de monitoreo, de acuerdo a esta información CV solicita el encendido de las cargas útiles para las cuales SP cuente con energía para realizar esta operación. Con un multímetro medir la señal enviada por SP en el conector correspondiente para esta función (esta información se encuentra en el diagrama general del microsatélite) y verificar que cumpla con los requerimientos de energía de la carga útil que pretende energizar.
- 4. Validación de telemetría. El SP cuenta con 17 sensores, el estado de estos forma parte de la telemetría del satélite, CV solicita esta información al final de cada muestreo, SP envía por medio de comando los resultados del muestreo de sus sensores, esta información se muestra en las pantallas de monitoreo de SOFDEVO, la cual debe corresponder con los valores esperados por los encargados de este experimento, de no ser así se debe verificar que la rutina que realiza esta operación esté bien programada.

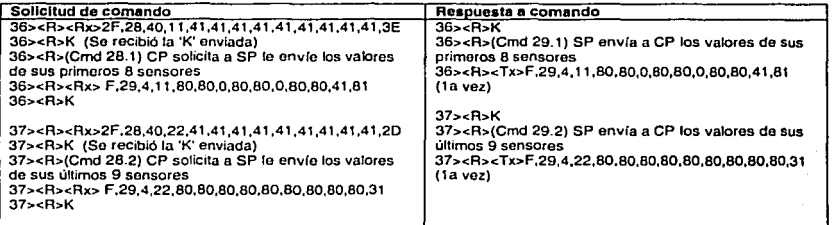

Avisos mostrados en las pantallas de monitoreo de SOFDEVO

La verificación de cada una de las pruebas asegura que el sistema de potencia realiza las acciones mínimas para el éxito de la misión, solo falta ver que la integración con los demás sistemas sea la adecuada, este punto se tratará al final del capitulo.

### 5.3 Planeación de pruebas preliminares de integración entre experimento de comunicaciones ópticas y CV con ayuda de SOFDEVO

El equipo mínimo para poder realizar pruebas de integración es el seguimiento:

- Fuente de alimentación
- Simulador de satélite SIMSAT
- PC, con SOFDEVO instalado, con un puerto serie y paralelo disponibles y cables para conectarlos al SIMSAT
- Carga Útil Óptica

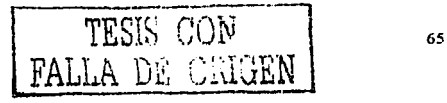
La manera de conectar estos equipos se aprecia en la figura 5.1

El primer paso a realizar es conectar el SIMSAT y la CUO a las fuentes de alimentación y verificar que estén energizados, encender la PC, ejecutar SOFDEVO, probar que el puerto serie esté disponible, para esto es necesario seleccionar del menú principal la opción de Conectar, de no lograr abrir el puerto SOFDEVO enviará un mensaje de error, si se presenta este error se debe intentar cambiar el puerto de comunicación al COM2, si ambos intentos fallan SOFDEVO no podrá comunicarse con el experimento de comunicaciones ópticas, ver figura 5.2.

En este momento se deben de conectar la Carga Útil Óptica, la Computadora de Vuelo y SOFDEVO al SIMSAT, la mejor forma de validar los procesos realizados por la CUO es con la programación de una misión de telemetría normal con voteo, a continuación se describen cada uno de los procesos validados. Además de esta misión será necesario la programación de comandos en línea desde la estación terrena.

l. Validación de la comunicación y estado de equipo. En la captura de telemetría normal, la primer interacción que tiene CV con CUO es la solicitud de diagnóstico de su procesador, CUO responde por medio de un comando, la información transmitida es mostrada por SOFDEVO en sus pantallas de monitoreo. En este punto se valida en primer lugar la comunicación entre ambos equipos y en segundo lugar el estado del equipo.

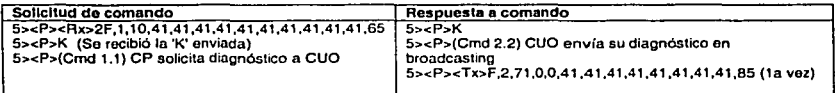

Avisos mostrados en las pantallas de monitoreo de SOFDEVO

2. Validación de transmisión de datos. El usuario debe solicitar a CUO la transmisión de 10 datos y verificar que la información transmitida corresponda con la información recibida (CICESE decidirá que datos son los transmitidos), en caso de que no correspondan los datos se debe verificar si fue error de transmisión o de decodificación. Si no se cuenta con el receptor óptico solo se puede verificar que el equipo encargado de la transmisión de la señal óptica comience a operar, en este caso solo se puede validar que se ejecuta el comando pero no se puede asegurar que se ejecute correctamente.

La verificación de cada una de las pruebas asegura que el sistema de comunicaciones ópticas realiza las acciones mínimas para el éxito de la misión, solo falta ver que la integración con los demás sistemas sea la adecuada, este punto se tratará al final del capitulo.

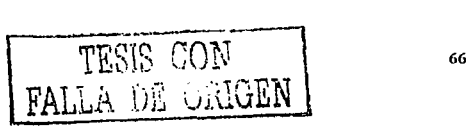

#### Capflulo *5* **Plnncación de pruebas preliminares de comunicación entre los modelos de wclo de subsistemas intclJgcntcs del satélite y In computadora de vuelo con ayuda de SOFDEVO**

## 5.4 Planeaclón de pruebas preliminures de integración entre sistema mínimo de sobrevivencia y CV con avuda de SOFDEVO

El equipo mínimo para poder realizar pruebas de integración es el siguiente:

- Fuente de alimentación
- Simulador de satélite SIMSAT
- PC, con SOFDEVO instalado, con un puerto serie o paralelo disponibles y cables para conectarlos al SIMSAT
- Sistema mínimo de sobrevivencia
- Multimetro
- Diagrama general del microsatélite
- Electrónica de sensores

La forma en que se debe conectar este equipo se presenta en la figura S.3

El primer paso a realizar es conectar el SIMSAT y el SIMS a las fuentes de alimentación y verificar que estén energizados, encender la PC, ejecutar SOFDEVO, probar que el puerto serie esté disponible, para esto es necesario seleccionar del menú principal la opción de Conectar, de no lograr abrir el puerto SOFDEVO envinní un mensaje de error, si se presenta este error se debe intentar cambiar el puerto de comunicación al COM2, si ambos intentos fallan SOFDEVO no podrá comunicarse con el sistema mínimo de sobrevivencia, ver figura 5.2.

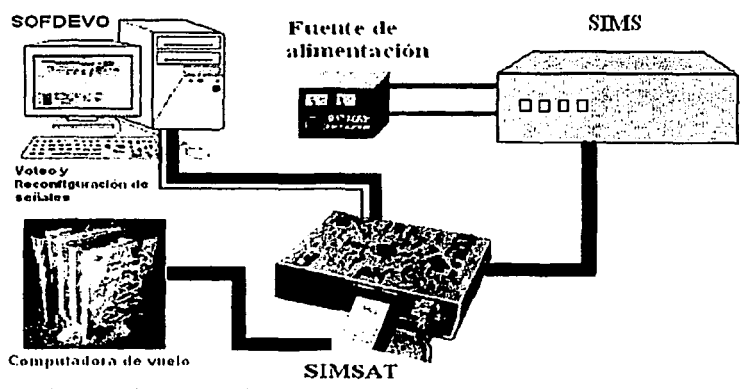

Figura 5.3 Equipo requerido para realizar pruebas de integración entre SIMS y CV

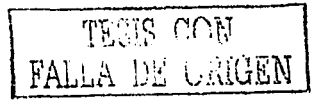

En este momento se deben de conectar el Sistema Mínimo de Sobrcvivcncin, la Computadora de Vuelo, Electrónica de Sensores y SOFDEVO al SIMSAT, la mejor forma de validnr los procesos realizados por el SIMS es con la programación de una misión de telemetría normal con voleo, a continuación se describen cada uno de los procesos validados.

1. Validación de la comunicación y estado de equipo. En la captura de telemetría nonnal, la primer interacción que tiene CV con el SIMS es la solicitud de diagnóstico de su procesador, SIMS responde por medio de un comando, la infonnación transmitida es mostrada por SOFDEVO en sus pantallas de monitoreo. En este punto se valida en primer lugar la comunicación entre ambos equipos y en segundo lugnr el estado del equipo.

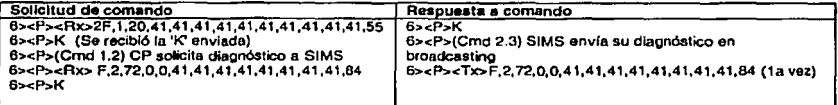

**Avisos mostrados en las pantallas de monltoreo de SOFDEVO** 

2. Validación de liberación del Boom. Se solicita a SIMS la liberación del boom por medio de comando en línea enviado por la estación terrena, SIMS debe de enviar una señal eléctrica por el pin asignado para esta función (consultar diagrama general del satélite), ésta debe ser registrada por el multlmetro para verificar que cumpla con los requerimientos de este proceso, de no generase la señal, implica que el comando no se está ejecutando correctamente o que la señal está siendo enviada por un pin diferente del especificado. SOFDEVO muestra el proceso de liberación del boom como lo indica la figura 5.4.

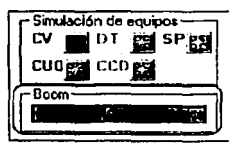

Figura 5.4 Liberación del Boom

3. Volidaclón de conmutación de procesadores en CV. Estación terrena envía comando en linea solicitando la con'mutación de computadoras. SIMS debe generar señales eléctricas las cuales, en primer lugar deberán apagar todos los procesadores de CV, después activar el mapa de memoria 1, y reconfigurar los procesadores [Ortiz, 2003], los niveles de la señal deberán pennitir identificar el nivel alto y el bajo. Si estas señalas no son generadas, puede existir un error en la programación o direccionamiento de éstas.

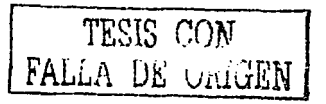

Capitulo *S* **Planeación de pruebas preliminares de comunicación entre los modelos de \'uclo de subsistemas inteligentes del satélite y la computadora de vuelo con ayuda de SOFDEVO** 

> Para verificar este proceso es necesario conectar la electrónica de sensores al SIMS, ver figura 5.3

La figura 5.5 presenta el diagrama de flujo de este proceso. Se incluye éste diagrama debido a la importancia que tiene este proceso en el MACV.

La verificación de cada una de las pruebas asegura que el SIMS realiza las acciones mínimas para el éxito de la misión, solo falta ver que la integración con

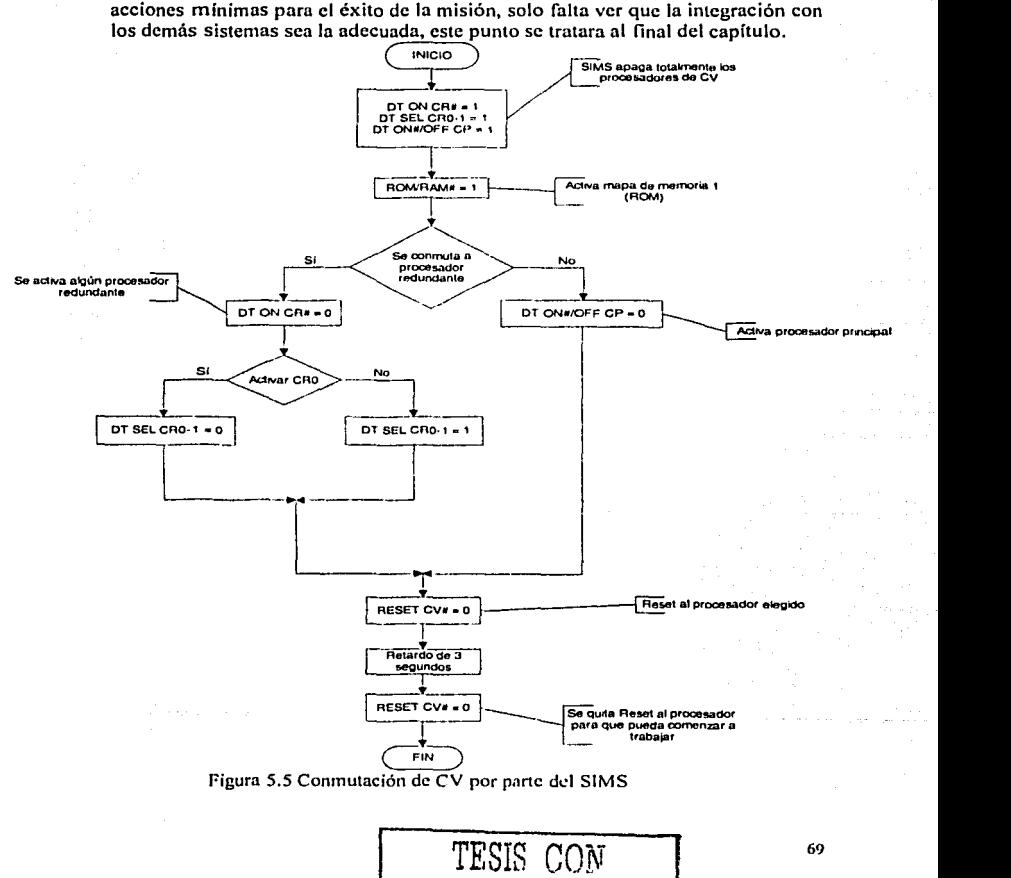

FALLA DE ORIGEN

5.5 Pluneueión de pruebus preliminares de integración entre la cámura digital de percepción remota y CV con ayuda de SOFDEVO

El equipo mínimo para poder realizar pruebas de integración es el siguiente:

- Fuente de alimentación
- Simulador de satélite SIMSAT
- PC, con SOFDEVO instalado, con un puerto serie y paralelo disponibles y cables para conectarlos al SIMSAT
- Cámara Digital de Percepción Remota

La forma en que se debe conectar este equipo se presenta en la figura 5.1

El primer paso a realizar es conectar el SIMSAT y la CDPR a las fuentes de alimentación y verificar que estén energizados, encender la PC, ejecutar SOFDEVO, probar que el puerto serie esté disponible, para esto es necesario seleccionar del menú principal la opción de Conectar, de no lograr abrir el puerto SOFDEVO enviará un mensaje de error, si se presenta este error se debe intentar cambiar el puerto de comunicación al COM2, si ambos intentos fallan SOFDEVO no podrá comunicarse con la cámara digital de percepción remota, ver figura 5.2

En este momento se deben de conectar la Camara Digital de Percepción Remota, la Computadora de Vuelo, y SOFDEVO al SIMSAT, la mejor forma de validar los procesos realizados por la CDPR es con la programación de una misión de telemetría normal con votco, a continuación se describen cada uno de los procesos validados. Además será necesario la programación de una misión de captura de imagen enviada desde estación terrena.

1. Validación de la comunicación y estado de equipo. En la captura de telemetría normal, la primer interacción que tiene CV con la CDPR es la solicitud de diagnóstico de su procesador, CDPR responde por medio de comando, la información transmitida es mostrada por SOFDEVO en sus pantallas de monitoreo. En este punto se valida en primer lugar la comunicación entre ambos equipos y en segundo lugar el estado del equipo.

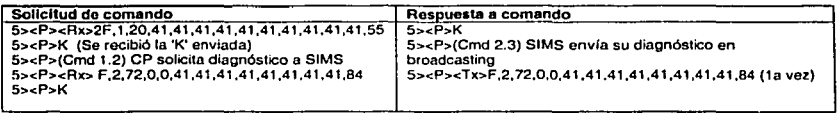

**Avisos mostrados en las pantallas de mon1toreo de SOFDEVO** 

2. Validación de adquisición de imagen. Elegir la imagen que se desea capturar. CV solicita la adquisición de imagen, se debe observar que la CDPR comienza a trabajar, de no ser asi. las posibles fallas son la incorrecta progranmción del comando ejecutado en la CDPR o la inadecuada operación de la cámara.

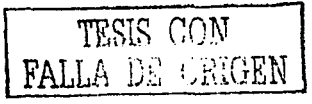

3. Vulidución de transmisión de imugen. CV solicita el envío de imagen, CDPR debe enviar por red interna la información empaquetada de la imagen a CV. Las posibles fallas en este proceso pueden ser In incorrecta forma de transmitir los datos de la imagen (no se codifica bien), o que el proceso no indique el fin de la transmisión.

La verificación de cada una de las pruebas asegura que la cámara digital de percepción remota realiza las acciones mínimas para el éxito de la misión, solo falta ver que la integración con los demás sistemas sea la adecuada, este punto se tratará al final del capítulo.

### 5.6 Plancución de pruebas preliminares de integración entre SP, CO, SIMS y **CDPR** con la CV

Estas pruebas buscan la validación del envio de comandos en broadcasting para que a su vez se valide el experimento MACV. Su objetivo principal es la futura integración de todos los equipos, en este capítulo se enfoca en los procesos índívidualcs, todavía no existe interconexión directa entre equipos por esto es necesario la utilización del SIMSAT para evitar daños entre los equipos por la incorrecta generación de señales requeridas en cada proceso.

Equipo requerido:

- Fuente de alimentación.
- Simulador del satélite SIMSAT.
- PC, con SOFDEVO instalado, con un puerto serie y paralelo disponibles y cable para conectarlo al SIMSAT.
- Carga Útil Óptica.
- Sistema Mínimo de Sobrevivencia.
- Cámara Digital de Percepción Remota.
- Sistema de Potencia.
- Electrónica de Sensores.

La manera de conectar estos equipos se muestra en In figura 5.6

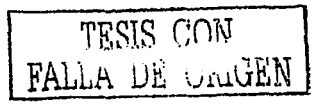

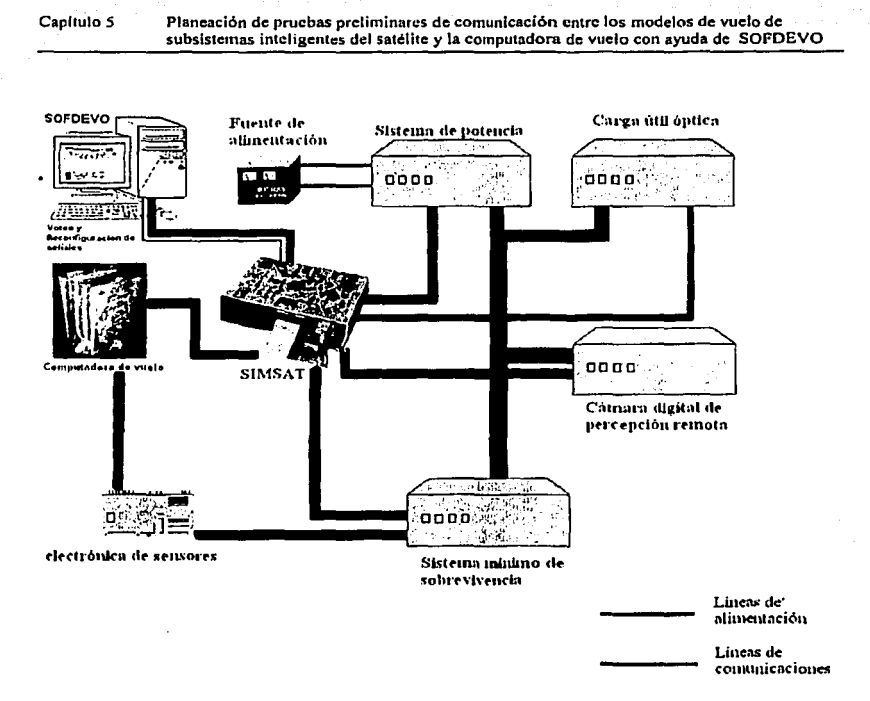

Figura 5.6 Conexión de las cargas útiles del SATEX con la CV para realizar pruebas de integración.

t. Validnción de In comunicación en broadcasting. Durante el proceso de voteo las cargas envían el diagnóstico de su procesador en breadcasting, esta información viaja por red interna y es capturada por todos los equipos activos, como siguiente paso la CV solicita a cada equipo el envío de los diagnósticos capturados de los demás equipos (diagnósticos acumulados) incluyendo el propio en un solo comando. Si se observa en las pantallas de monitoreo de SOFDEVO que los valores enviados en conjunto corresponden a los valores que envió de forma individual cada equipo (aulodiagnóstico), se puede validar este proceso.

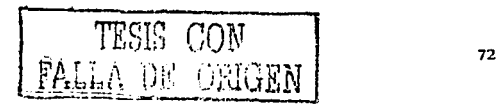

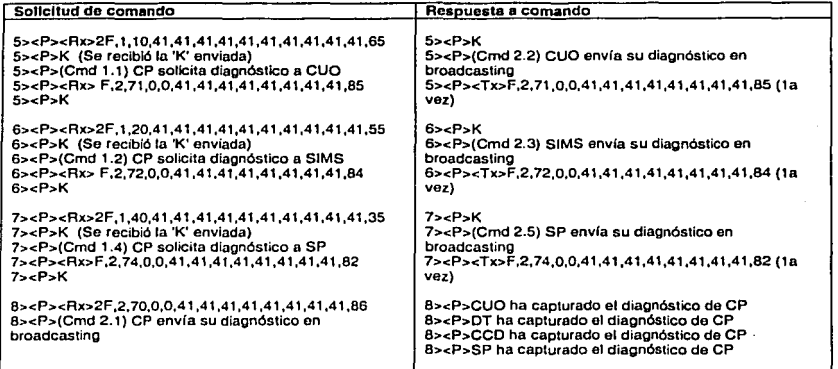

Valores enviados de forma individual.

Avisos mostrados en las pantallas de monitoreo do SOFDEVO

Envío de valores capturados por cada carga útil.

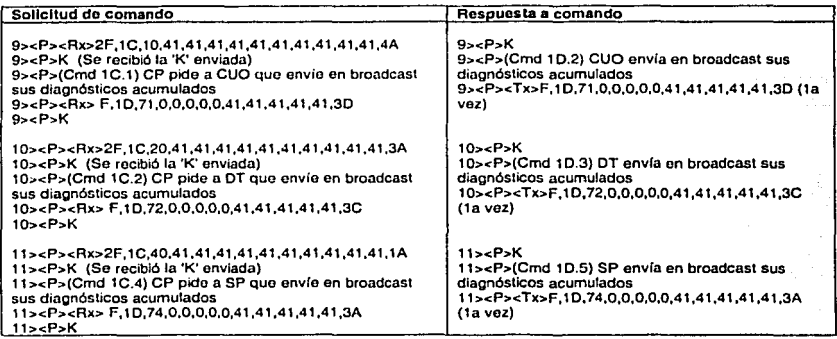

Avisos mostrados en las pantallas do monitoreo de SOFOEVO

La estructura de los comandos de red interna se encuentra en [TORRES, 2002]

- 2. Validación de experimento de MACV. La validación de este experimento permitirá verificar la correcta interacción de todos los equipos que integran este experimento, ET debe enviar una misión de telemetría normal con voteo. El orden en que se ejecutan los comandos de esta misión es el siguiente:
	- SP envía a CV información de energía para energizar cargas.
	- SP activa computadoras.  $\blacksquare$
	- CV solicita autodiagnóstico en Broadcasting.
	- CV solicita resultado de autodiagnóstico a SIMS.
	- SIMS envía resultados de autodiagnóstico en broadcasting.
	- CV solicita resultado de autodiagnóstico a CDPR.
	- CDPR cnvia resultados de autodiagnóstico en broadcasting.  $\blacksquare$
	- CV solicita resultado de autodiagnóstico a SP.
	- SP envía resultados de autodiagnóstico en broadeasting.
	- CV solicita a SIMS envío de diagnósticos acumulados.
	- SIMS envía diagnósticos acumulados en broadcasting.
	- CV solicita a CDPR envio de diagnósticos acumulados.  $\bullet$
	- CDPR envia diagnósticos acumulados en broadcasting.
	- CV solicita a SP envio de diagnósticos acumulados.
	- $\bullet$ SP envía diagnósticos acumulados en broadcasting.
	- Se realiza el proceso de voteo democrático en cada una de las cargas activas.
	- CV, CDPR y SP emiten señales de permiso de reconfiguración para SIMS.
	- SIMS procede a la configuración en caso de ser requerido.

La información de respuesta a cada comando aparece en las pantallas de monitoreo de SOFDEVO, para llevar un registro de los resultados obtenidos. se recomienda guardar en un archivo de texto este proceso para futuro análisis.

La principal causa de falla que se puede presentar es que los experimentos no coincidieran en las lineas de transmisión para el envío de señales eléctricas, esto puede ocasionar que a pesar de que el comando se ejecute correctamente la señal generada llega a un destino incorrecto. Para poder ejecutar esta prueba es necesaria la validación de las pruebas individuales, de ser exitosas cada una de ellas. este proceso no debe de presentar algún error.

El éxito de estas pruebas permitirá la integración del satélite, la pruebas necesarias para este proceso se presentan en el siguiente capítulo.

Resultados esperados al realizar el experimento de MACV, la información presentada a continuación es la esperada para poder validar esta proceso.

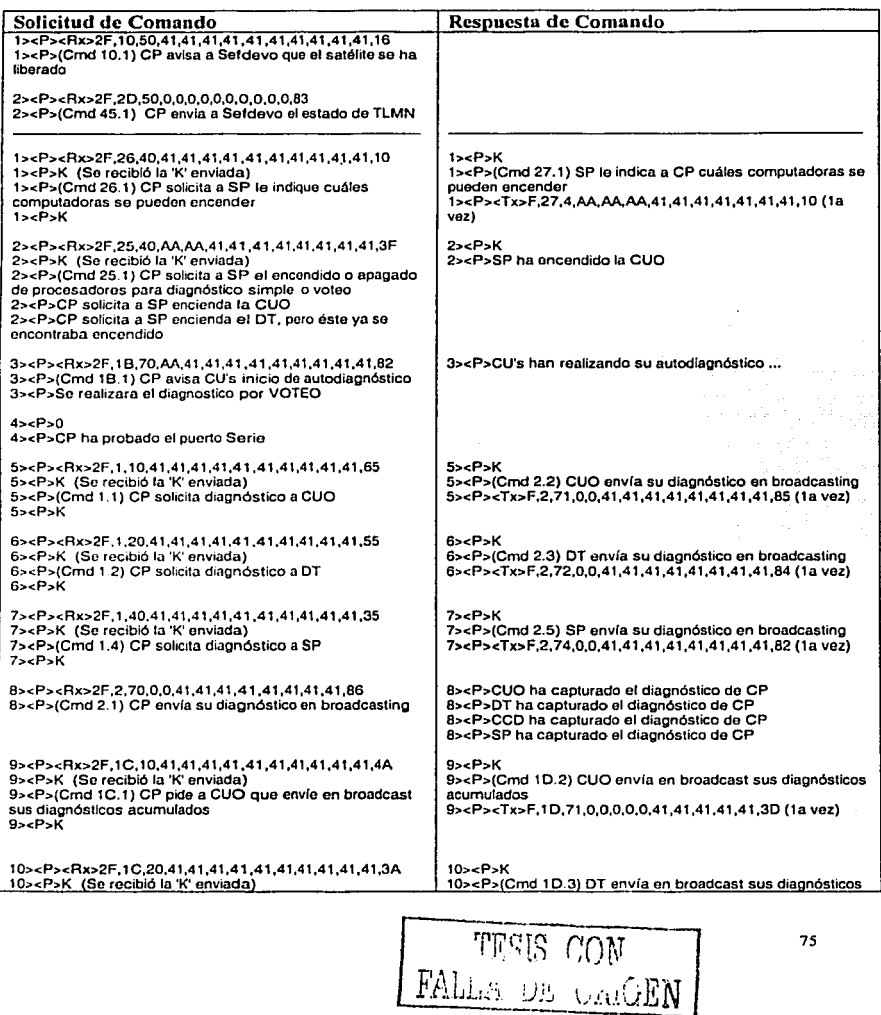

# Capítulo 5 Plancación de pruebas preliminares de comunicación entre los modelos de vuelo de<br>subsistemas inteligentes del satélite y la computadora de vuelo con ayuda de SOFDEVO

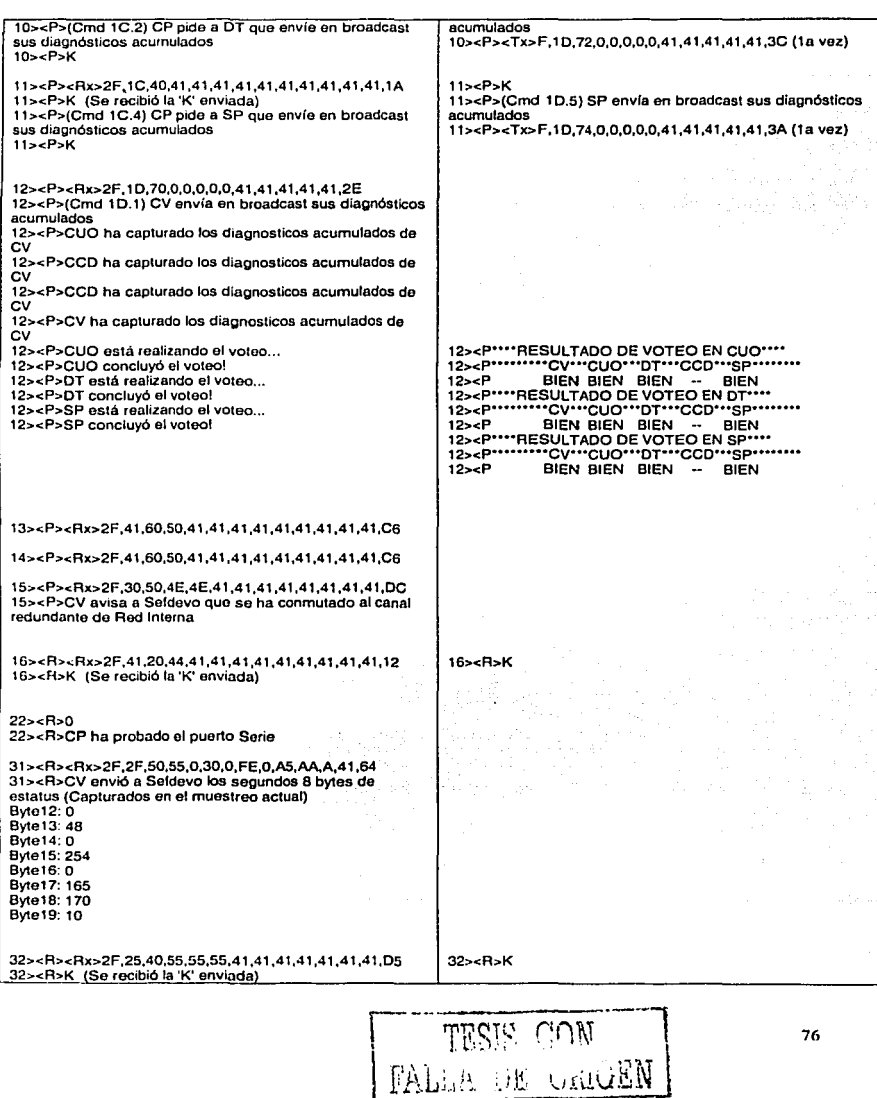

# Capitulo *5* Plancación de pruebas preliminares de comunicación entre los modelos de vuelo de subsistemas inteligentes del satélite y la computadora de vuelo con ayuda de SOFDEVO

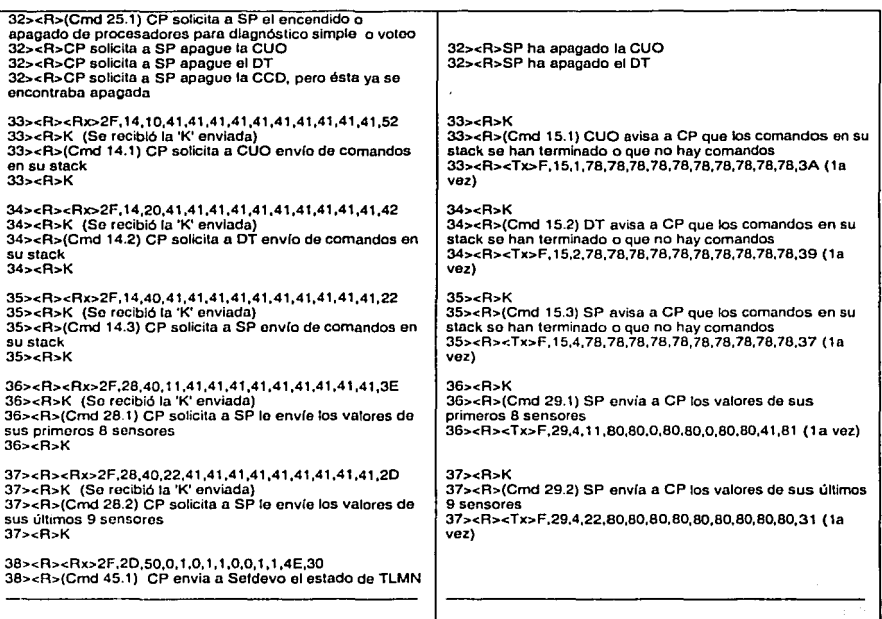

Comandos y respuestas generados por el experimento de MACV.

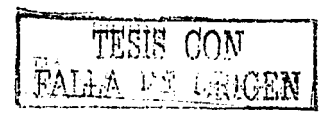

## **Capítulo 6 Plancación de pruebas de integración de los equipos de vuelo del microsatélite con el apoyo de SOFDEVO**

#### 6.1 **Introducción**

La parte previa a la culminación del proyecto microsatelital SATEX, es la integración de todos los equipos que lo componen. Para realizar este proceso es necesario tener la seguridad que los equipos funcionan de manera adecuada en fonna individual, las pruebas preliminares presentadas en el capitulo anterior permitirán que este proceso se realice de manera rápida y exitosa.

Durante la realización de estas pruebas se debe verificar cada uno de los procesos que pretende realizar el SATEX. Las instalaciones donde se realicen estas pruebas deben ser lo suficientemente amplias para permitir que un par de personas que participaron en cada uno de los experimentos estén presentes para que ayuden a resolver dudas, y sugieran posibles soluciones en caso de presentarse fallas, los equipos deben ser modelos de vuelo, no es recomendable presentar modelos de prueba, el equipo que se valide con estas pruebas debe de ser el que se envíe en la **n1isión.** 

Será necesario durante las pruebas que se registren todos los eventos que se producen en la operación del satélite, no hay que dar por hecho ninguna circunstancia y analizar los datos tal como son reportados para emitir conclusiones objetivas y libres de cuestionamientos sobre la operatividad del satélite. La duración de estas dependerá de los resultados obtenidos, es necesario realizarlas repetidamente para tener elementos suficientes de juicio de las mismas, tomando en cuenta que se tiene estimado un tiempo de 100 minutos para la duración de cada orbita, un periodo menor de 5 días de pruebas continuas resultaría insuficiente para determinar la confiabilidad de todos los experimentos.

Con base en lo anterior el prc:sente capítulo tiene como objetivo el diseño de un plan de pruebas que ayude al proceso de integración de los experimentos del SA TEX, considerando que al momento de escribir esta tesis no se contaba con las cargas útiles para realizar esta integración como se mencionó en el capítulo anterior. El plan presentado a continuación toma en cuenta la información recopilada por el IIUNAM referente a los procesos operativos de cada experimento, apoyado en la experiencia adquirida al validar el hardware y sofiware de la computadora de vuelo con la ayuda de SOFDEVO.

Es recomendable realizar pruebas primero con los equipos en cuestión sobre una mesa para validar los interconexiones y el hardware. Posterionnente se recomiendan pruebas finales en donde todos los equipos estén integrados en la estructura del microsatélitc, sujetados en forma definitiva y con sus conectores finales, es decir que se realicen las pruebas con el equipo armado y cerrado, como si **estuviera listo para su lanzarnicnto.** 

 $T$   $T^{FGJCS}$  con $V$ FALLA DE VALGEN

7X

Durante todo el proceso de pruebas SOFDEVO tendrá como única función el hacer ceo de los comandos que viajen por red interna, éslc será transparente para los demás equipos pero permitirá verificar que dichos procesos se lleven o cabo de manera correcta. La figura 6.1 muestra la estructura donde se colocarán todos los equipos del microsalélite.

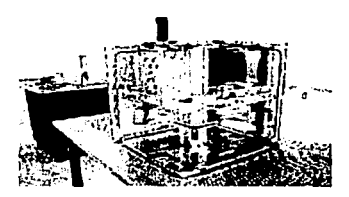

Figura 6.1 Estructura del SATEX.

El equipo requerido pnrn estas pruebas es el siguiente:

- PC con SOFDEVO instalado, debe contar con un puerto serial  $\bullet$ disponible.
- PC con Software de estación terrena.
- Fuente de alimentación.
- Computadora de Vuelo.
- Carga Útil Óptica.
- Sistema Mínimo de Sobrcvivencia.
- Sistema de Potencia.  $\bullet$
- Radio de Comunicaciones.
- Detector Óptico.
- Impresora.

La figura 6.2 presenta la estructura del satélite con algunos equipos integrados.

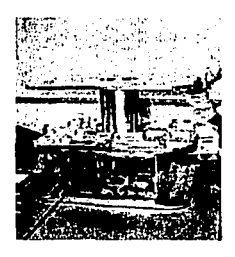

TF.ms *crm*  FAL:A DE ORIGEN

Figura 6.2 Estructura de SATEX con equipos integrados.

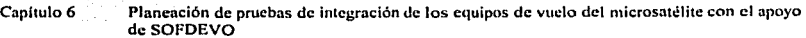

A pesar de que todos los equipos estén integrados, el sistema de potencia aún no es alimentado por los paneles solares con los que cuenta el SATEX y necesita de una fuente de alimentación para energizarse y a su vez energizar a los demás equipos del SATEX; esto podría presentar un problema ya que los experimentos no se realizan en las condiciones que se tendrán al estar el satélite en orbita, sin embargo esta situación no puede ser resucita durante el proceso de pruebas.

Considerando lo anterior, las pruebas comienzan con el sistema de potencia, el sistema mínimo de sobreviviencia y la computadora de vuelo energizados, situación en la que se pretende liberar el satélite. La primer prueba a realizar en todos los casos es la comunicación entre los equipos, al liberarse el satélite, la computadora de vuelo inicia la toma de telemetría normal, sí esto ocurre de manera exitosa se podrá observar el intercambio de comandos entre todas las computadoras del SATEX, en las pantallas de monitoreo de SOFDEVO se mostrarán las respuestas automáticas a los comandos que íluycn por red interna. En esta parte solo es necesario apreciar que cada computadora responda a los comandos enviados, por el momento no se verifica la información de respuesta. Con este proceso validado se puede dar inicio a las pruebas cspccllicas de cada experimento y su interacción con la computadora de vuelo.

### 6.2 Pruebas de integración entre la computadora de vuelo y subsistema de potencia

Las pruebas que permitan validar la integración de la computadora de vuelo y el sistema de potencia, comienzan una vez que el satélite a sido liberado, el sistema de potencia deberá encender a CUO o CDPR, según la potencia con la que cuente, por ser la primera vez que se ejecuta este comando, la lógica del programa de CV indica que SP encenderá a CUO,

SOFDEVO deberá registrar este resultado en las pantallas de monitorco. la CV le solicitará su autodiagnóstico, SP debe calcularlo y enviarlo cuando se le solicita, el valor esperado de autodiagnóstico es O ya que no debe de existir error, este valor se puede observar en las pantallas de monitoreo. Finalmente como parte de la telemetría enviará los valores de sus sensores a CV, estos valores necesitan ser interpretados por la gente del equipo de trabajo de CITEDI, para determinar si son correctos o no.

Para validar estos procesos, se deben programar por lo menos 5 misiones de telemetría normal, con un espacio de tiempo cada vez mayor entre cada misión para ver como es el consumo de energía y permitir la presencia de errores si es que se llcgáran a presentar. Si los resultados son exitosos se pueden validar los procesos de comunicaciones entre SP y CV, el autodiagnóstico de SP y la telemetría de sensores de potencia.

#### **Capitulo6 Plancación de pruebas de integración de los equipos de vuelo del microsatélite con el apoyo**  de SOFDEVO

Para el proceso de encenúiúo y apagado de equipos de comunicaciones, del experimento de transmisión de se11ales en banda Ka y encendido de la CDPR, es necesario el envio de comando en línea por parte de estación terrena, en este caso es necesaria la utilización del software de estación terrena. SOFDEVO mostrará las respuestas a estos comandos en pantallas de monitoreo, y se verificará la información con la respuesta fisica que se observe por parte de los equipos antes mencionados, un punto importante es el tiempo en que se realicen, un periodo muy corto significaría un gran desgaste de la batería, por lo que se recomienda que no se envíen estos comandos en orbitas consecutivas y tampoco después de 16 orbitas desde la ultima prueba.

Cuando CV le solicite el envío de comando en "stack", SOFDEVO indicará el momento en que no queden más comandos es "stnck". Por último, las respuestas relacionadas con el experimento de MACV se mencionan al final del capítulo.

### 6.3 Pruebas de integración entre la computadora de ''uelo y experimento de **comunicaciones ópticus**

Al igual que el sistema de potencia, lo primero en verificarse es el correcto nutodiagnóstico y el envío de éste a la CV. Este se realiza por primera vez al liberarse el satélite y debe repetirse mediante el envío de misión de telemetría un mínimo de 1 O veces durante toda la etapa de pruebas. Toda las respuestas generadas son presentadas en las pantallas de monitoreo de SOFDEVO.

El experimento de comunicaciones ópticas se debe realizar con la presencia de un receptor óptico, no basta observar que el experimento responde al comando enviado por Tierra, es necesario comprobar que los datos sean enviados de manera correcta, de lo contrario este experimento no puede arrojar resultados confiables. SOFDEVO presenta en pantallas de monitoreo los datos enviados.

Bastarán un par de pruebas de esta operación, ya que sólo se puede verificar que los datos se transmitan de forma correcta pero no se puede analizar su propagación, al no tener posibilidad de simular las condiciones que tendrá el satélite al estar en orbita.

Cuando CV le solicite el envío de comando en "stack", SOFDEVO indicará el momento en que no queden más comandos es "stack". Por último, las respuestas relacionadas con el experimento de MACV se mencionan al final del capítulo.

**Capítulo 6 Plancación de pruebas de integración de los equipos de vuelo del microsatélitc con el apoyo**  de SOFDEVO

#### 6.4 Pruebas de integración entre la computadora de vuelo y sistema minimo de **sobrcvivcncia**

Estas pruebas junto con las del sistema de potencia son las más importantes de toda la integración del microsatélite, ya que sin energia y control de los procesadores de la CV, todo el proyecto se pone en riesgo. El sistema mínimo de sobrevivencia debe permitir la conmutación de los procesadores de la CV en caso de que se originara un error fatal en el funcionamiento del procesador en curso.

El primer proceso que realiza SIMS es In liberación del boom, este se representa en SOFDEVO con el llenado de la barra de progreso en la pantalla principal. Los procesos de telemetría (envío de diagnósticos), se verifican desde la liberación del satélite, y sus resultados son mostrados en las pantallas de monitoreo de SOFDEVO.

La reconfiguración de los procesadores de la CV, es un proceso que representa la tolerancia a fallas del SATEX, esto se hace mediante el envio de comando en linea por parte de Tierra. figura 6.3. es necesario probar todos los posibles casos de reconfiguración y ejecutarlos, un numero considerable de ocasiones para poder garantizar el correcto funcionamiento de este comando y con ello la tolerancia a fallas que se busca en la misión. SOFDEVO presentara esta información en las pantallas de monitoreo.

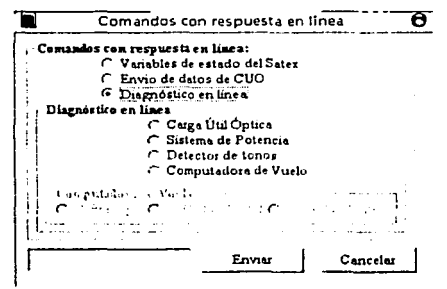

**Figura 6.3 envio de comandos en linea** 

El envio del estado de los procesadores de CV a la propia CV, así como su recepción, representa un punto importante, ya que esta información es de vital importancia en caso de un resct de la computadora de vuelo. SOFDEVO reporta la ejecución del comando y los valores enviados en la pantalla de monitorco.

Cuando CV le solicite el envio de comando en "stack", SOFDEVO indicará el momento en que no queden más comandos es "stack". Por último, las respuestas relacionadas con el experimento de MACV se mencionan al final del capitulo.

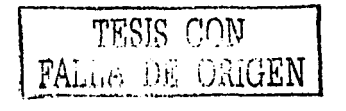

**CapilUlo 6 Plancación de pruebas de integración de los equipos de vuelo del microsatélitc con el apoyo**  de SOFDEVO

#### 6.5 Pruebas de integración entre la computadora de vuelo y cámaru digital de percepción remota

El proceso de telemetría se verifica hasta que la SP energice a la CDPR por medio de solicitud de CV, el estado de su procesador es reportado y mostrado en las pantallas de monitoreo de SOFDEVO, es importante verificar el estado del procesador de CDPR antes de solicitar misión de captura de imagen.

La captura de imagen, depende de la potencia con la que el SP cuente, de tener energía suficiente se puede realizar este experimento, es necesario que Tierra envíe misión de captura de imagen, figura 6.4. al recibirla, la CV ordena a SP el encendido de la CDPR. en SOFDEVO se enciende el botón virtual asociado, es importante definir el tiempo en que se capturará la imagen para ahorrar energía de la batería, esto dcpendení del tiempo que tome a la cámara estar lista para adquirir la imagen, esto lo definirá CICESE. En SOFDEVO se reportará que se realizó el proceso.

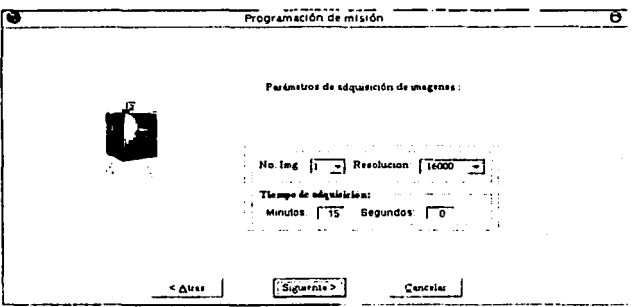

Figura 6.4 Programación de misión de captura de imagen

La recepción de la imagen se solicita también por medio de una misión enviada desde Tierra, este proceso tiene que verificarse y asegurar que se realiza correctamente, es necesario que la CV envíe la información por medio del sistema de comunicaciones del satélite, para verificar el estado de la imagen capturada. Este debe de ser aceptable de acuerdo a la resolución de la cámara. El número de veces que se repetirá este experimento quedará a criterio de la persona responsable.

Cuando CV le solicite el envío de comando en "stack", SOFDEVO indicará el momento en que no queden más comandos es "stack". Por último, las respuestas relacionadas con el experimento de MACV se mencionan al final del capitulo.

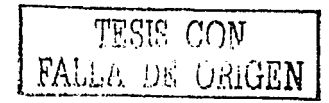

#### $6.6$  Pruebas de integración entre la computadora de vuelo, SP, CO, SIMS y CDPR

Para las pruebas de integración primero es necesario validar que la comunicación en broadcasting se efectúe de forma correcta, esto se puede validar por medio de la misión de voteo en la que se solicita la información a todas las computadoras del satélite, este proceso se describió en el capitulo pasado.

Otra forma de validar la integración de todos los equipos con la CV, es cuando se presentan comandos en los que intervienen varios experimentos, como en el caso de la captura de imagen, si estos se realizan en forma correcta y se validan se puede validar a su vez esta prueba de integración.

La manera que se propone para la validación de este punto es por medio del experimento de MACV, como se ha mencionado a lo largo de este trabajo de tesis en este experimento se cuenta con la participación de todos los experimentos, en él se validan los procesos de envío de información en broadcasting, mantenimiento de la CV, generación de señales para el otorgamiento de permisos al SIMS para la reconfiguración, cte. El éxito de experimento, es otro parámetro para validar la integración de todos los equipos dentro del satélite.

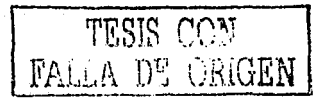

# **Capítulo 7 Conclusiones y recomendaciones**

### 7.1 Conclusiones

La depuración y actualización de un software es un trabajo que requiere gran atención por parte de la gente que lo realiza, muchas veces se dan por cierto muchos aspectos que pueden ser la causa del problema, en el caso de SOFDEVO la primer tarea fue verificar que los procesos que estaban programados funcionarán correctamente, la segunda larca fue corregir los procesos que presentaron fallas y posteriormente verificar que funcionaran correctamente. En el proceso se realizaron algunas modificaciones a los comandos de red interna, y se validó todo el proceso de MACV, además de preparar código en lenguaje C para entregárselo a las instituciones participantes en el proyecto como parte del proceso de validación.

Los resultados obtenidos con este trabajo de tesis son los siguientes:

- Depuración y actualización del código de SODFEVO, se corrigieron errores de lógica en los procesos y manejo de variables, se validaron todos los procesos ejecutados por SOFDEVO, incluyendo la simulación de fallas en equipos incluyendo la CV. Los comandos modificados fueron implantados en SOFDEVO y se validó su funcionamiento.
- Actualización de los documentos de red interna, incluye la nueva definición de destino en la trama de comando y la modificación a las tramas de los comandos y los nuevos comandos implantados.
- Validación del experimento de MACV, se implantó el algoritmo que sigue este experimento validando primero todos los procesos que lo componen de manera individual, para después validarlo en su conjunto, la información de cada proceso es mostrada por SOFDEVO para su mejor seguimiento.
- Entrega de código asociado a cada experimento del microsatélite a las instituciones responsables. incluye las respuestas que presentan estos experimentos a los comandos de red interna enviados por parte de CV, el proceso de MACV se presenta de manera detallada incluyendo diagrama de flujo y código que realiza esta función.
- Entrega de funciones de envío y recepción de comandos de red interna a las instituciones participantes para la estandarización de este proceso, eliminando problemas de compatibilidad en este proceso

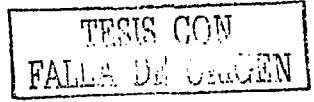

Presentación de un plan de pruebas preliminares de comunicaciones entre experimentos y la CV, se entrega el diseño de las pruebas, el equipo requerido para su realización, los resultados requeridos para la validación de las mismas y los posibles problemas que se pudieran presentar y su solución.

Presentación de un plan de pruebas de integración, este plan incluye los requerimientos ílsicos y humanos para su realización, la descripción del proceso de prueba junto con los resultados requeridos para la validación de la prueba y tiempos sugeridos para la realización de estas pruebas.

Finalmente se entrega un archivo de instalación de SOFDEVO

El desarrollo de este trabajo ayudó a la validación de tres sistemas fundnmenlales para el SATEX, SOFDEVO permitió verificar el correcto funcionamiento de los procesos lógicos y ílsicos realizados por la CV por medio de mensajes mostrados en pantalla, ayudó a verificar que la comunicación entre CV y Tierra fuera exitosa, además al emular a los experimentos se validaron los procesos de telemelría, coincidiendo los valores generados por SODFDEVO con los reportados en estación terrena, y finalmente SOFDEVO se consolidó como una herramienta que si bien no participará activamente en la misión espacial, pcmlitirá la validación del hardware y el software de operaciones de los experimentos del microsatélite.

La función de SOFDEVO dentro del proyecto permitió que los tiempos de depuración y corrección de errores en los sistemas a cargo del llUNAM se redujeran, representa una tecnología innovadora en el campo de los microsatélitcs para la validación y ccrtíficacíón de procesos. La forma de trabajo del proyecto SATEX es en sí innovadora, la colaboración intcrinstitucional es una forma de trabajo poco desarrollada en el país, y los bcneficíos que presenta son considerables, se puede tener un avance paralelo en el desarrollo de los elementos que componen un sistema, se cuenta con mayor experiencia que al ser compartída ayuda a la pronta solución de los problemas que se presentan, esto se reafirma con la actualización y validación de los subsistemas a cargo del IIUNAM.

# 7.2 Recomendaciones

Como se mencionó al início del capítulo la depuración de un software no es una tarea sencilla, la cual se complica más si la persona que realiza esta tarea no es la desarrolladora original, por esto resulta indispensable tener comentarios claros dentro del programa para facilitar su futura modificacíón, además es recomendable llevar una bitácora de las modificaciones realizadas y los efectos que estas tienen en los procesos, ya que en algunas

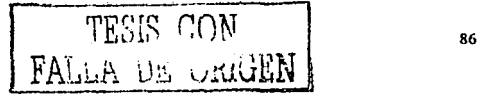

**ocnsioncs es necesario deshacer los cun1bios realizados y no se cuenta con información**  detallada que permita hacer más fácil y elicicnte este proceso. La actualización periódica de los documentos es otro punto fundamental, sobre todo si se trabaja con diferentes instituciones un cambio no reportado a tiempo puede signilicar meses de trabajo en vano.

El trabajo realizado en SOFDEVO puede servir para futuros proyectos de este tipo, por lo que las pruebas sugeridas en este trabajo se deberían llevar a cabo y se deben organizar y analizar con cuidado los resultados obtenidos durante el proceso de integración. De igual forma se debe proceder con las pruebas propuestas por las demás instituciones para conformar un documento que sirva como referencia para nuevos trabajos de tesis o futuras misiones espaciales.

Finalmente, la recopilación de todo el código expuesto en este trabajo, junto con el desarrollado para el software de operaciones satelitales, puede formar otra referencia útil en el desarrollo de nuevos proyectos disminuyendo los tiempos de desarrollo, el tiempo que tarda un proyecto en terminarse es importante porque la tecnología avanza a pasos agigantados y un experimento innovador con el tiempo puede convertirse en un experimento obsoleto si no se desarrolla rápidamente.

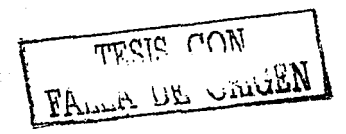

-------------------- ------

# Bibliografia

[BALENA, 1999]

[CEBALLOS, 1999]

[KERNIGHAN Y RITCH/E, 1988]

[LAMPORT. 1982]

[TORRES, 2002]

[GUTIERREZ, 2003]

[TANENBAUM, 1997]

Balena Francesco.

Programmlng Microsoft Visual Basic 6.0. Master object-orlented programming techniques for rapld 32-blt development. Microsoft Press. United States of America. 1999

Ceballos Sierra Francisco Javier. Enciclopedia de Visual Basic 6. Alfaomega 1999.

Kernighan B. Ritchie D. The C Programming Language. Second edition. 1988, Prentice Hall.

Lamport, L., Shostak, R., and Pease, M. The Byzantine Generals Problem ACM Trans on Programlng Languages and Systems. Vol. 4, pp. 382-401 July 1982.

Torres Fuentes Juan Ramón Software de operaciones, de tolerancia a fallas y de telecomunicaciones para un satélite experimental Tesis de licenciatura. Facultad de Ingeniería

UNAM,200x.

Gutiérrez Medina Luis Ramón Teleadqulsldor de datos para aplicaciones espaciales.

Tesis de licenciatura, Facultad de Ingeniería UNAM, 2003.

Tanenbaum Andrew S. Computer Networks. Third Edition. Prentice Hall, New Jersey 1997.

http://cipactli.lingen.unam.mx/-satex/

Página principal del proyecto SATEX en la UNAM

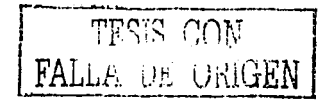

### Apéndice A Código asociado al experimento de MACV

\oíd \'OlCO(\'oid){

t•La funcion voceo() realiza el diagnostico de las computadoras de satex por medio del voteo Bizantino.<sup>\*/</sup>

/•Variables que utiliza la función de voteo•/ intj.k;

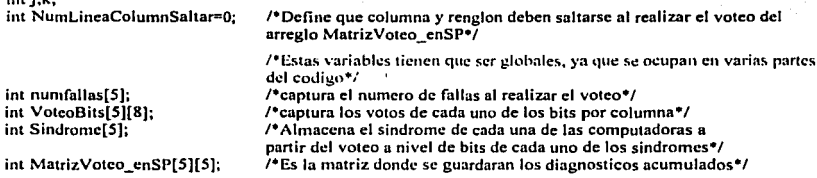

/•Inicializar todas las variables a cero•/

```
for(j=0; j<5; j++){ 
numfollasUJ=O; 
 Sindrome[j]=0;)<br>for(j=0;j<5;j++)
  { 
 for(k=0; k<8; k++)( 
    Vo1e0Bits[j)[k]=O;/•lnicializar"/ 
    l 
if(SePuedeEncender_CUO==0xAA)
                                           ( - /•Si la CUO participa en el voteo•/ 
 /*-La CCD se excluye del voteo */<br>NumLineaColumnSaltar=3; /*3 corre:
                                   /*3 corresponde a la fila de síndromes de CCD*/
  1 
for(k=O;k<S;k-t+) /ºContador de columna•/ 
  {<br>if(NumLineaColumnSaltar!=k) = /*Si no es una columna a saltar*/
    { 
   for(j=0; j<5; j++) /*Contador de renglon*/
          ( 
         /•Si no es una linea a saltar•/ 
         ifti!=k && NumLincaColumnSaltar!=jl 
                                   /•<-No se toman en cuenta los autodiagnosticos de e/computadora•/ 
                                   /*Diagnostico=0 => bien Diagnostico <a>o => Mal*/
                                   /'En la siguiente linea se acccsa y se hace la sumatoria de las fallas 
                                   ubicadas en todos los nodos•/ 
                                   t•se considera O el valor correcto de la CU's, un valor diferente de O 
                                   significa error en esa computadora•/ 
           if((MatrizVotco_enSP[j][k])!=0) numfallas[k]=numfallas[k]+1; /*Falla en lo gral.*/
```

```
/•Fallas en lo particular•/ 
if((\text{MatrixVote} \cdot \text{enSP}[i](k)) \& \text{Ox1}) = 0 \times 1) VoteoBits[k][O]=VoteoBits[k][O]+1 :/*ALU*/
if((|MatrixVoteo]enSP[i][k])&0x2) = 0x2) VoteoBits[k][1]=VoteoBits[k][I] +1:/*RAM*/
if((MatrizVoteo_enSP[j][k])&0x4)==0x4) VoteoBits[k][2]=VoteoBits[k][2]+1:/•Timer 0 y 1 */
if((|MatrixVoteo]enSP[1][k])\&0x8) = 0x8) VotcoBits[k][3] = VotcoBits[k][3] + 1;/*Timer 2 y 3*/
if((MatrizVoteo_enSP[j][k])&Ox10)==0x10) VotcoBits[k][4]=VoteoBits[k][4]+1;/*Timer 4*/
if((( Ma lriz Votco _en S P[j] [k ])&Ox20)==0x20) VotcoBits[ k) [ 5 ]= VotcoBits[k] [5) + 1 ;/•TimcrS • ¡ 
\frac{1}{10}\frac{1}{10}\frac{1}{10} \frac{1}{2}\frac{1}{2}\frac{1}{2}\frac{1}{2}\frac{1}{2}\frac{1}{2}\frac{1}{2}\frac{1}{2}\frac{1}{2}\frac{1}{2}\frac{1}{2}\frac{1}{2}\frac{1}{2}\frac{1}{2}\frac{1}{2}\frac{1}{2}\frac{1}{2}\frac{1}{2}\frac{1}{2}\frac{1}{2}\frac{1}{2}if(((MatrizVotco_cnSP[j][k])&OxBO)=OxSO) VolcoBits[k)[7]=VoteoBits[k][7]+1 ;/•WDT•/ 
   ) 
  ) 
            ) 
          ) 
         /•Realizando el votco de CV(k=O), CUO(k=l), DT(k=2), CCD(k=3), SP(k=4):º/ 
         /•Se obtiene el sindorme a nivel de bits•/ 
f(x=0; k < 5; k++)( /•REALIZACION DE VOTEO EN CUO PARA TODOS LOS NODOS DE LA ACSTFB•/ 
                  !•Si el num. de fallas en los sindromes es mayor o igual a 2:•/ 
 if(numfallas[k)<=2) numfallas[k]=OxAA; /•AA=> Computadora bien•/ 
                                            else numfallas[k)=OxFF; /•FF=> Computadora mal•/ 
                  !•Se analizan los rc~ultados de la computadora indicada por el renglon asociado•/ 
 if(VotcoBits[k][0]>=2) Sindromc[k]=Sindromc[k]:0x1 :/*ALU*/
 if(VotcoBits[k][ l ]>=2) Sindromc[kJ=Sindromc[k]\Ox2;/ºRAM •¡ 
 if(VoteoBits[k][2]>=2) Sindrome[k]=Sindrome[k][0x4;/*Timer 0 y 1*/
 if(VoteoBits[k][3]>=2) Sindrome[k]=Sindrome[k]i0x8;/*Timer 2 y 3*/
 if(VotcoBits[k][4]>\neq 2) Sindrome[k]=Sindrome[k]|0x10;/*Timer 4*/
 if(VoteoBits[k][5]>=2) Sindrome[k]=Sindrome[k]|0x20;/*Timer 5*/
 if(Voteobits[k][6]>=2) Sindrome[k]=Sindrome[k]|0x40;/*Timer 6*/
 if(VotcoBits[k][7]>=2) Sindromc[kJ=Sindromc[k]\OxBO;/ºWDT•/ 
 )
```
**t•r\I finalizar estot función se tiene como resultado a numfallas[k) y Sindromc[k], los cuales seran reportados a**  la CV cuando ella lo solicite con el comando 0x40, en donde se anexaran a la telemetría del satélite. **Tanto el voteo para dclccar fallas en C\' o en DT se realizan con base en el broadcasting de diagnosticas acumulados en cada computadora•/** 

1•·············································································1